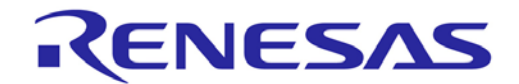

**Customer Notification**

# **EWRL78 V2.xx/V3.xx/V4.xx**

**Embedded Workbench® for RL78 V2.xx/V3.xx/ V4.xx**

**Operating Precautions**

**Y-IAR-EWRL78-FULL-MOBILE Y-IAR-EWRL78-FULL**

**Renesas Electronics** [www.renesas.com](http://www.renesas.com/)

Document No. R20UT3407ED0137 Date Published:April 2022

#### **Notice**

- 1. All information included in this document is current as of the date this document is issued. Such information, however, is subject to change without any prior notice. Before purchasing or using any Renesas Electronics products listed herein, please confirm the latest product information with a Renesas Electronics sales office. Also, please pay regular and careful attention to additional and different information to be disclosed by Renesas Electronics such as that disclosed through our website.
- 2. Renesas Electronics does not assume any liability for infringement of patents, copyrights, or other intellectual property rights of third parties by or arising from the use of Renesas Electronics products or technical information described in this document. No license, express, implied or otherwise, is granted hereby under any patents, copyrights or other intellectual property rights of Renesas Electronics or others.
- 3. You should not alter, modify, copy, or otherwise misappropriate any Renesas Electronics product, whether in whole or in part.
- 4. Descriptions of circuits, software and other related information in this document are provided only to illustrate the operation of semiconductor products and application examples. You are fully responsible for the incorporation of these circuits, software, and information in the design of your equipment. Renesas Electronics assumes no responsibility for any losses incurred by you or third parties arising from the use of these circuits, software, or information.
- 5. When exporting the products or technology described in this document, you should comply with the applicable export control laws and regulations and follow the procedures required by such laws and regulations. You should not use Renesas Electronics products or the technology described in this document for any purpose relating to military applications or use by the military, including but not limited to the development of weapons of mass destruction. Renesas Electronics products and technology may not be used for or incorporated into any products or systems whose manufacture, use, or sale is prohibited under any applicable domestic or foreign laws or regulations.
- 6. Renesas Electronics has used reasonable care in preparing the information included in this document, but Renesas Electronics does not warrant that such information is error free. Renesas Electronics assumes no liability whatsoever for any damages incurred by you resulting from errors in or omissions from the information included herein.
- 7. Renesas Electronics products are classified according to the following three quality grades: "Standard", "High Quality", and "Specific". The recommended applications for each Renesas Electronics product depends on the product's quality grade, as indicated below. You must check the quality grade of each Renesas Electronics product before using it in a particular application. You may not use any Renesas Electronics product for any application categorized as "Specific" without the prior written consent of Renesas Electronics. Further, you may not use any Renesas Electronics product for any application for which it is not intended without the prior written consent of Renesas Electronics. Renesas Electronics shall not be in any way liable for any damages or losses incurred by you or third parties arising from the use of any Renesas Electronics product for an application categorized as "Specific" or for which the product is not intended where you have failed to obtain the prior written consent of Renesas Electronics. The quality grade of each Renesas Electronics product is "Standard" unless otherwise expressly specified in a Renesas Electronics data sheets or data books, etc.

"Standard": Computers; office equipment; communications equipment; test and measurement equipment; audio and visual equipment; home electronic appliances; machine tools; personal electronic equipment; and industrial robots.

"High Quality": Transportation equipment (automobiles, trains, ships, etc.); traffic control systems; antidisaster systems; anti-crime systems; safety equipment; and medical equipment not specifically designed for life support.<br>"Specific": Aircraft; a

Aircraft; aerospace equipment; submersible repeaters; nuclear reactor control systems; medical equipment or systems for life support (e.g. artificial life support devices or systems), surgical implantations, or healthcare intervention (e.g. excision, etc.), and any other applications or purposes that pose a direct threat to human life.

- 8. You should use the Renesas Electronics products described in this document within the range specified by Renesas Electronics, especially with respect to the maximum rating, operating supply voltage range, movement power voltage range, heat radiation characteristics, installation and other product characteristics. Renesas Electronics shall have no liability for malfunctions or damages arising out of the use of Renesas Electronics products beyond such specified ranges.
- 9. Although Renesas Electronics endeavors to improve the quality and reliability of its products, semiconductor products have specific characteristics such as the occurrence of failure at a certain rate and malfunctions under certain use conditions. Further, Renesas Electronics products are not subject to radiation resistance design. Please be sure to implement safety measures to guard them against the possibility of physical injury, and injury or damage caused by fire in the event of the failure of a Renesas Electronics product, such as safety design for hardware and software including but not limited to redundancy, fire control and malfunction prevention, appropriate treatment for aging degradation or any other appropriate measures. Because the evaluation of microcomputer software alone is very difficult, please evaluate the safety of the final products or system manufactured by you.
- 10. Please contact a Renesas Electronics sales office for details as to environmental matters such as the environmental compatibility of each Renesas Electronics product. Please use Renesas Electronics products in compliance with all applicable laws and regulations that regulate the inclusion or use of controlled substances, including without limitation, the EU RoHS Directive. Renesas Electronics assumes no liability for damages or losses occurring as a result of your noncompliance with applicable laws and regulations.
- 11. This document may not be reproduced or duplicated, in any form, in whole or in part, without prior written consent of Renesas Electronics.
- 12. Please contact a Renesas Electronics sales office if you have any questions regarding the information contained in this document or Renesas Electronics products, or if you have any other inquiries.
- (Note 1) "Renesas Electronics" as used in this document means Renesas Electronics Corporation and also includes its majority- owned subsidiaries.
- (Note 2) "Renesas Electronics product(s)" means any product developed or manufactured by or for Renesas Electronics.

#### **Table of Contents**

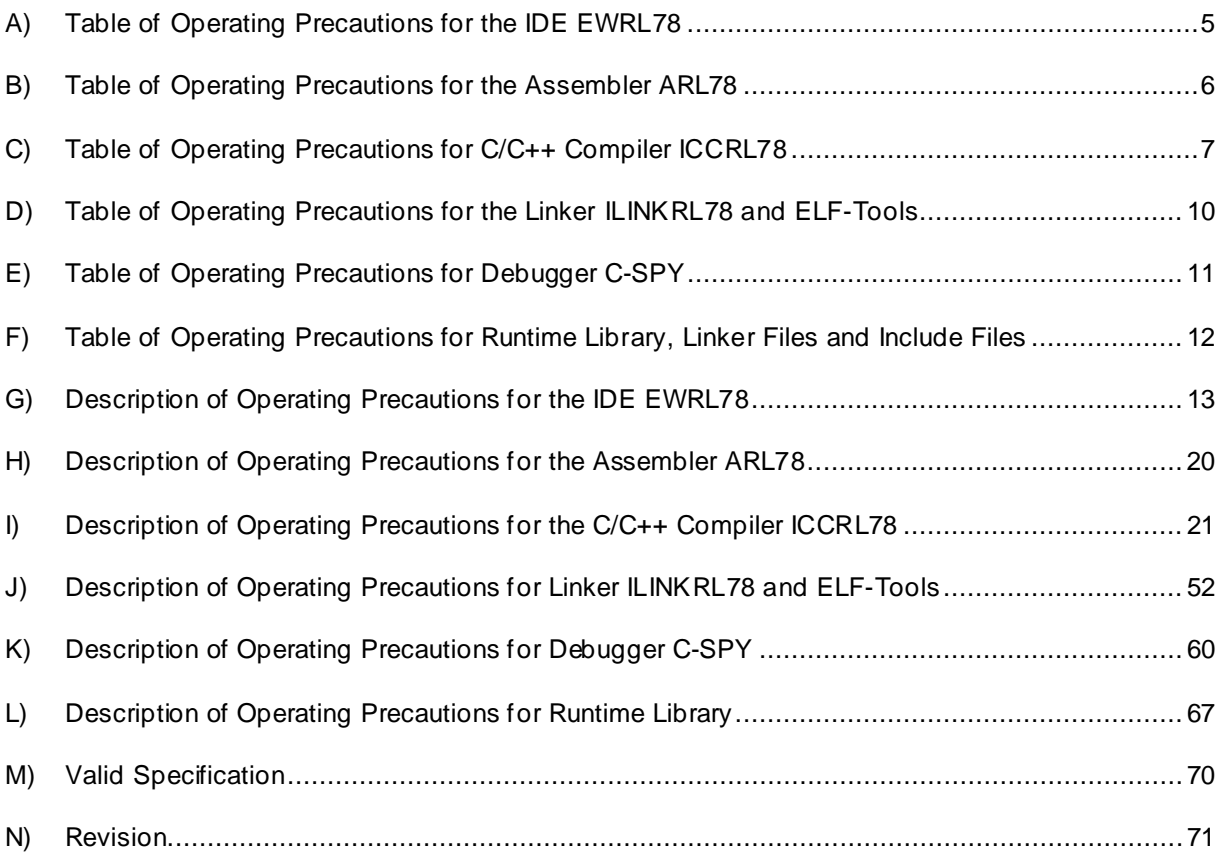

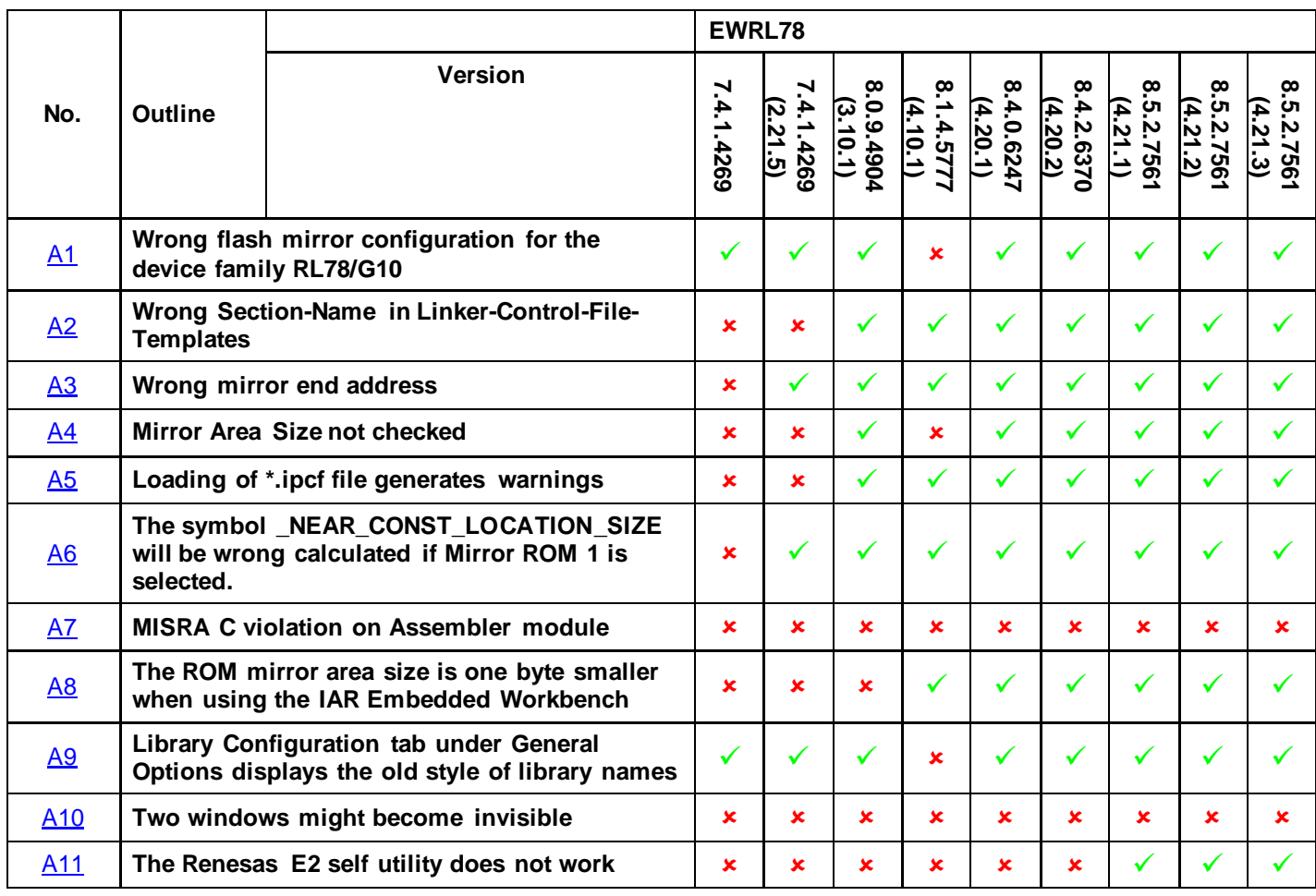

## <span id="page-4-0"></span>**A) Table of Operating Precautions for the IDE EWRL78**

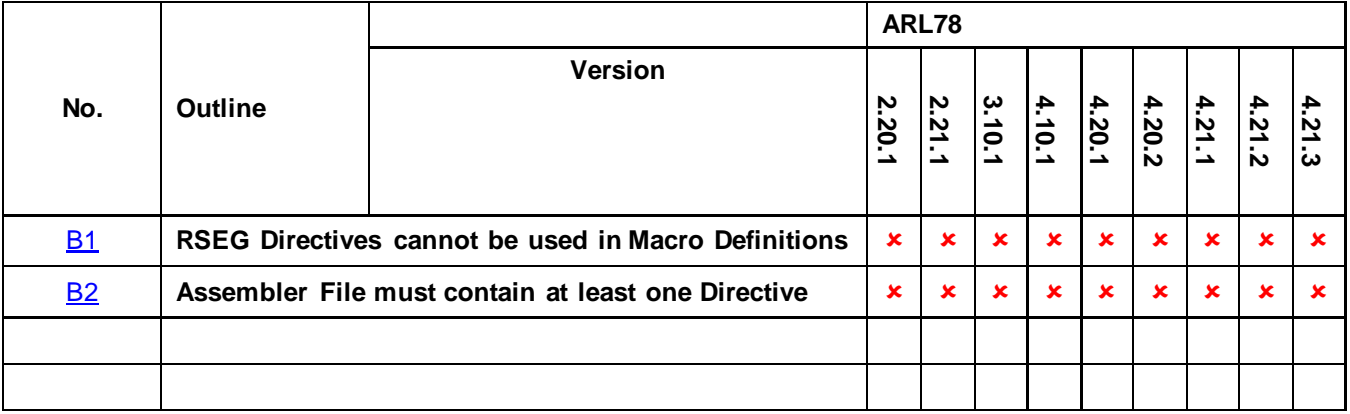

## <span id="page-5-0"></span>**B) Table of Operating Precautions for the Assembler ARL78**

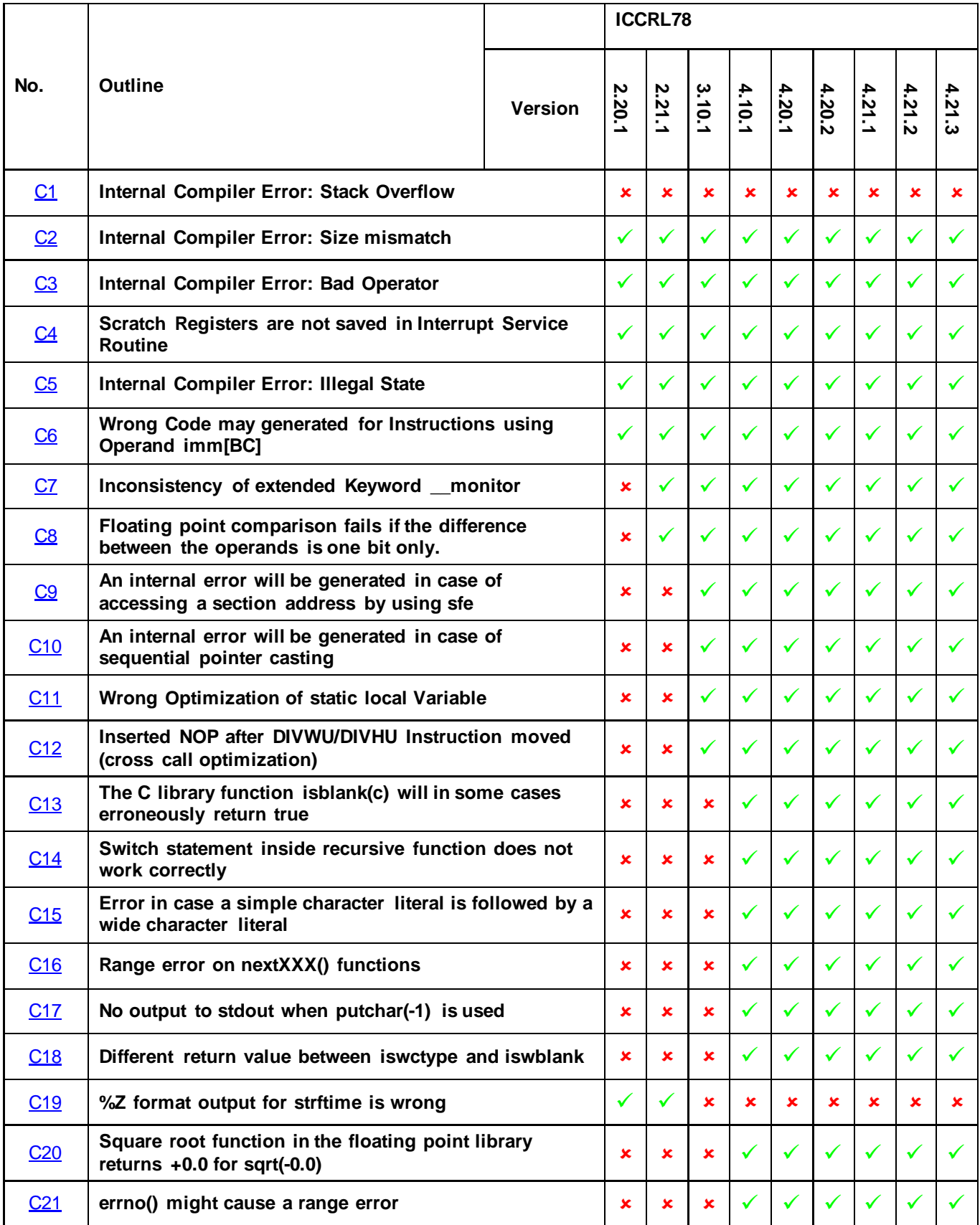

## <span id="page-6-0"></span>**C) Table of Operating Precautions for C/C++ Compiler ICCRL78**

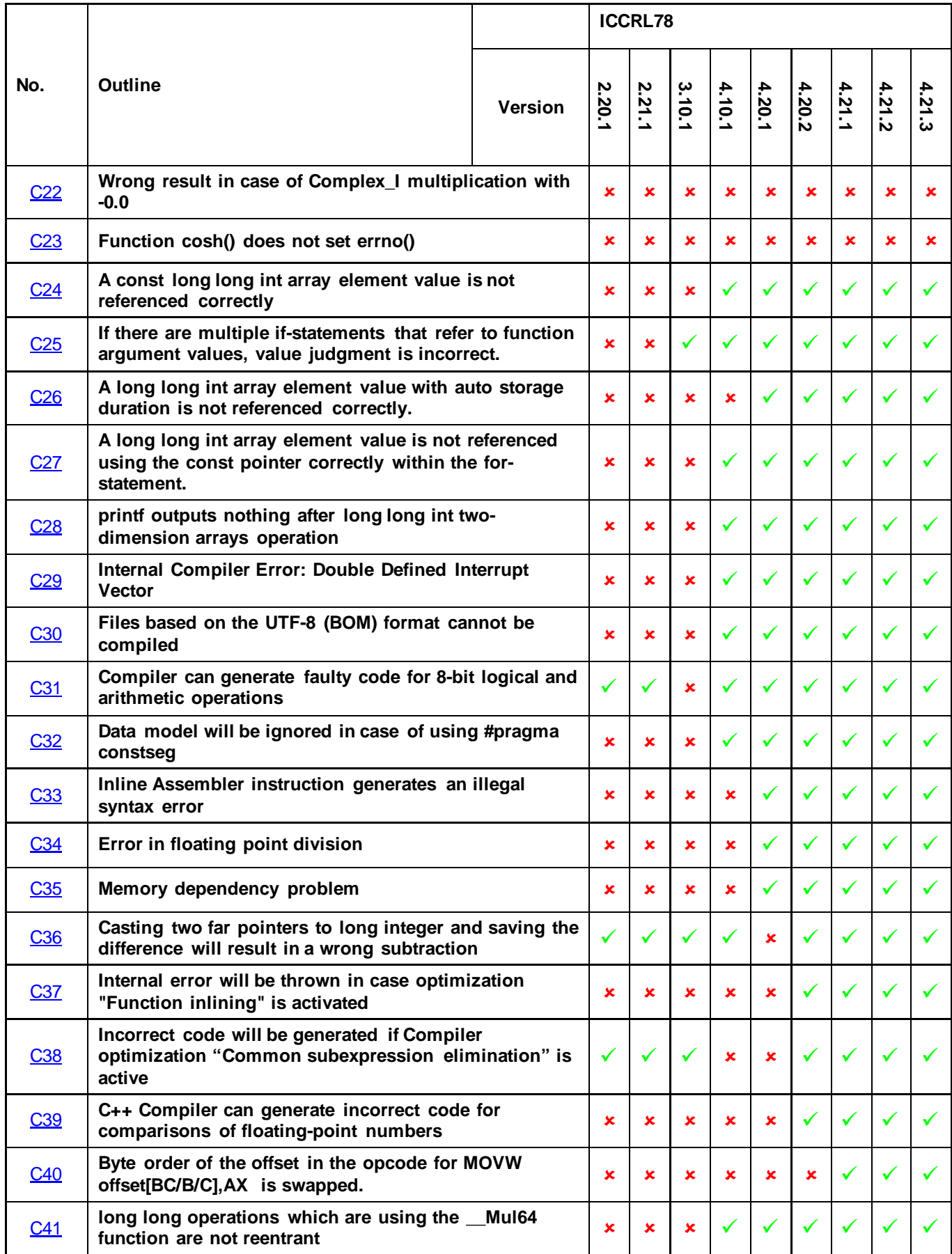

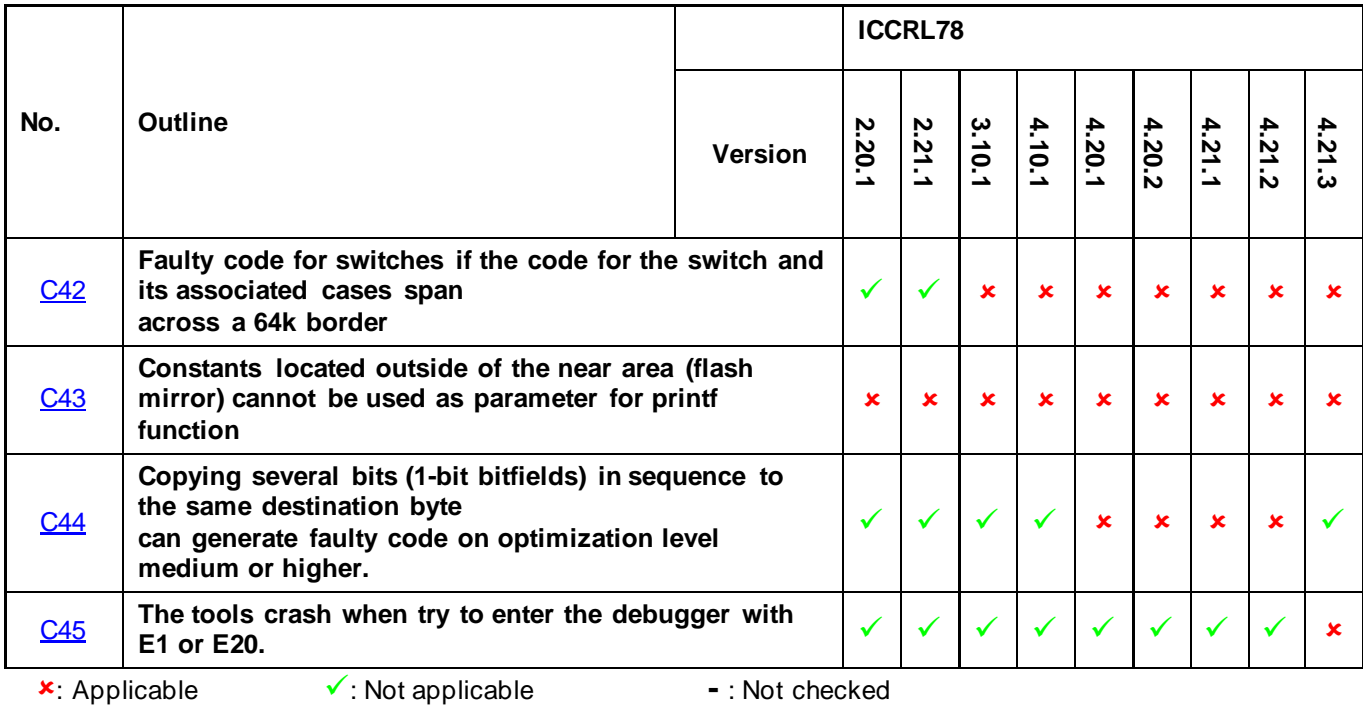

## <span id="page-9-0"></span>**D) Table of Operating Precautions for the Linker ILINKRL78 and ELF-Tools**

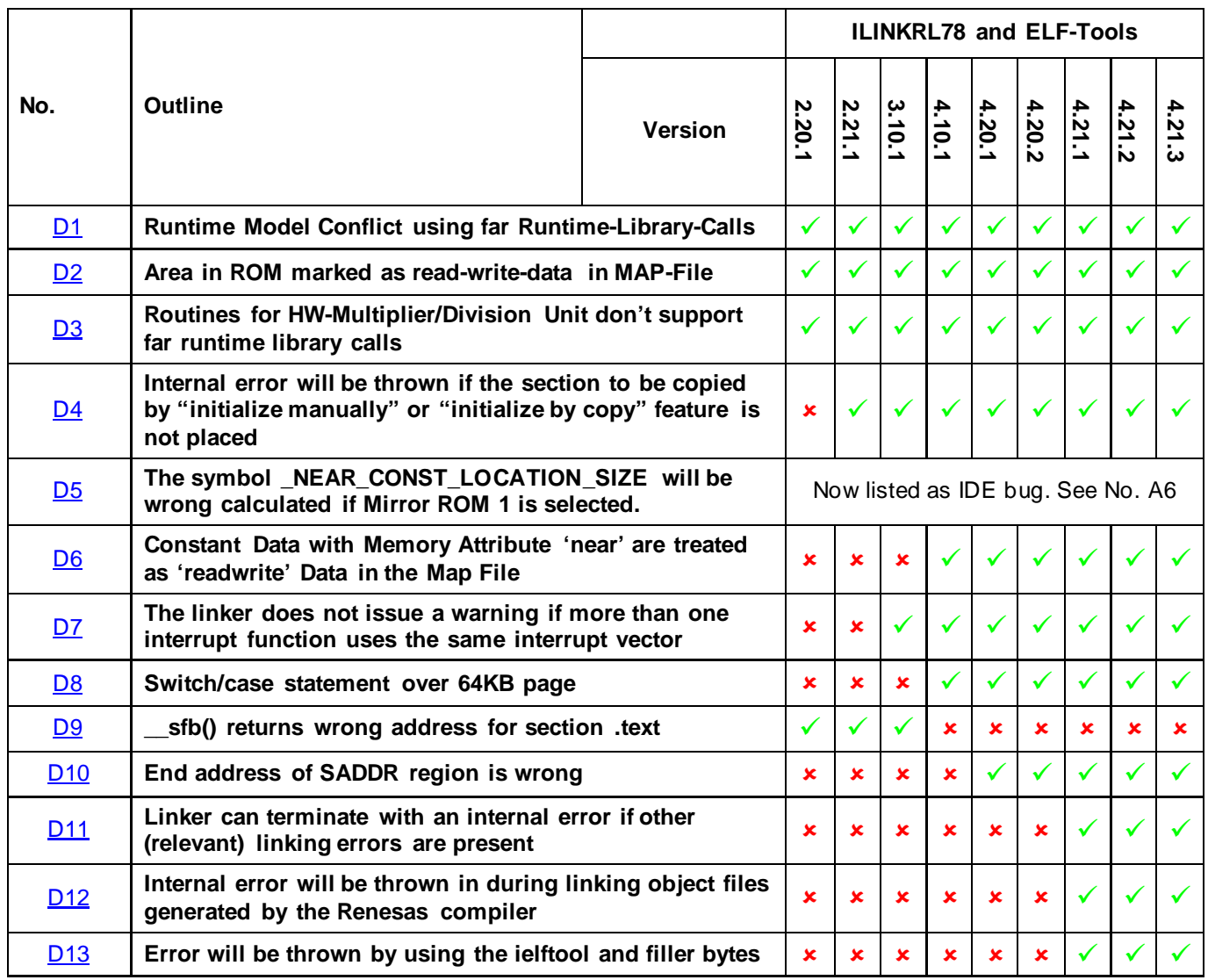

## <span id="page-10-0"></span>**E) Table of Operating Precautions for Debugger C-SPY**

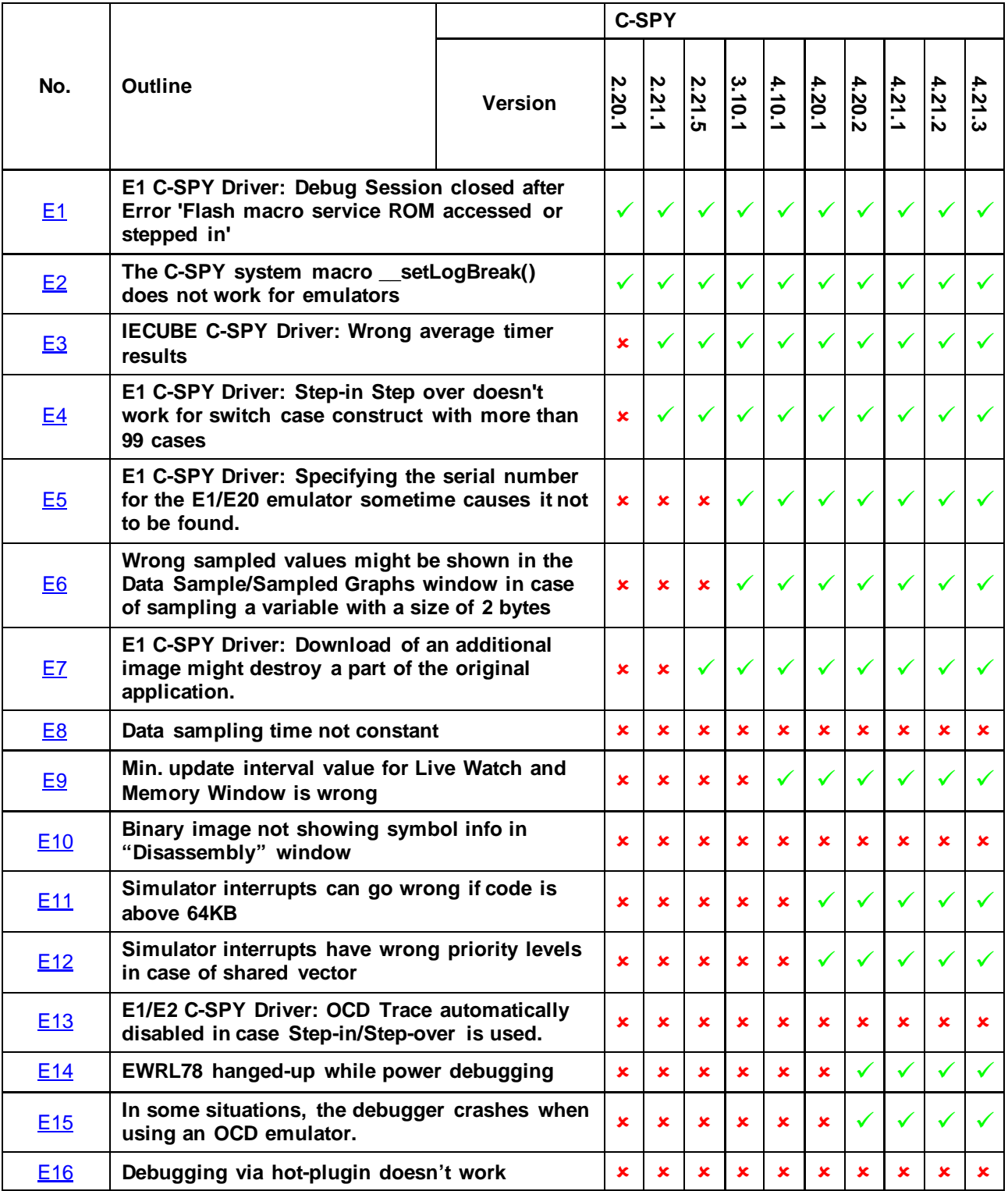

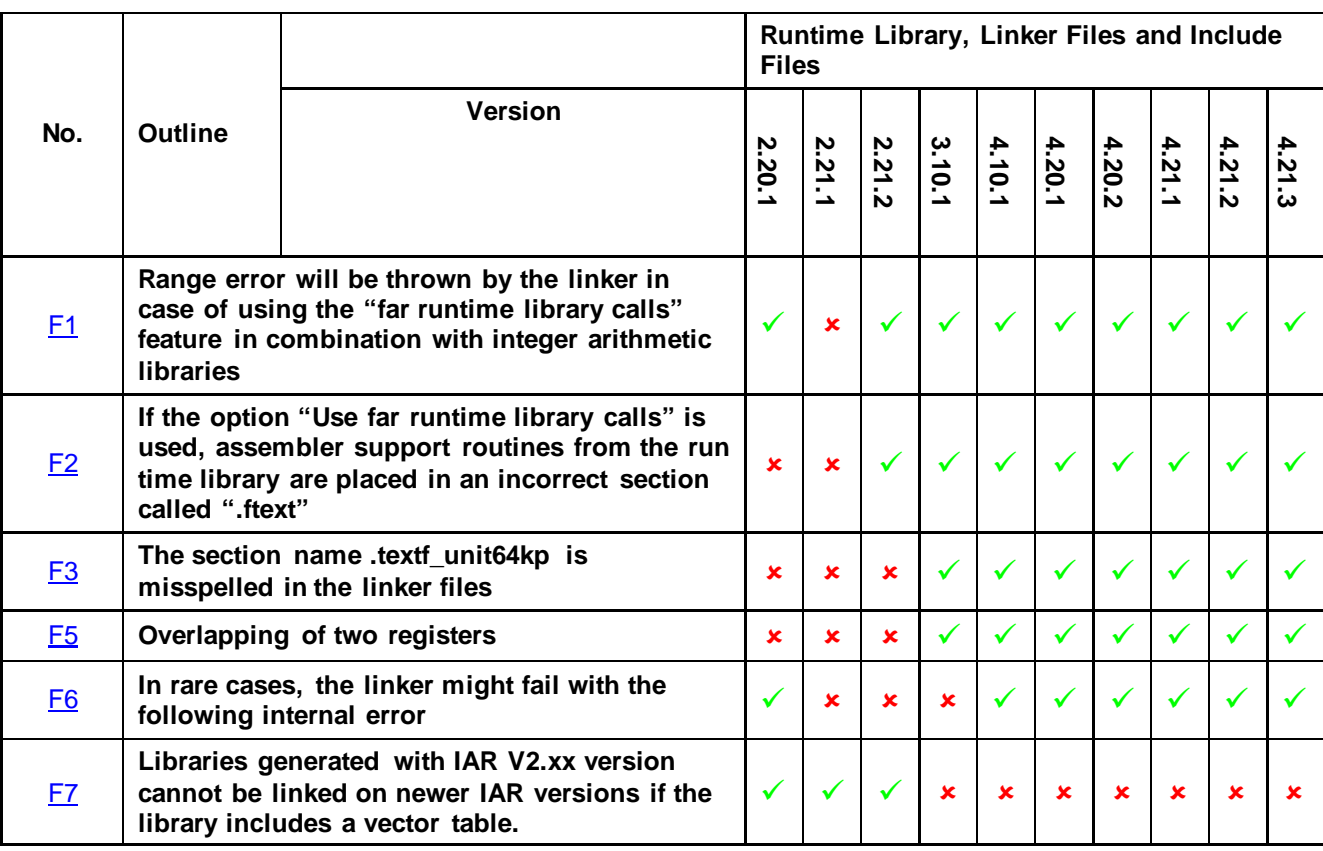

<span id="page-11-0"></span>**F) Table of Operating Precautions for Runtime Library, Linker Files and Include Files**

## <span id="page-12-1"></span><span id="page-12-0"></span>**G) Description of Operating Precautions for the IDE EWRL78**

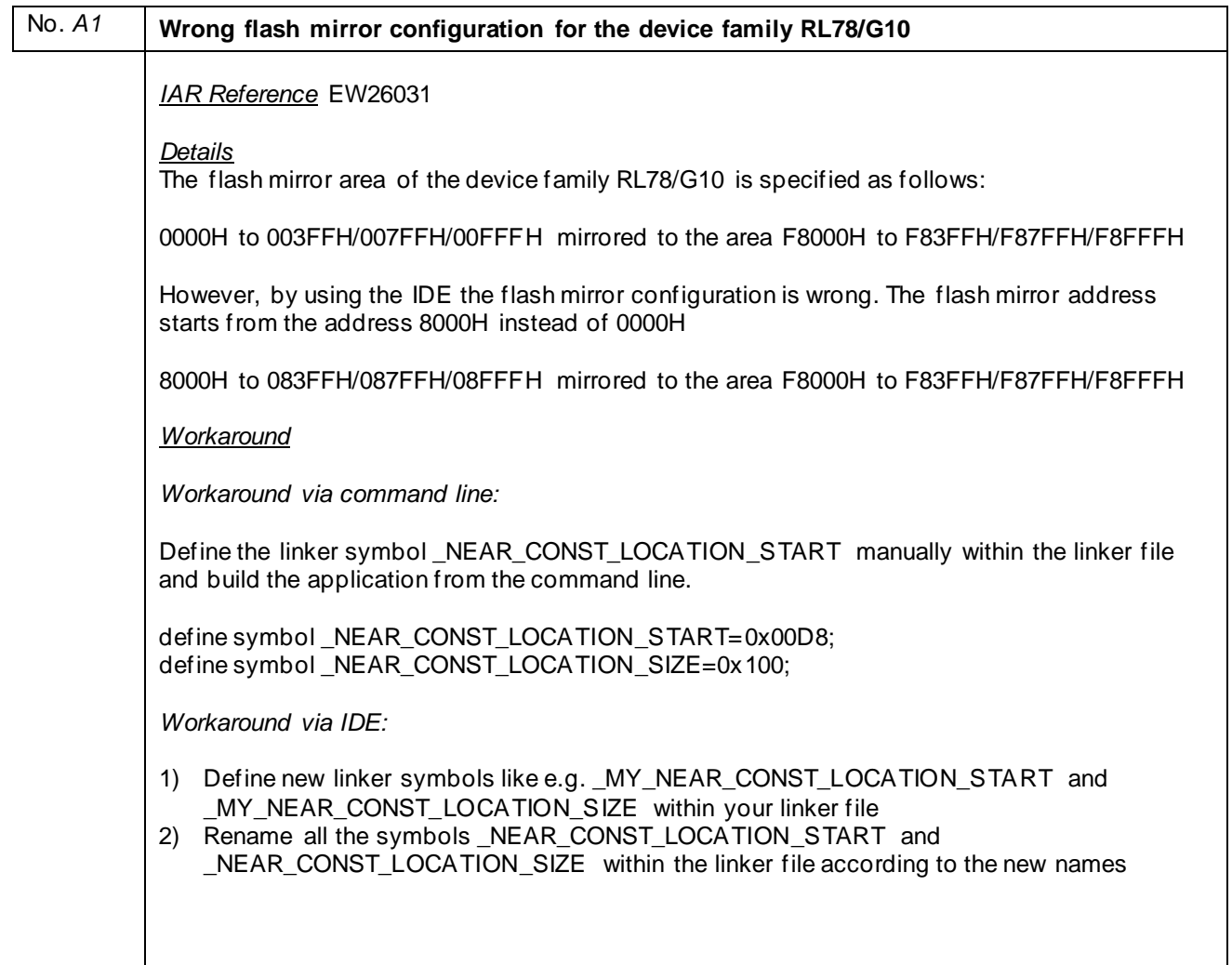

<span id="page-13-0"></span>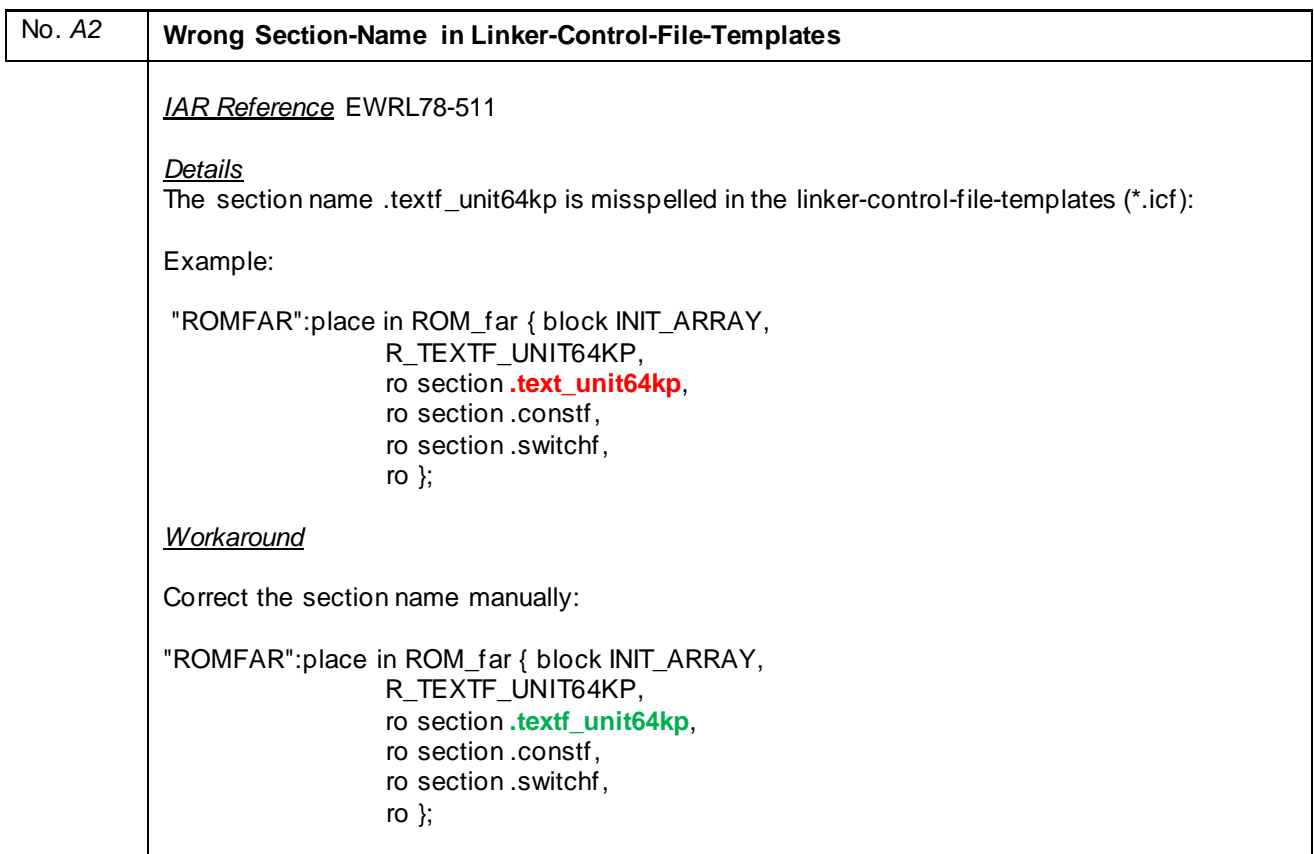

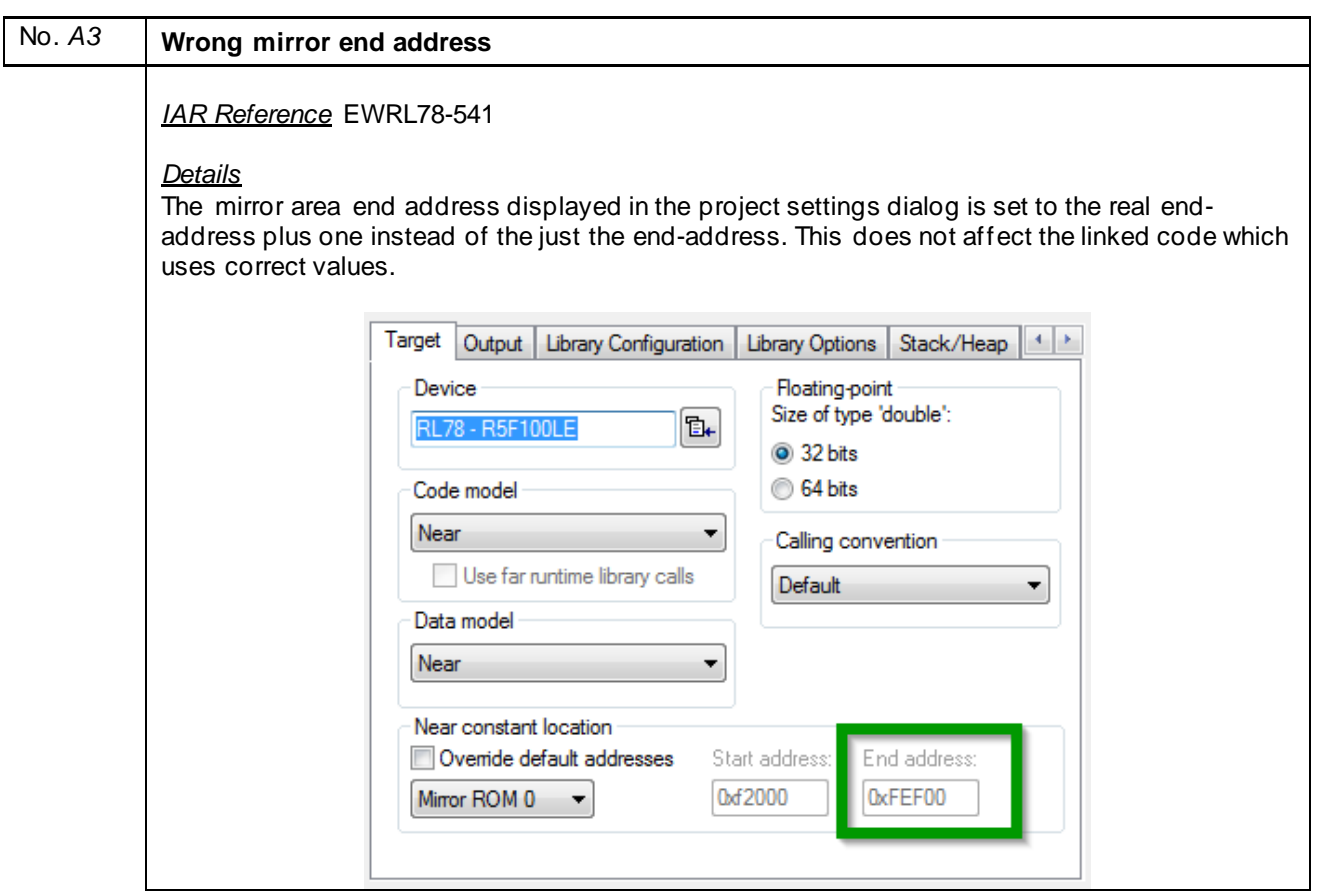

<span id="page-14-0"></span>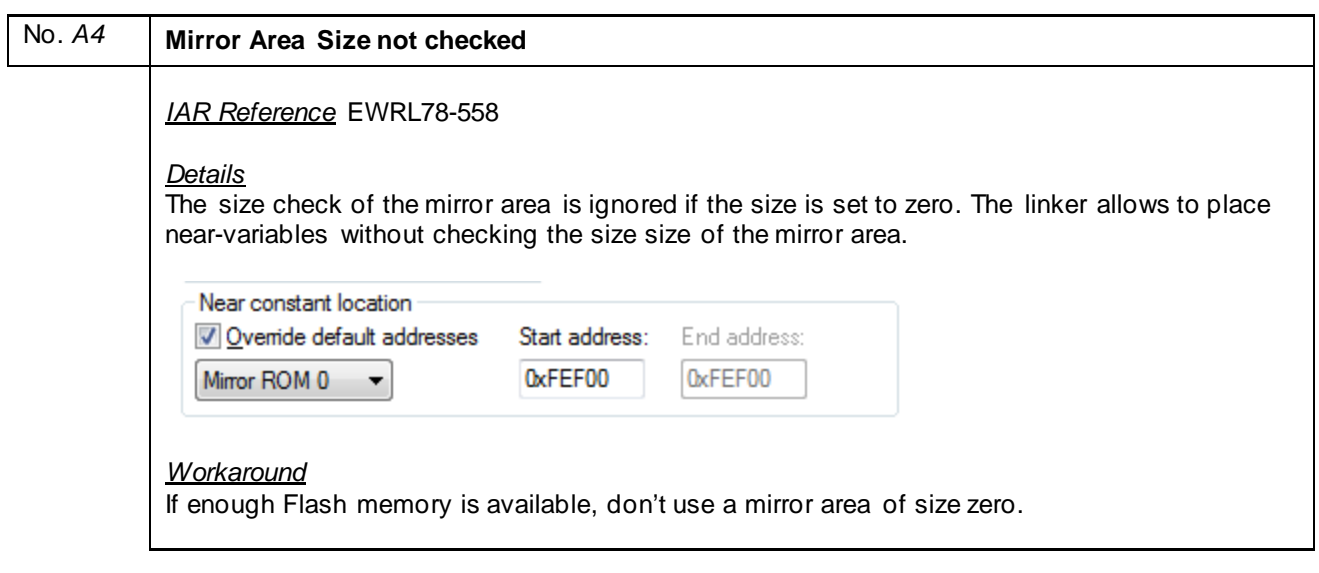

 $\overline{\phantom{a}}$ 

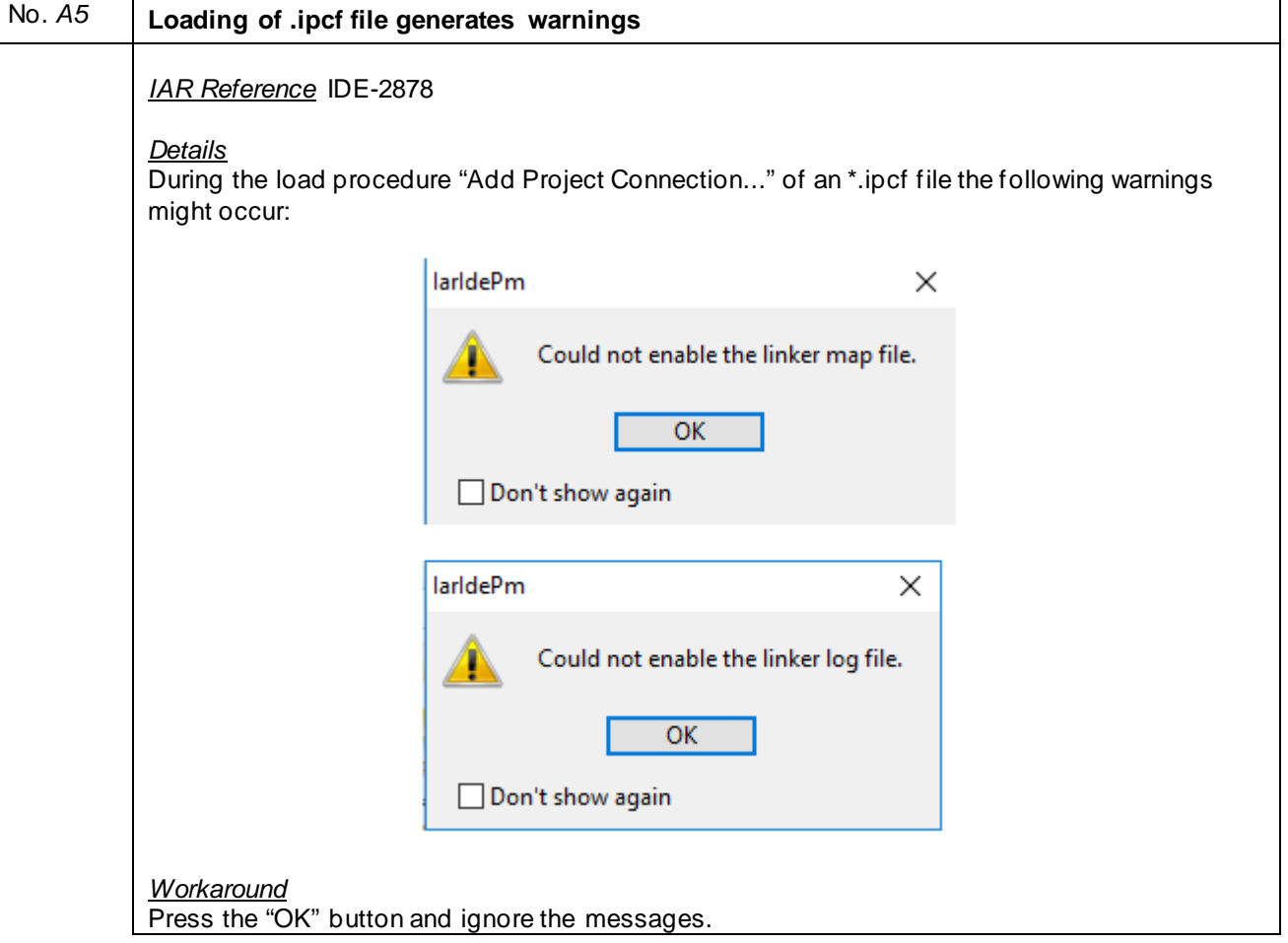

<span id="page-15-1"></span><span id="page-15-0"></span>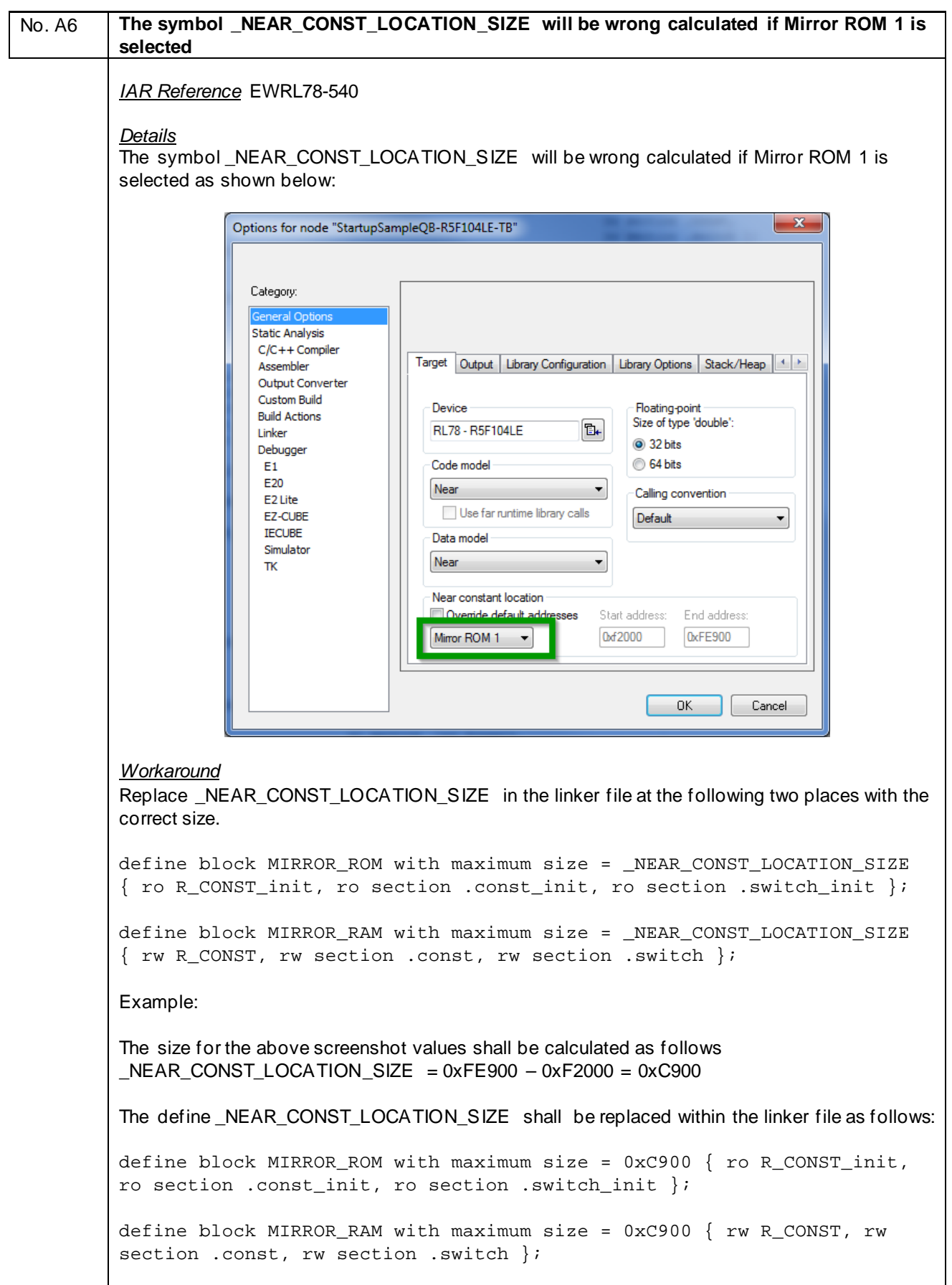

 $\overline{\phantom{a}}$ 

<span id="page-16-0"></span>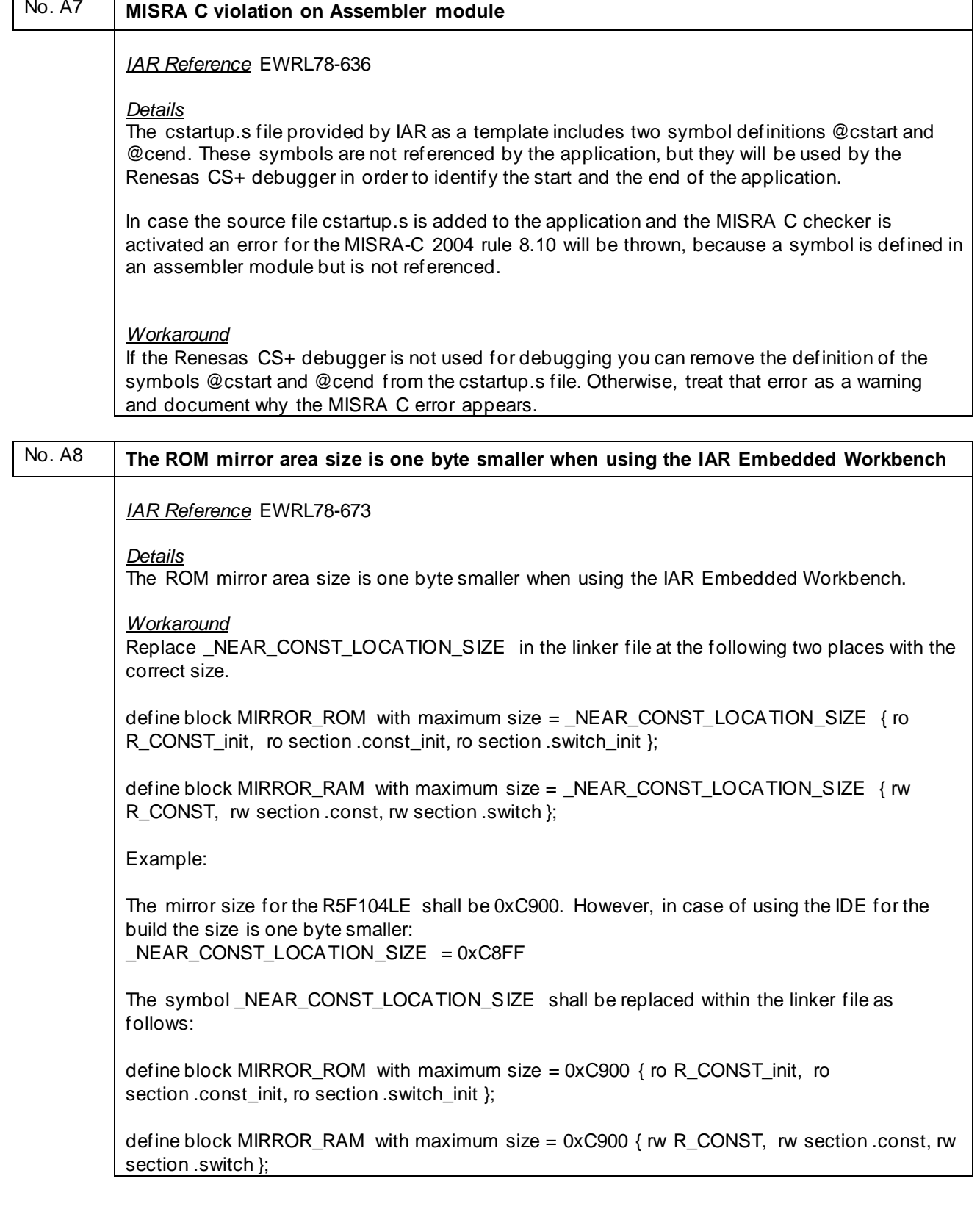

<span id="page-17-0"></span>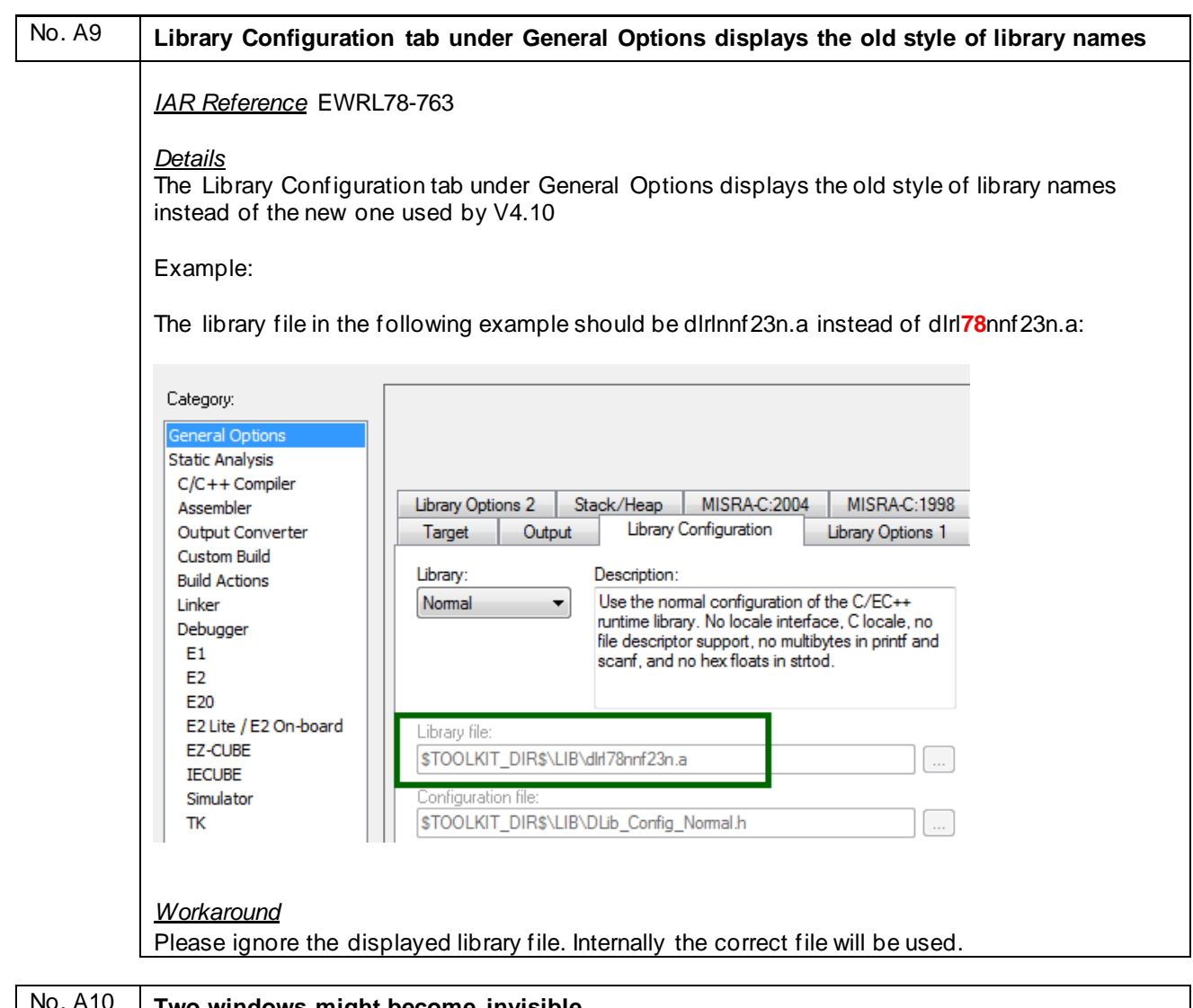

<span id="page-17-1"></span>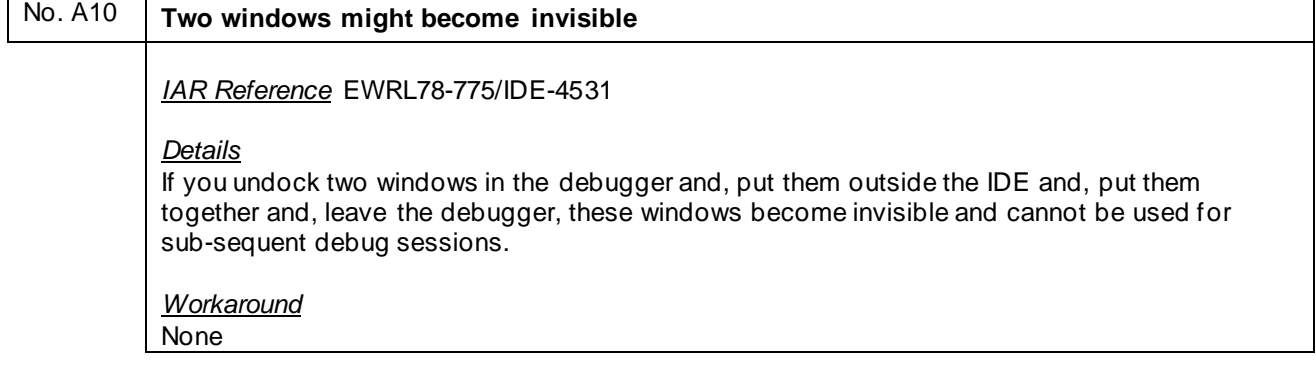

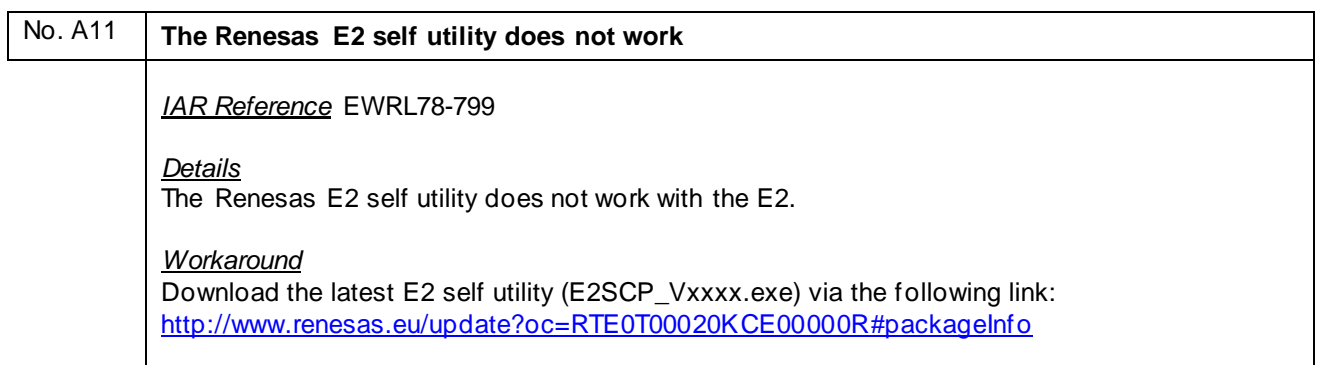

## <span id="page-19-1"></span><span id="page-19-0"></span>**H) Description of Operating Precautions for the Assembler ARL78**

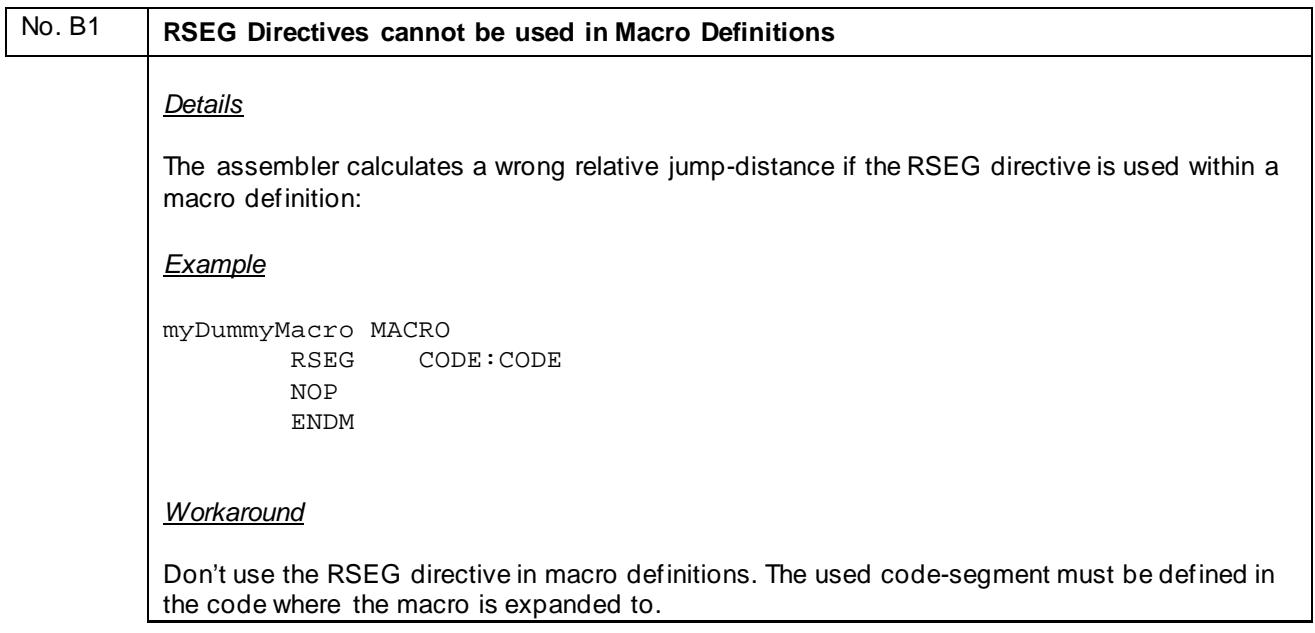

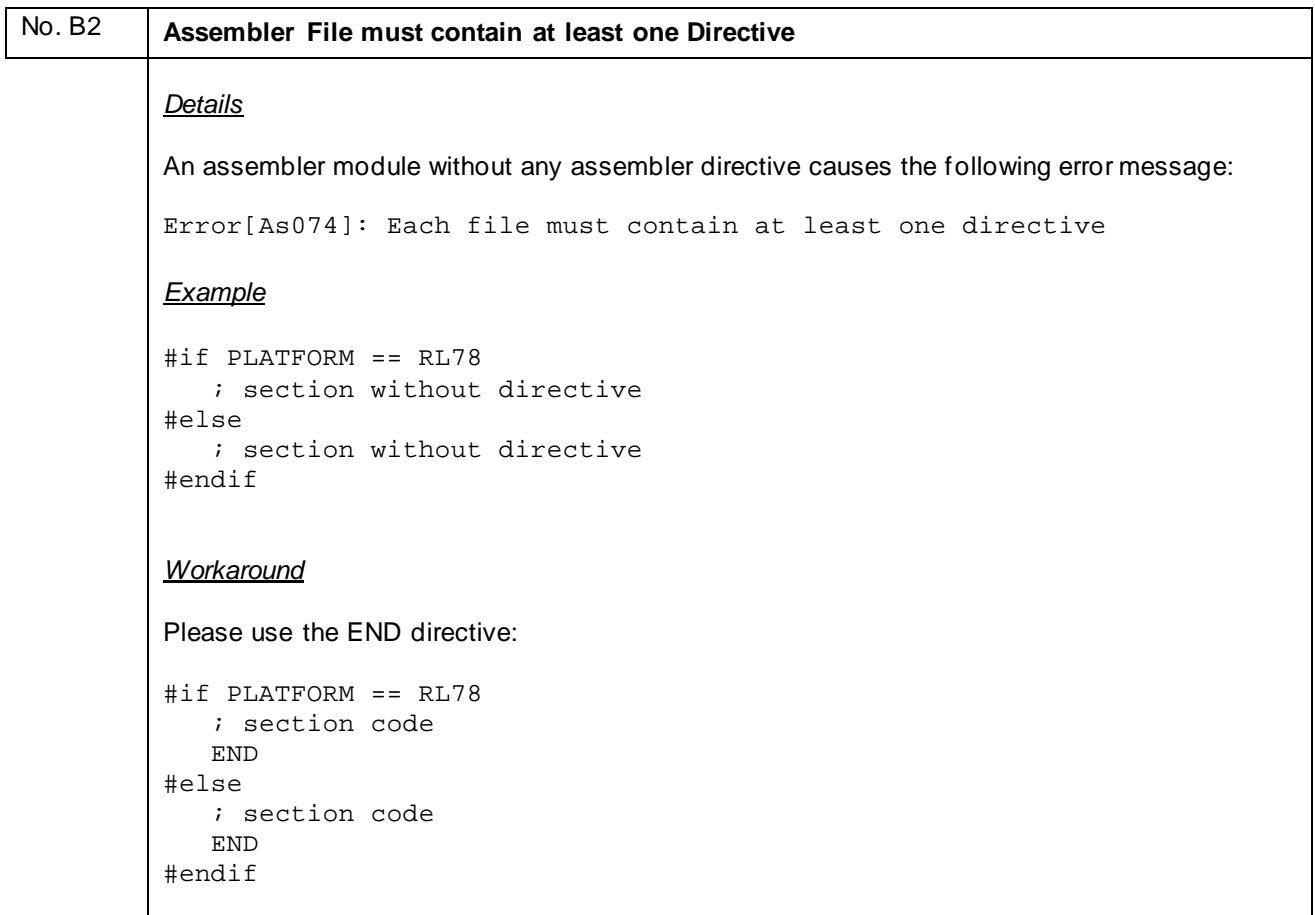

## <span id="page-20-1"></span><span id="page-20-0"></span>**I) Description of Operating Precautions for the C/C++ Compiler ICCRL78**

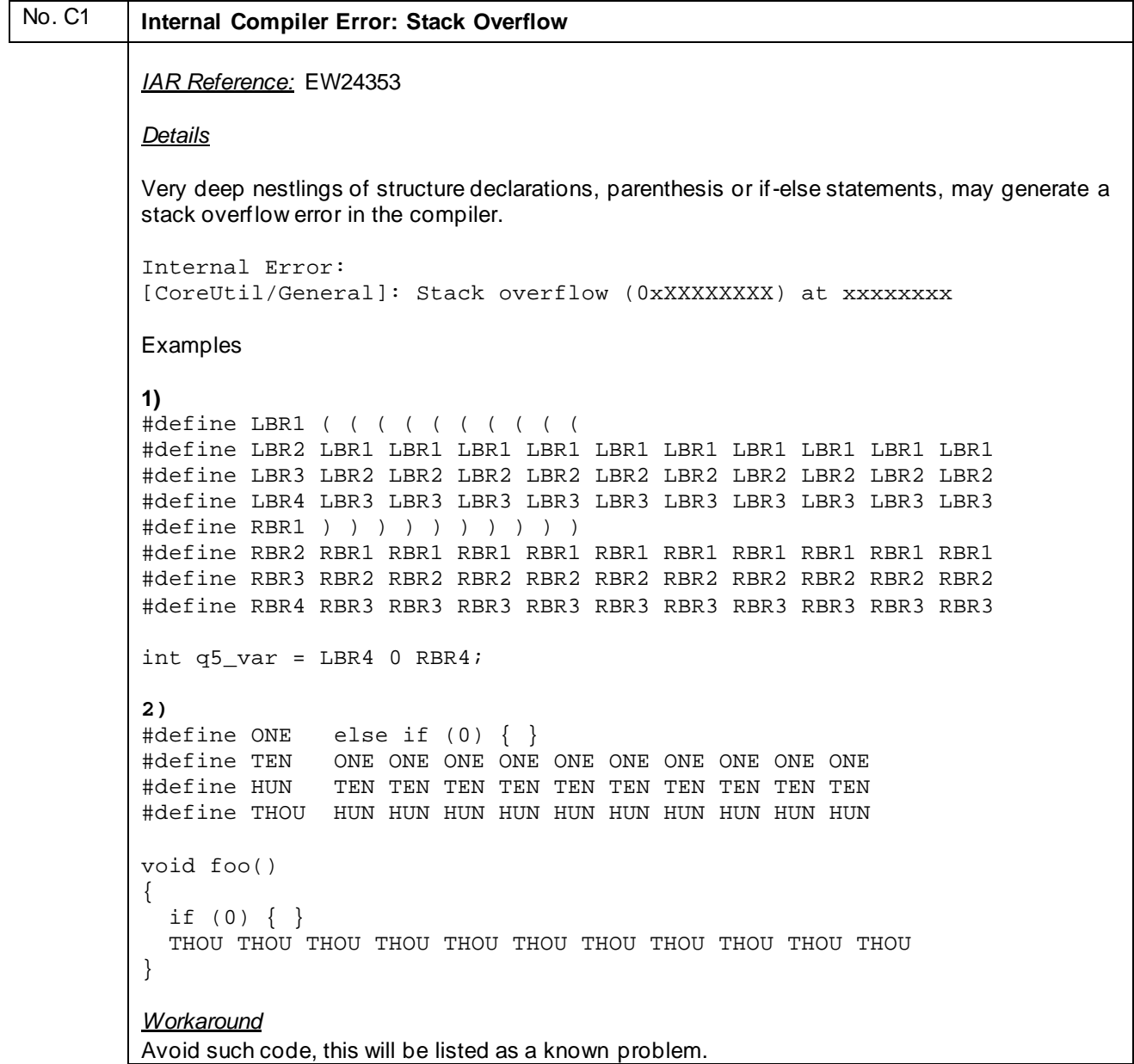

<span id="page-21-0"></span>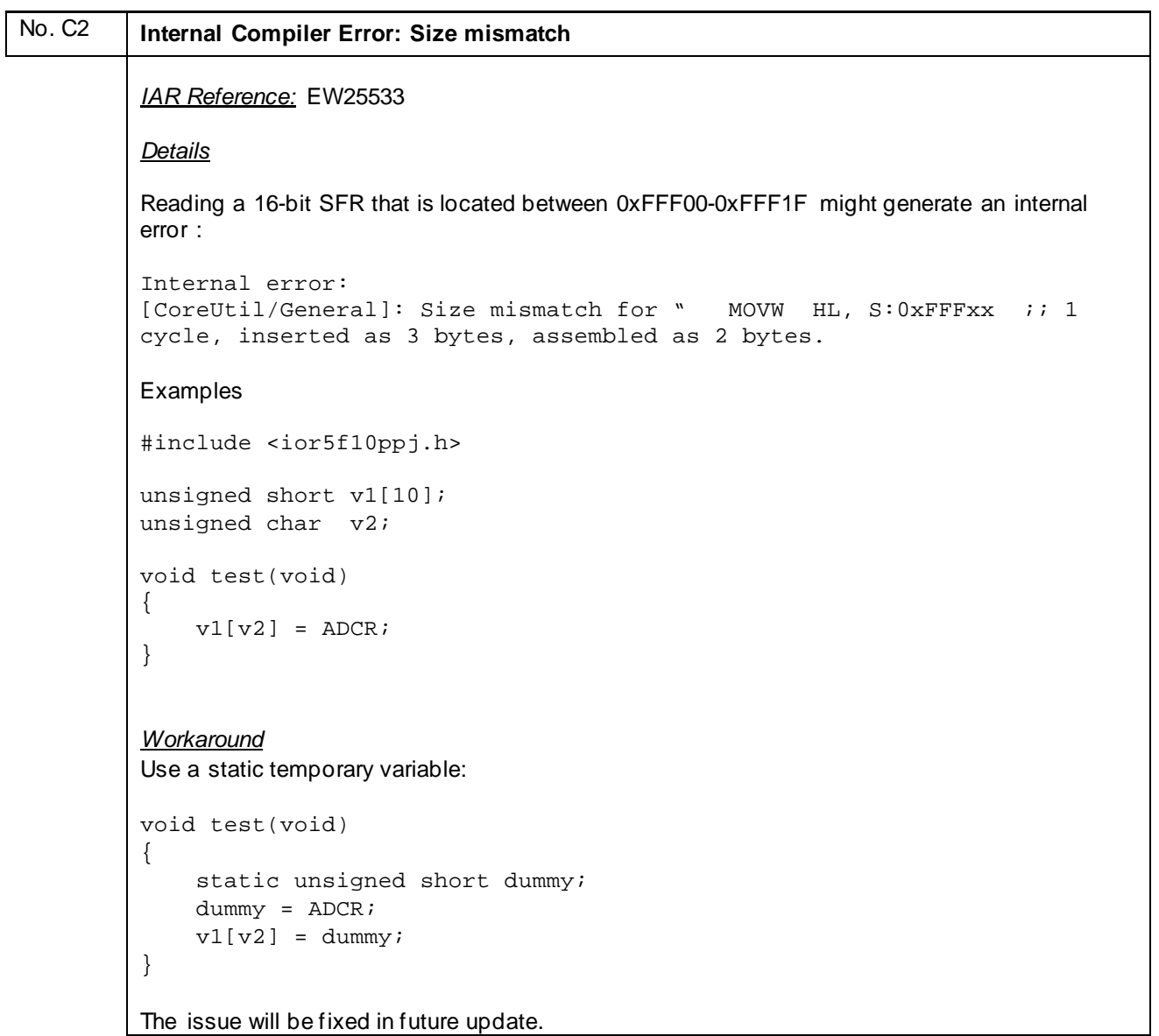

#### <span id="page-22-0"></span>No. C3 **Internal Compiler Error: Bad Operator**

#### *IAR Reference:* EW25541

#### *Details*

In case of using explicit double casting, an internal compiler error occurs:

```
Internal error: 
[GoBinaryExprCvm::Evaluate]: bad operator
```
#### *Example*

```
void test ( void )
{
 (void)(unsigned short int)( (*(unsigned short *)0xF06E6) );
}
Workaround
```
Either remove the (void) cast or make the pointer cast volatile: (void)(unsigned short int)( (\*(unsigned short volatile \*)0xF06E6) )

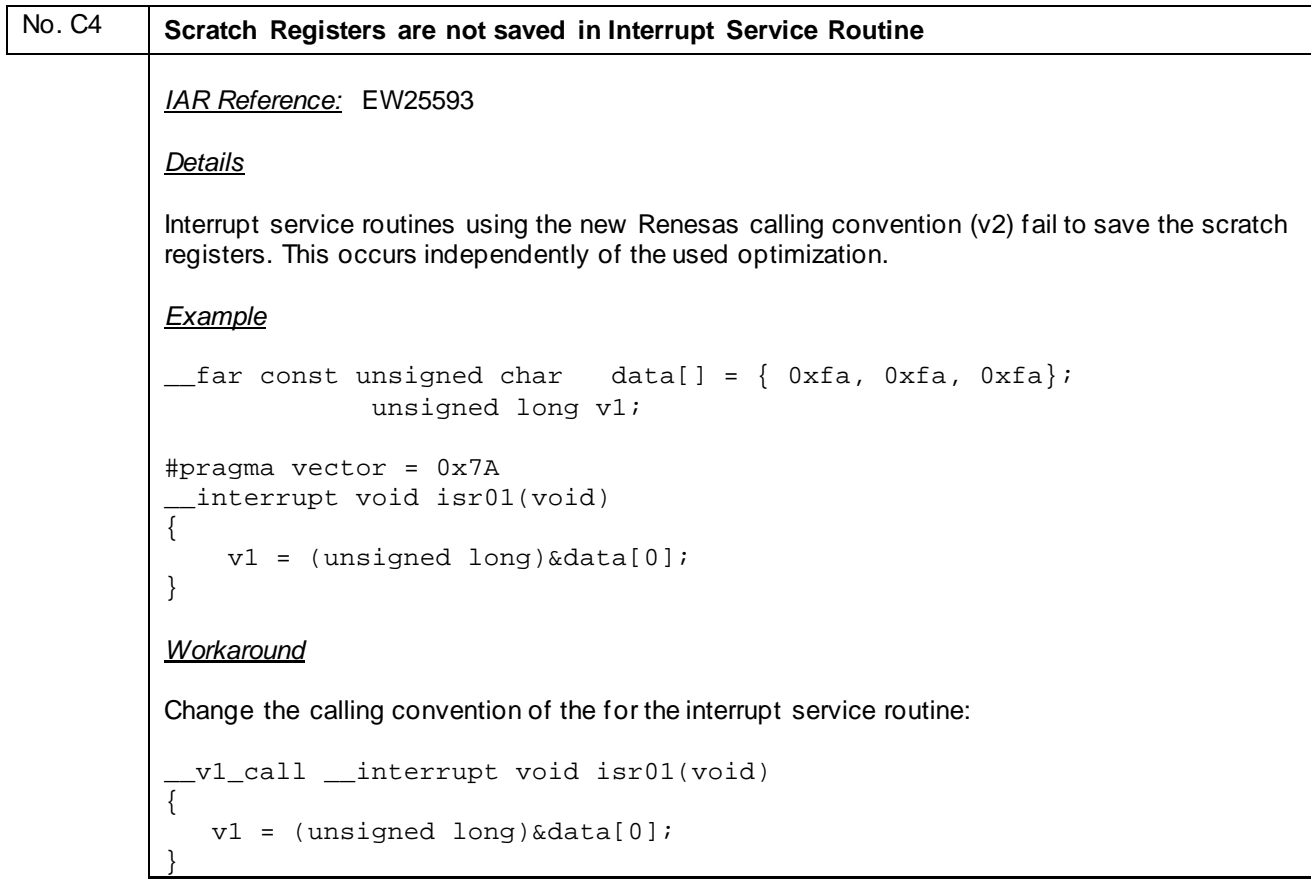

```
No. C5 Internal Compiler Error: Illegal State
          IAR Reference: EW25713
          Details
          Far pointers that have a constant value (known at compile time) that points into the short 
          address area can generate an internal error. 
          Example
          typedef union {
                struct {
                   unsigned char p10 :1;<br>unsigned char p11 :1;
                   unsigned char p11
                    unsigned char reserve1:6;
                } ;
                unsigned char all;
          } SFRDEF;
          typedef union {
                SFRDEF byte;
          } SFR;
          _{\text{max}} SFR sfr @(0xFFF01) ;
          void test( void )
          {
                    sfr.byte.p10 = 0;
                    sfr.byte.all = 0;}
          Workaround
          Avoid absolute addressing by using a user defined data segment:
          #pragma dataseg= __saddr MySeg
           __far SFR sfr;
          #pragma dataseg= default
```
<span id="page-24-0"></span>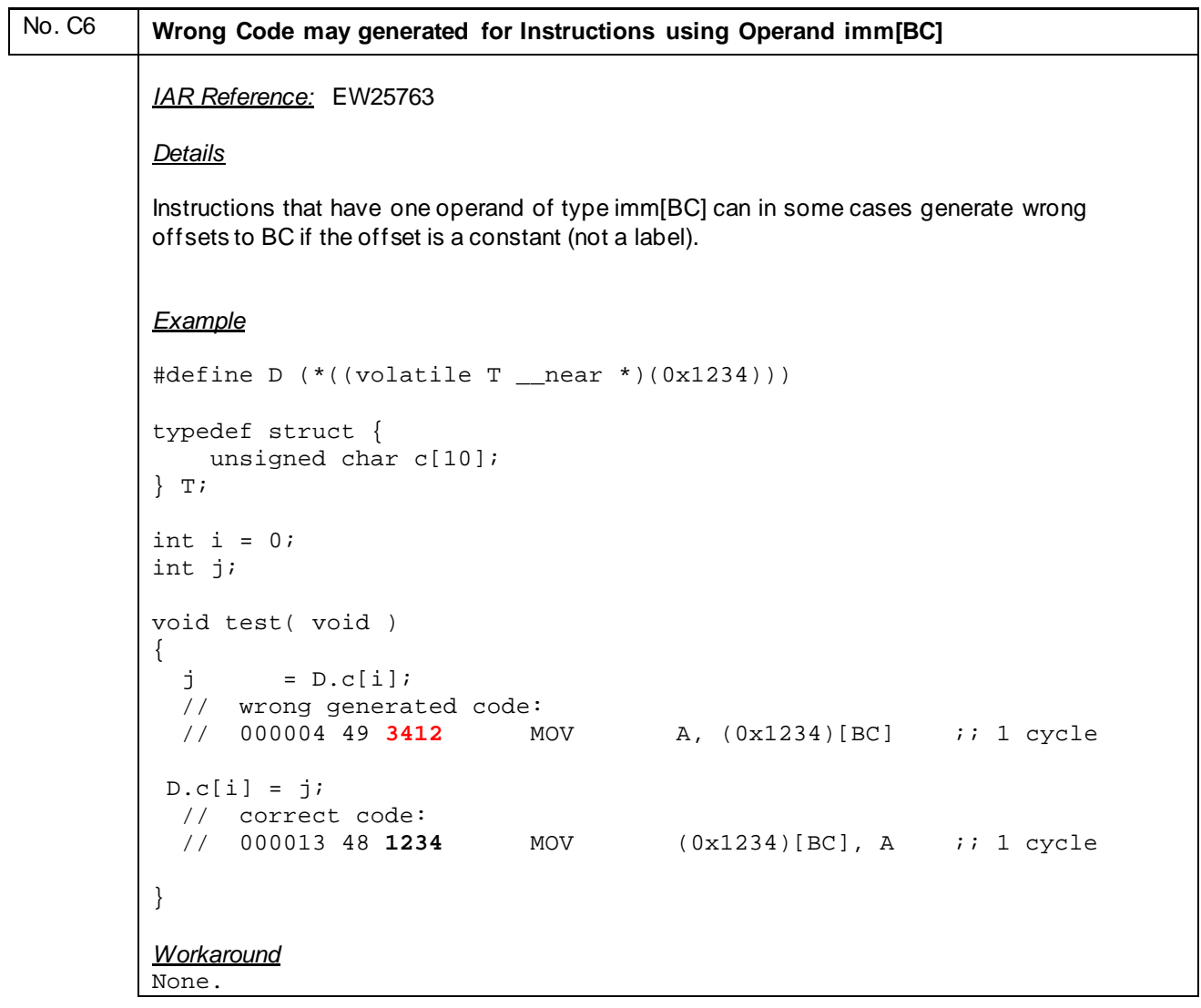

<span id="page-25-0"></span>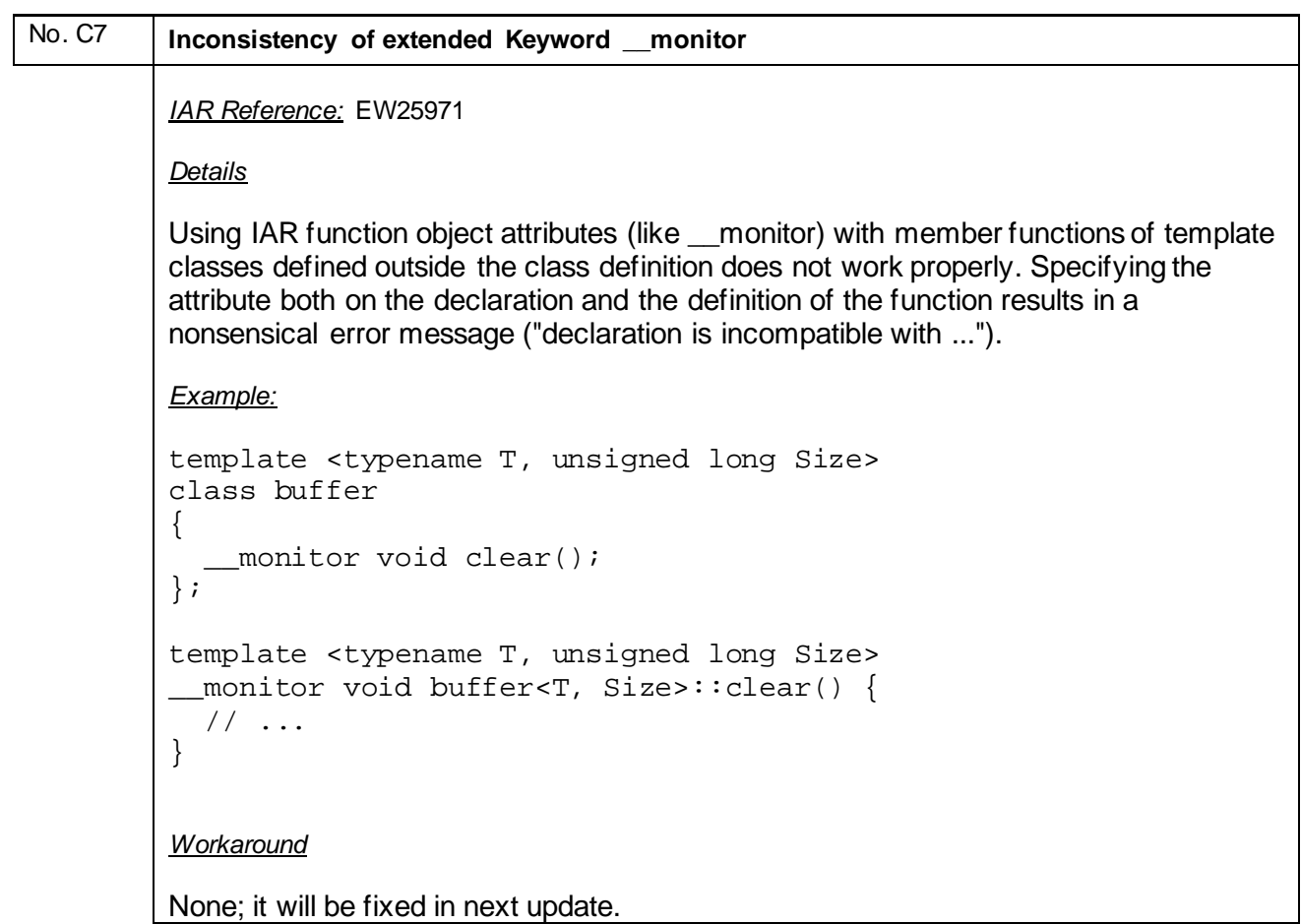

<span id="page-26-0"></span>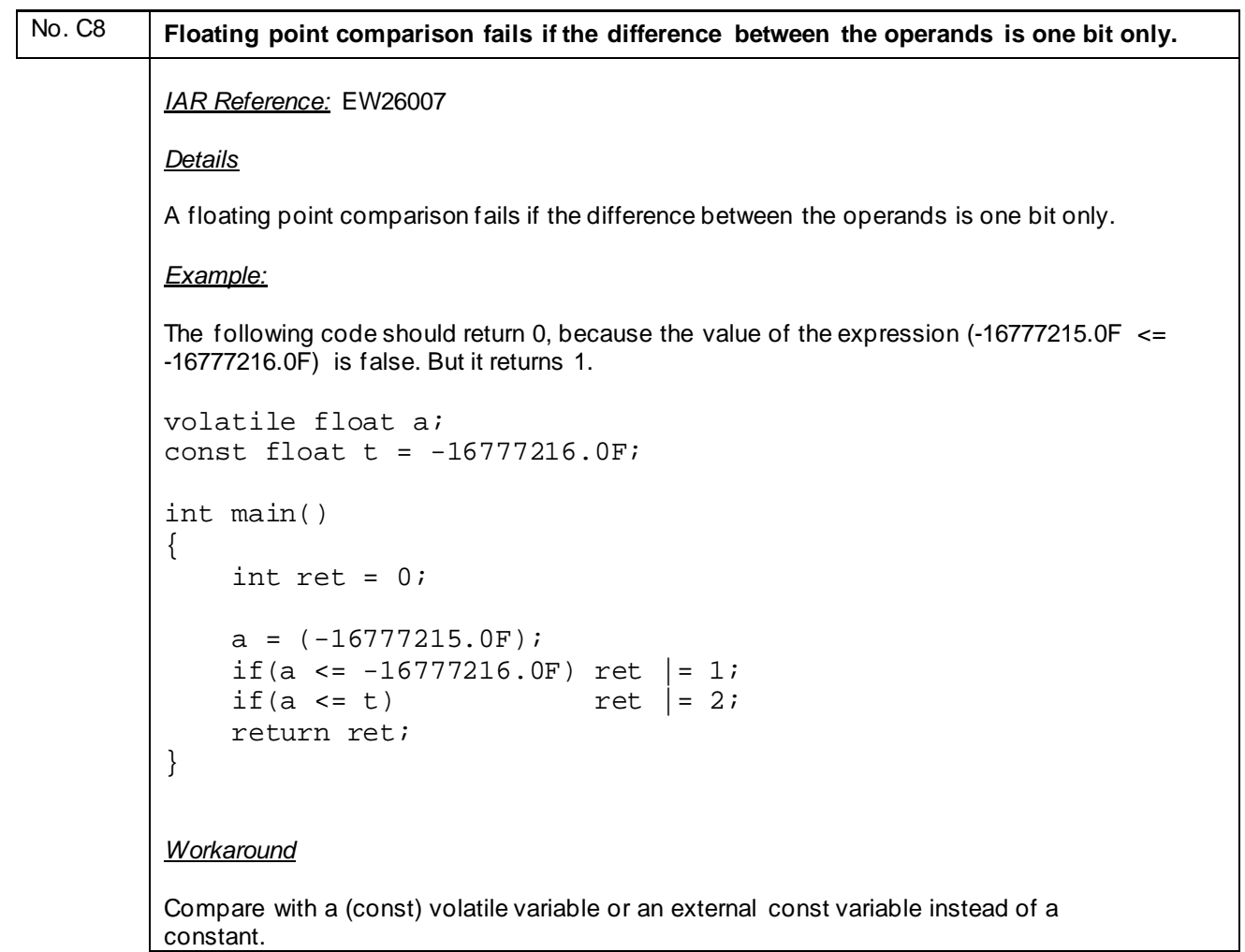

```
No. C9 An internal error will be generated in case of accessing a section address by using sfe
          IAR Reference: EW25997
          Details
          An internal error will be generated in case of accessing section address by using the sfe and 
          inline Assembler. Following internal error will be thrown. 
          Internal Error: [CoreUtil/General]: Access violation (0xc0000005) at 0040997E 
          (reading from address 0x18) Internal
          Error: [CoreUtil/General]: Access violation (0xc0000005) at 0040997E (reading 
          from address 0x18)
          Example:
          int main()
          {
                asm("MOVW SP, #LWRD(sfe(""CSTACK""))");
          }
          Workaround
          Use #pragma section before accessing section addresses: 
          #pragma section="CSTACK"
```
asm("MOVW SP, #LWRD(sfe(""CSTACK""))");

```
No. C10 An internal error will be generated in case of sequential pointer casting
           IAR Reference: EWRL78-506
           Details
           An internal error can be generated in case of casting a near pointer to a short, then casting it to 
           far pointer and then casting to a long, if optimization level medium or higher is used.
           Internal Error: [TaOpPrefix::GetWordIndex]: 
           Diagnostics: Not implemented yet)
            Example:
           unsigned long l;
           char __near np;
           void test()
            {
             l = (unsigned long) (void <code>__far *</code>) (unsigned short) <math>@np</math>;}
           Workaround
           Avoid pointer casting sequence or reduce optimization level for the function by using #pragma
```

```
optimize.
```
<span id="page-28-0"></span>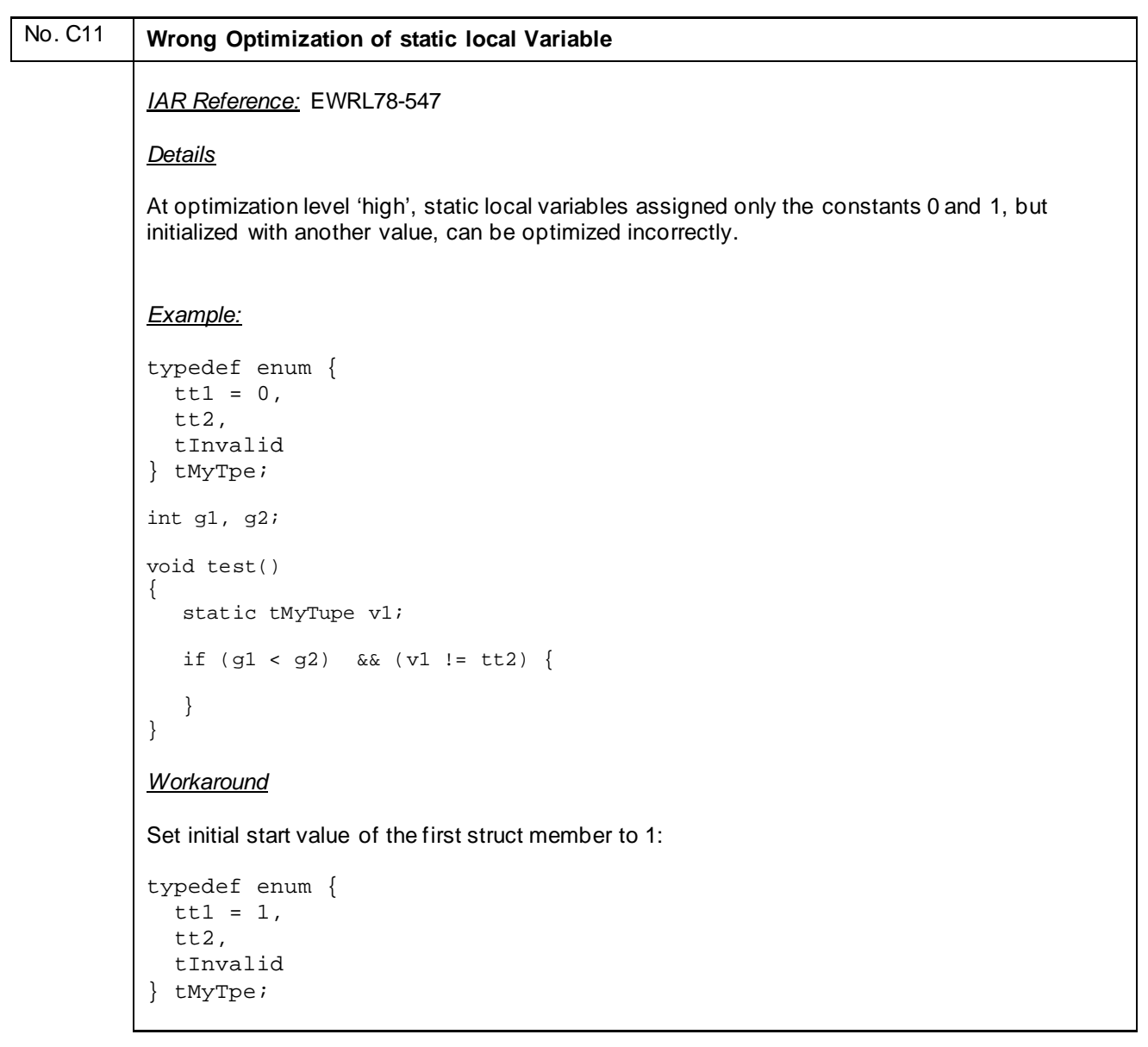

# No. C12 **Inserted NOP after DIVWU/DIVHU Instruction moved (cross call optimization)** *IAR Reference:* EWRL78-576 *Details* The compiler adds a NOP instruction for the RL78 S3 MCU core after every DIVWU and DIVHU instruction as a workaround for an error in the MCU. However, the cross call optimizer will in some cases move an instruction in between the DIVHU/DIVWU instruction and the NOP. This happens only if cross call optimization is activated. *Example:* None *Workaround*

Disable the cross call optimization by using the compiler option --no\_crosscall

#### <span id="page-29-0"></span>No. C13 **The C library function isblank(c) will in some cases erroneously return true**

*IAR Reference:* EW26558/EWRL78-584

#### *Details*

The C library function isblank(c) will in some cases erroneously return true for a few characters  $(\forall f, \ln, \forall r \text{ and } \forall y)$ .

#### *Example*

```
if( isblank( '\v\n\vee' ) ) {
  printf( "This line will be printed in case of wrong return value!!!" );
}
Workaround
```
None

# No. C14 **Switch statement inside recursive function does not work correctly.** *IAR Reference:* EW26549/EWRL78-585 *Details* On optimization level -Om or higher the compiler can generate erroneous code for functions with a recursive call followed directly by a switch statement where one of the switch cases has the only effect that the function exits. *Example*

```
#include <stdio.h>
int val = 0;
void func( int p )
\{ if( p > 0 ) {
   func(-1);
    switch( val ) {
     case 0 :
      val = 1;
       break ;
     case 1 :
      val = 2i break ;
     default :
       break ;
\qquad \qquad }
}
int main( void )
{
   func( 1 );
   if( val != 1 ) {
   printf( "FAILED" );
   } else {
   printf( "OK");
   }
Workaround
None
```
# <span id="page-30-0"></span>No. C15 **Error in case a simple character literal is followed by a wide character literal** *IAR Reference:* EW26564/EWRL78-587 *Details* If the code contains a simple character literal followed by a wide character literal, an error is issued. See Example. *Example* wchar\_t buf[] =  $L$ "1""2" ; Error:[Pe1282]: string literals with different character kinds cannot be concatenated

*Workaround* None

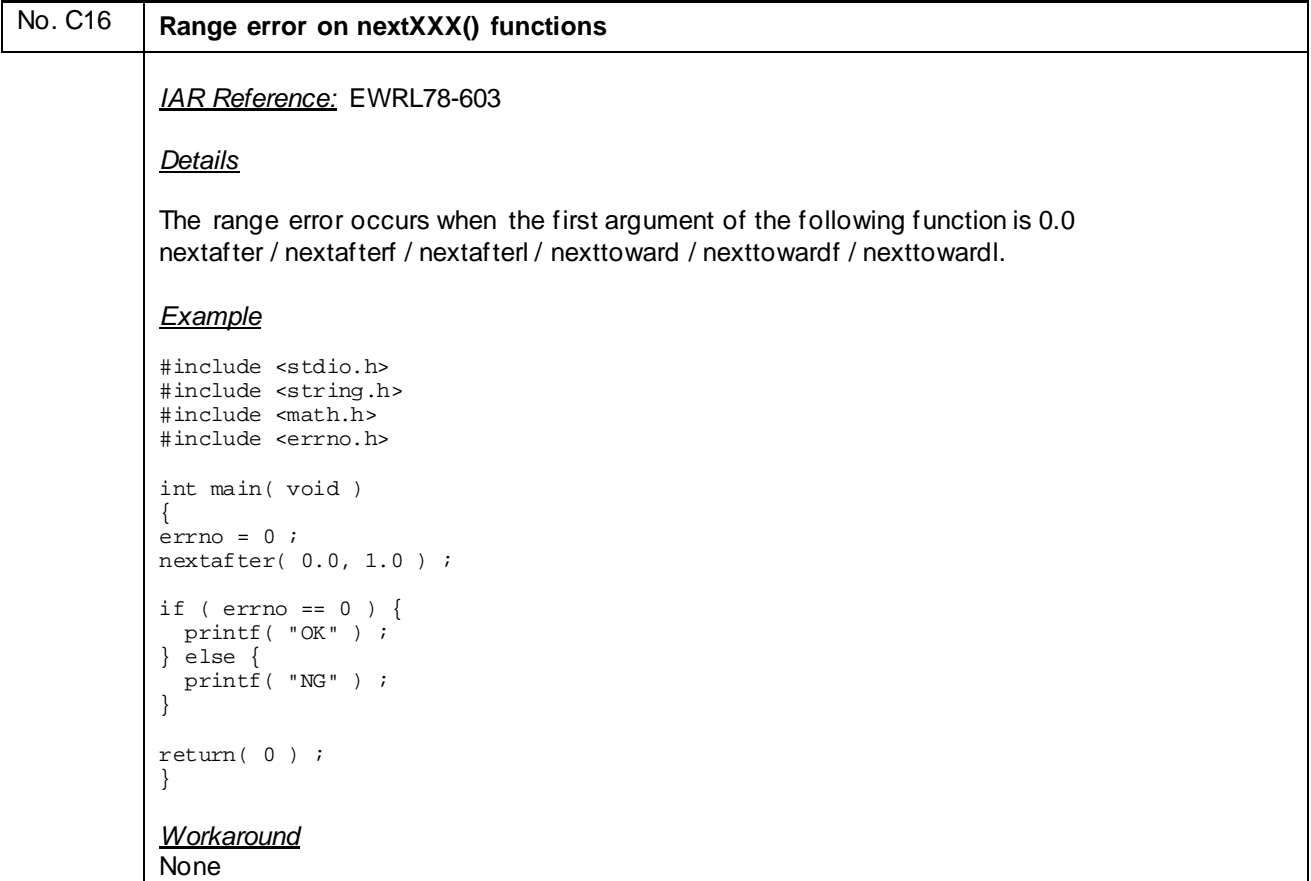

<span id="page-31-0"></span>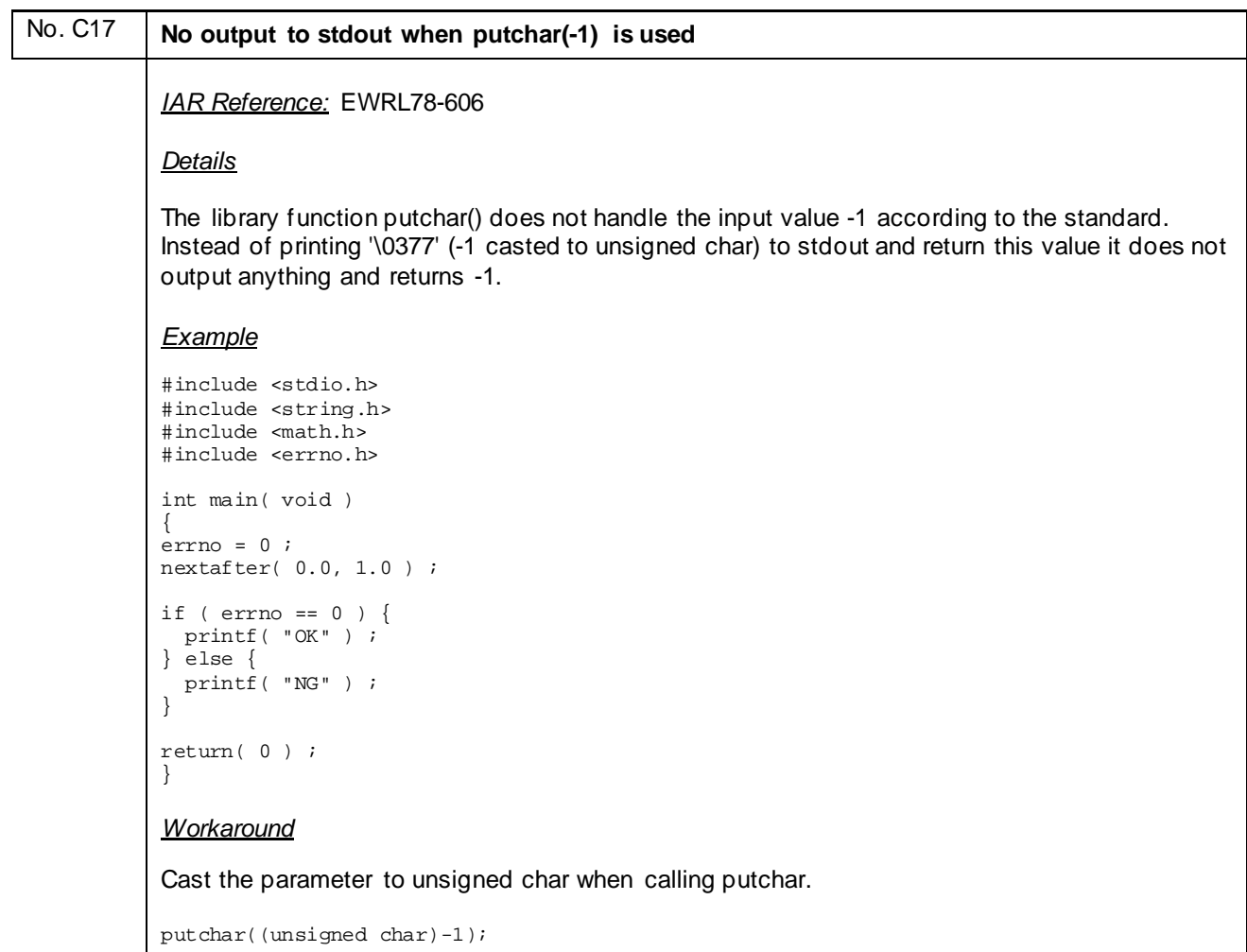

<span id="page-32-0"></span>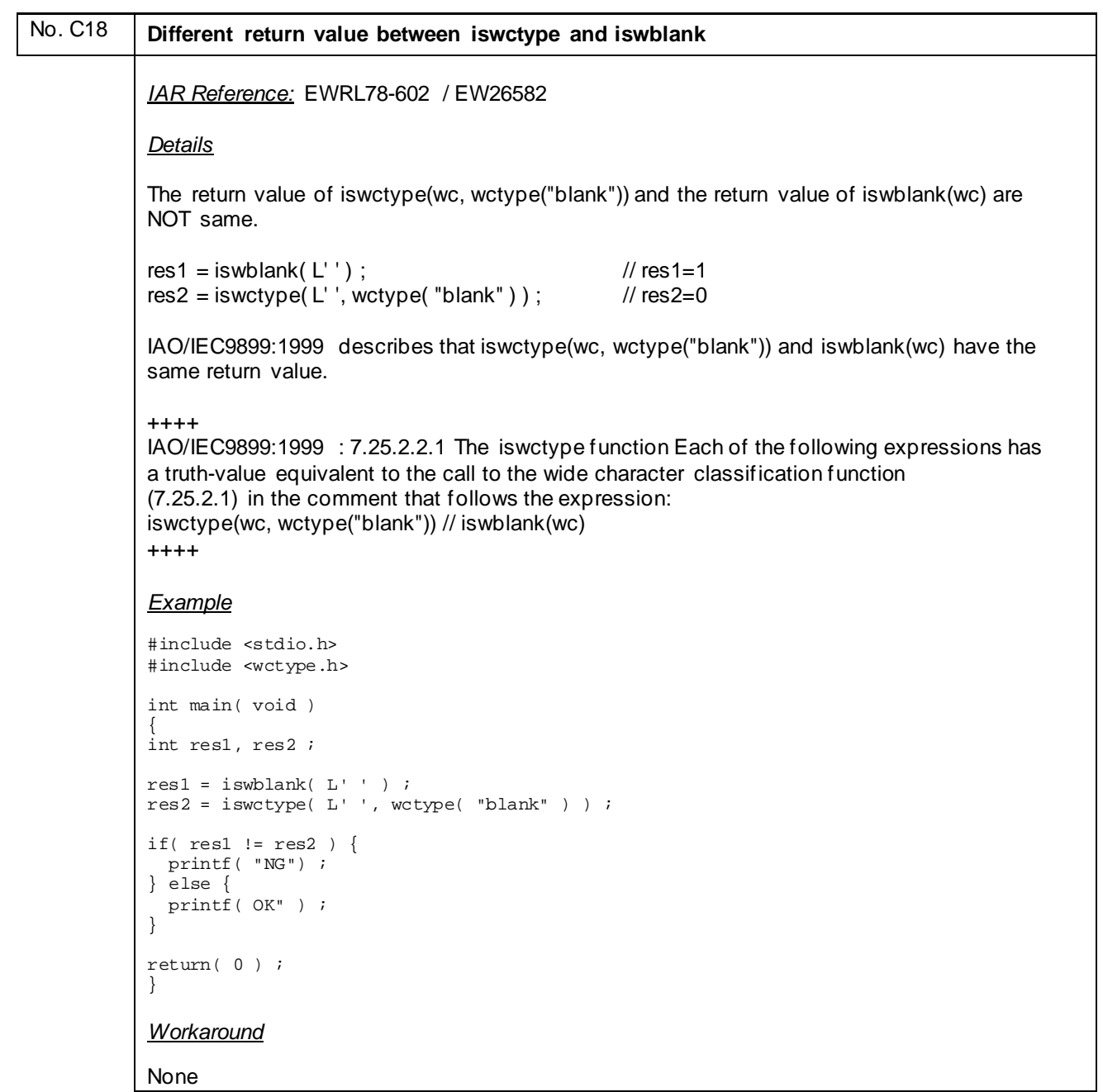

<span id="page-33-0"></span>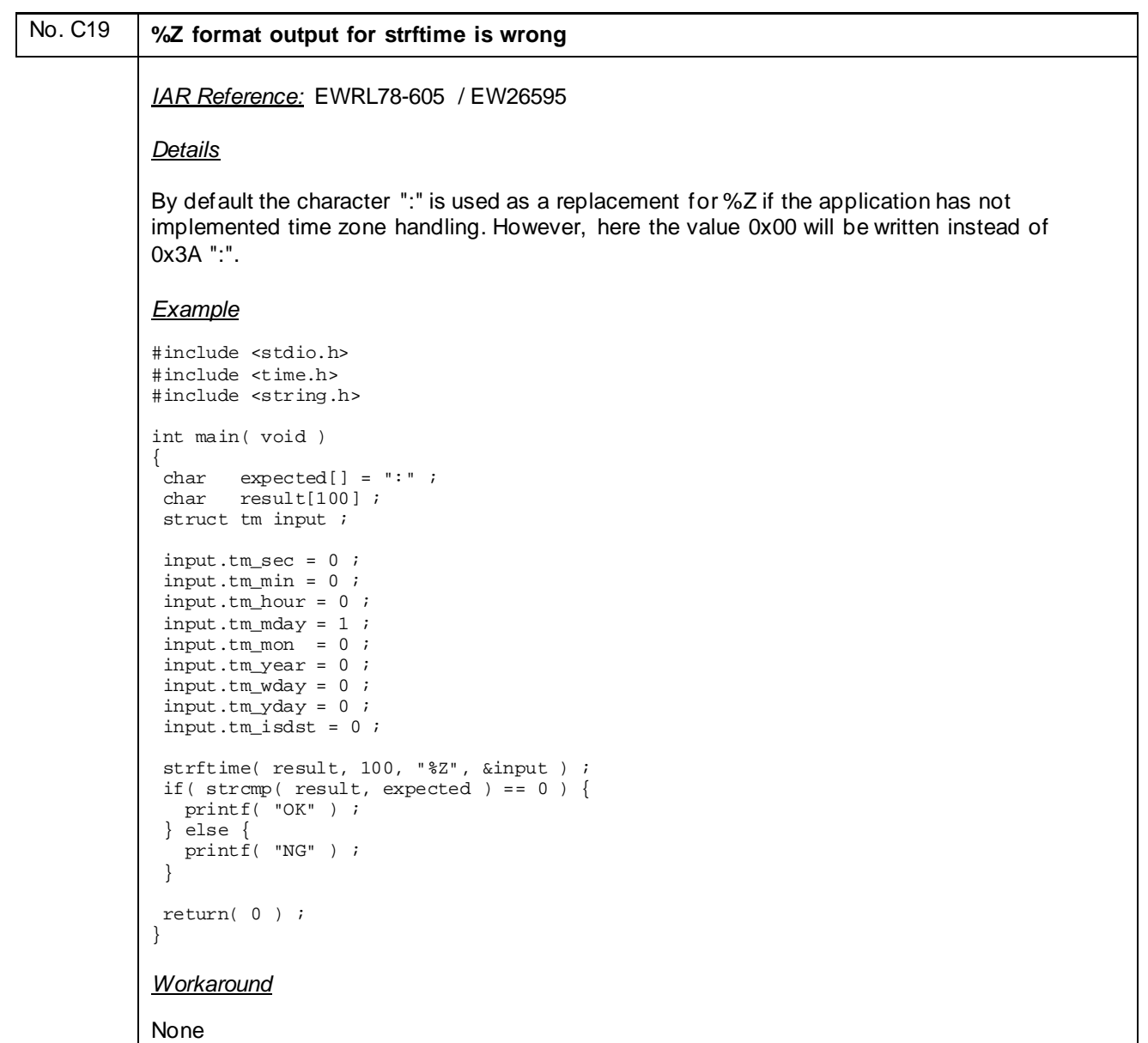

<span id="page-34-0"></span>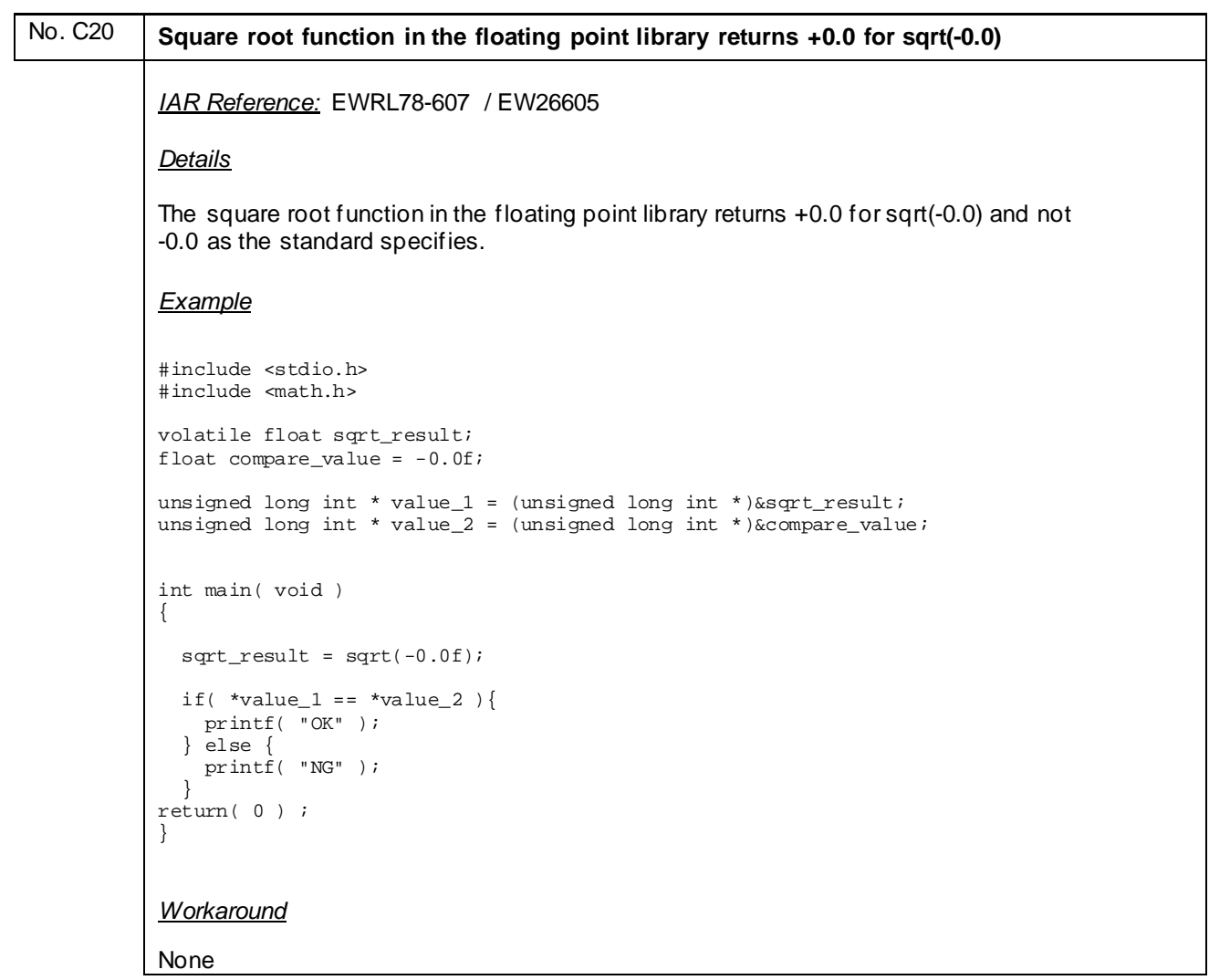

<span id="page-35-0"></span>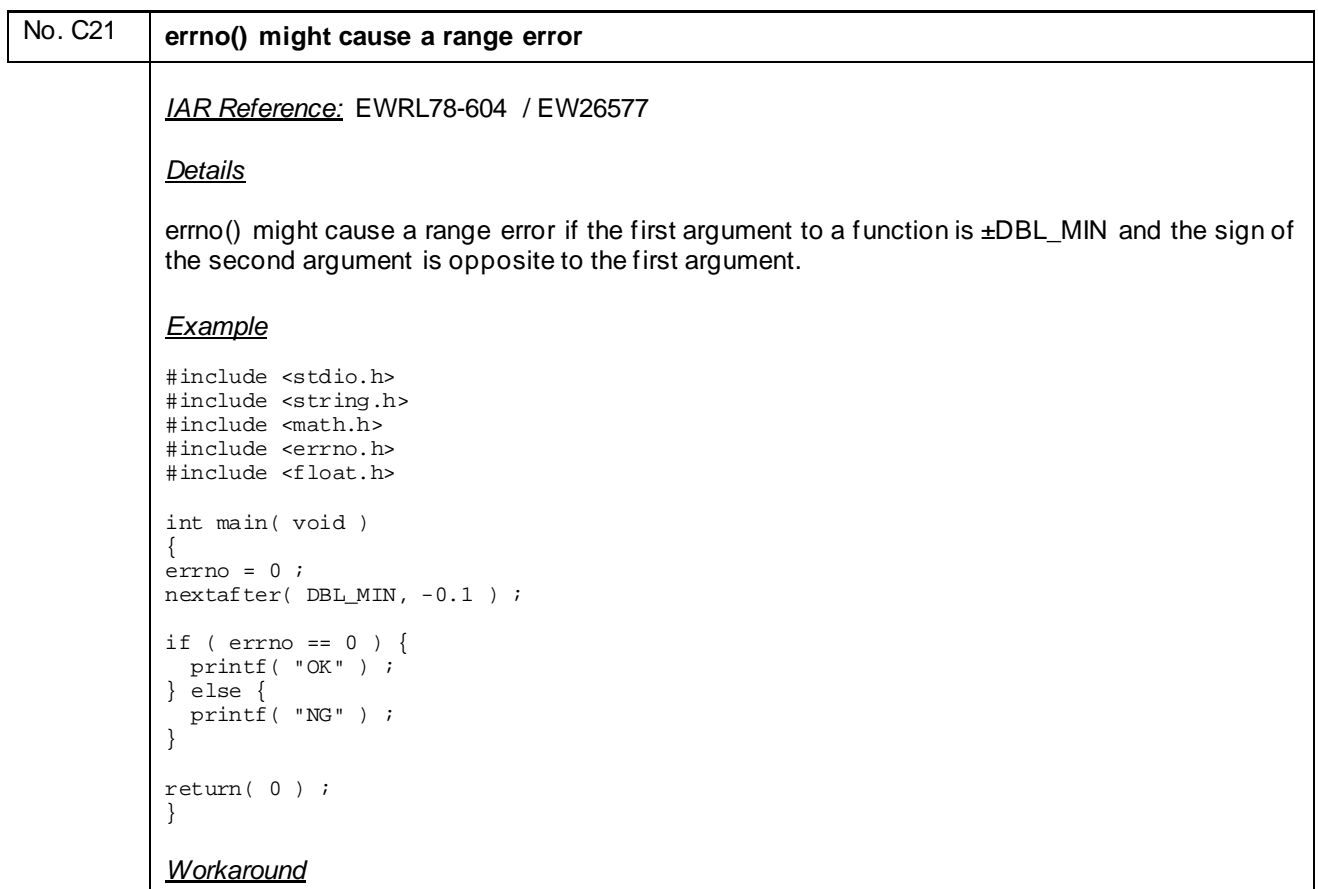

None
<span id="page-36-0"></span>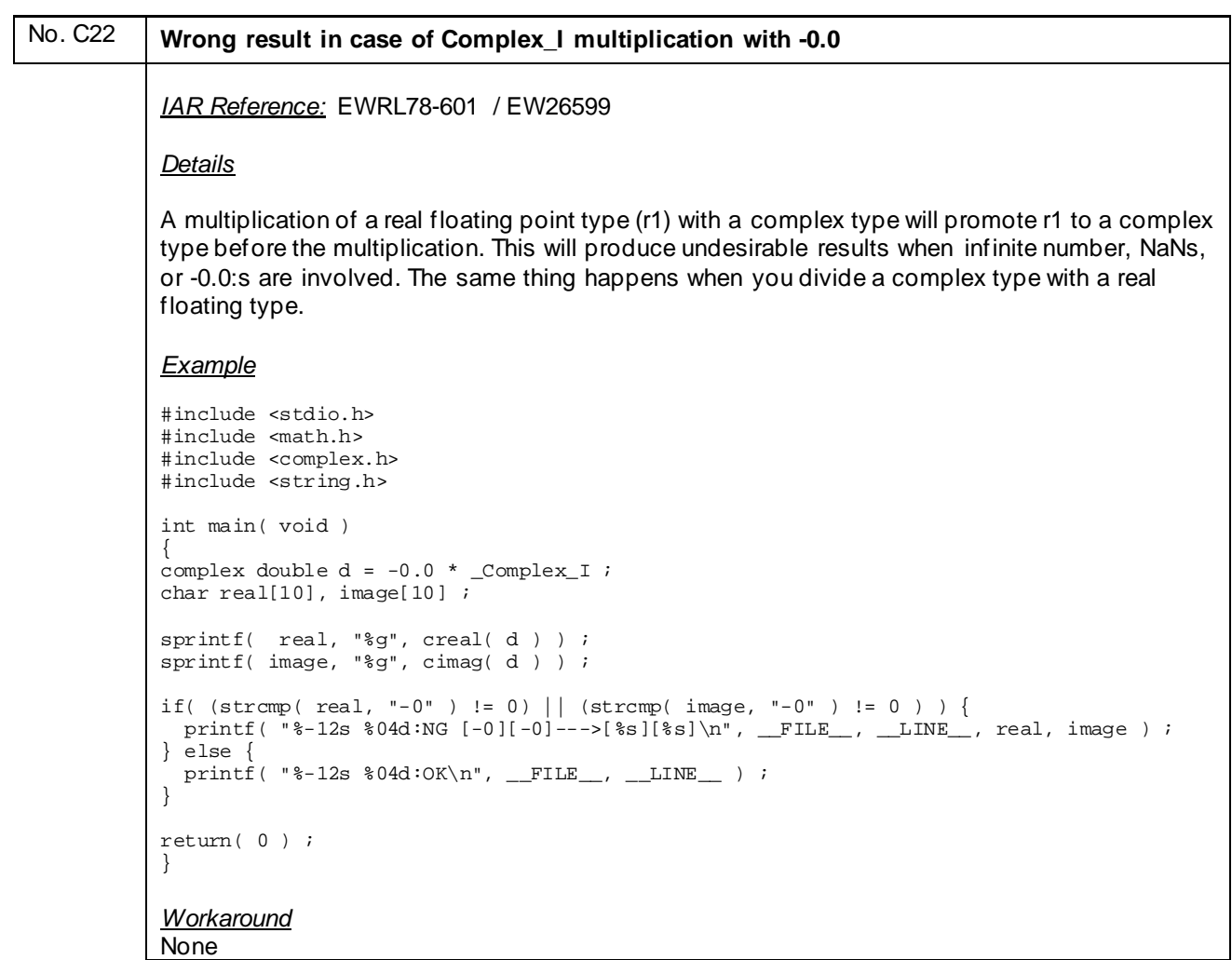

<span id="page-37-0"></span>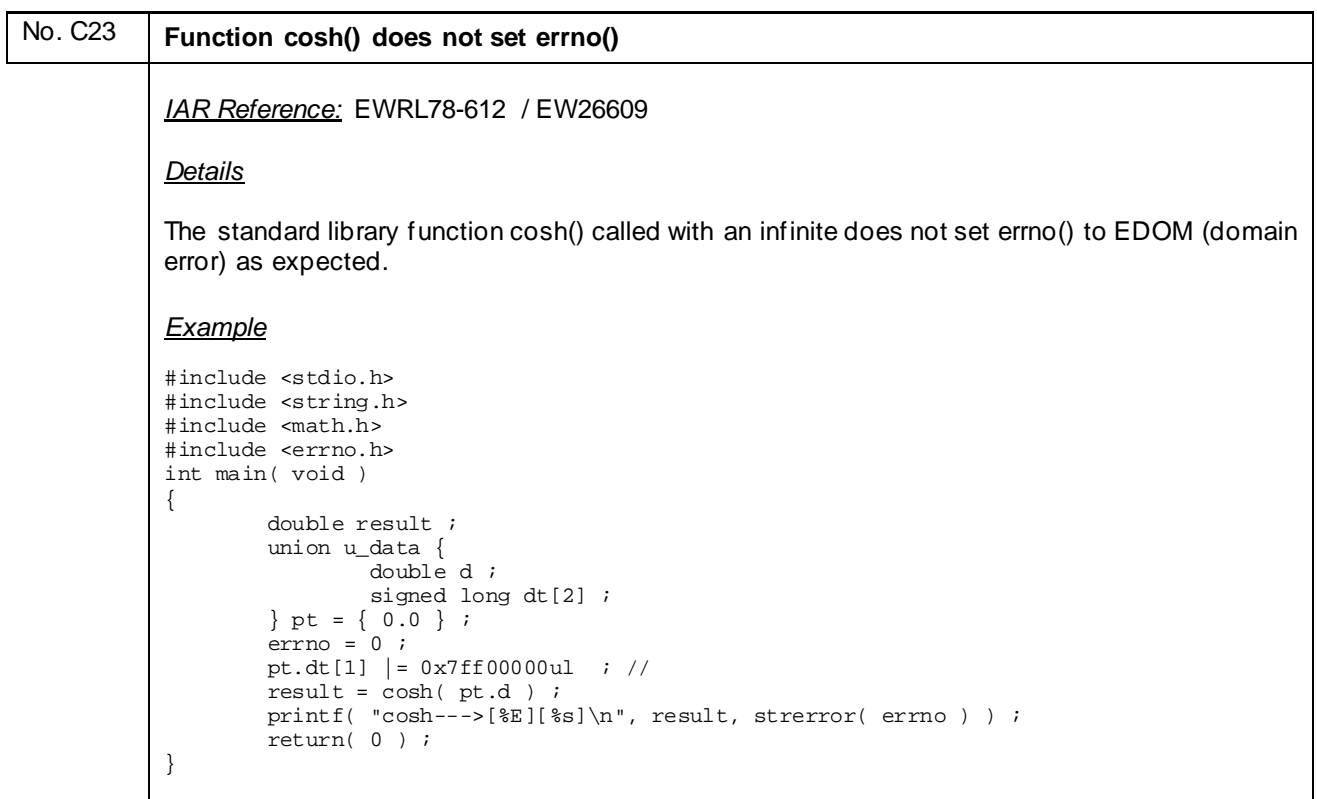

```
Workaround
None
```
<span id="page-38-0"></span>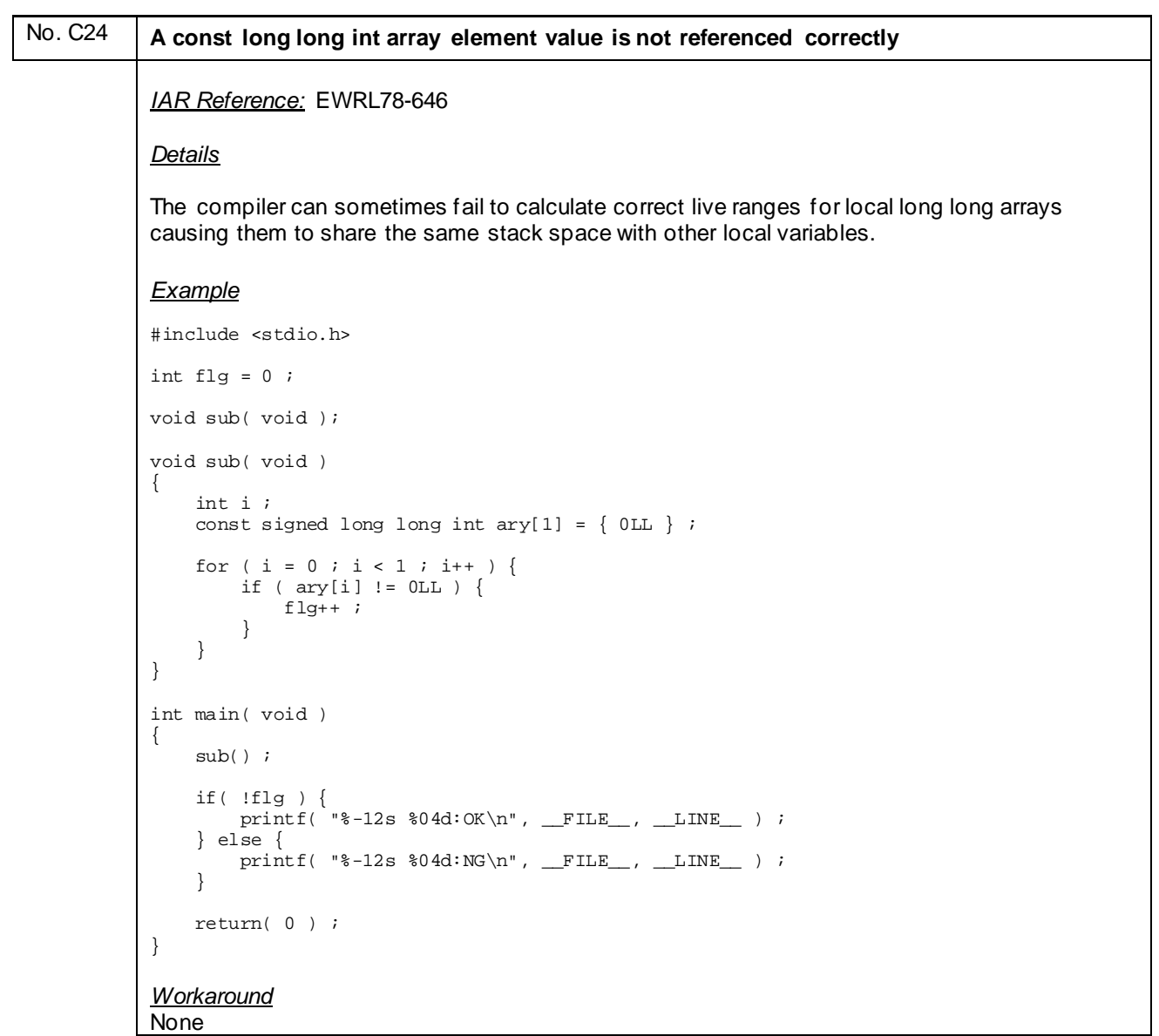

#### <span id="page-39-0"></span>No. C25 **If there are multiple if-statements that refer to function argument values, value judgment is incorrect.** *IAR Reference:* EWRL78-644 *Details* The compiler can sometimes remove 16-bit compares in if statements if the variable value instead of being re-read is restored by adding a constant before the compare. *Example* #include <stdio.h> void sub( signed int ); void sub( signed int a ) { if ( a > 10 ) { printf( "%-12s %04d:NG [1]\n", \_\_FILE\_\_, \_\_LINE\_\_ ) ; } else if (  $a > 0$  &&  $a \le 10$  )  $printf($  "%-12s %04d:NG  $[2]\n$ ", \_\_FILE\_\_, \_\_LINE\_\_ ) ; } else if ( a >= -10 && a < 0 ) { printf( "%-12s %04d:NG [3]\n", \_\_FILE\_\_, \_\_LINE\_\_ ) ; } else { printf( "%-12s %04d:OK\n", \_\_FILE\_\_, \_\_LINE\_\_ ) ;<br>}  $\qquad \qquad \}$ } int main( void ) { sub( 0 ) ; return( 0 ) ; } *Workaround*

None

<span id="page-40-0"></span>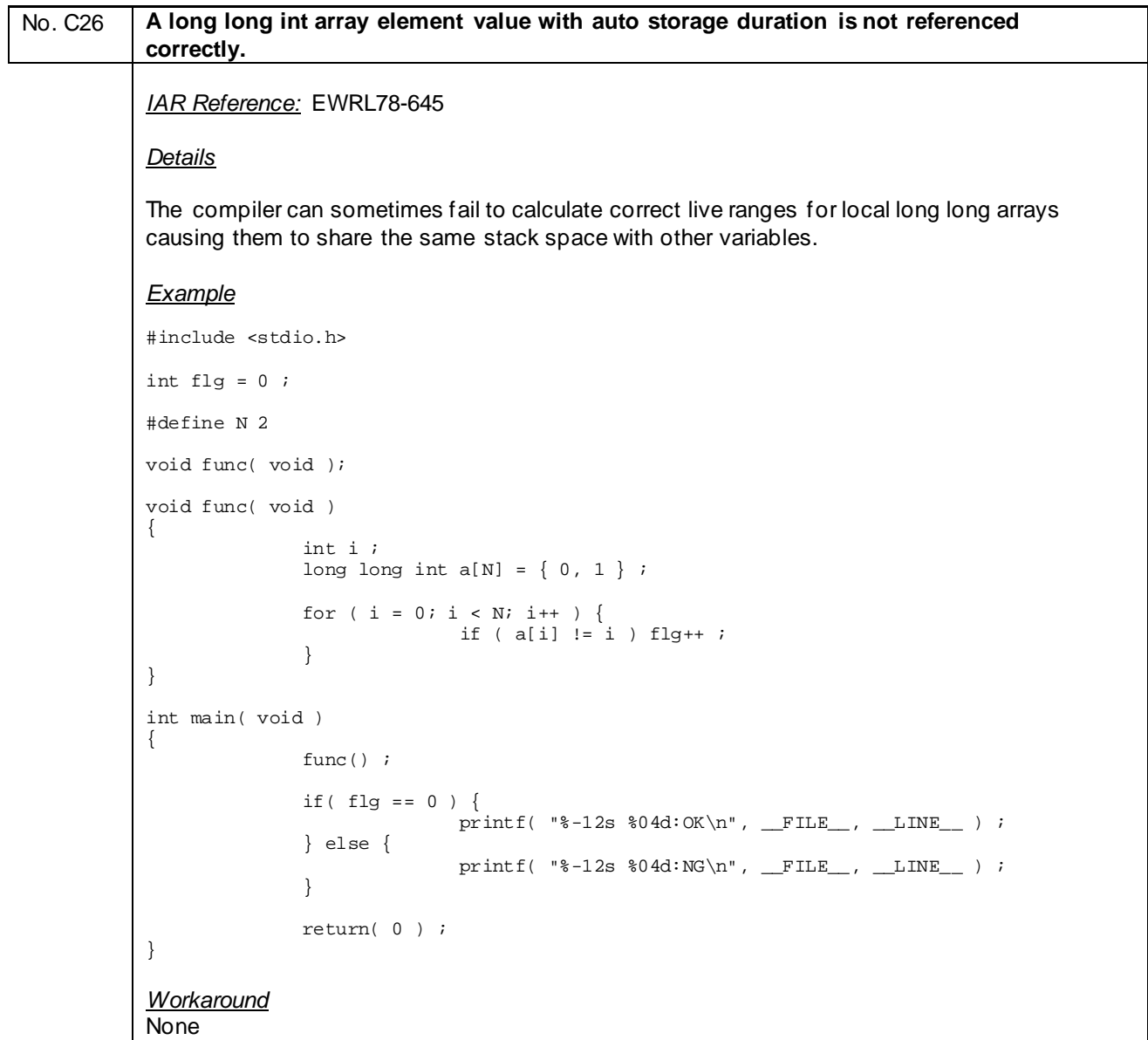

```
No. C27 A long long int array element value is not referenced using the const pointer correctly
           within the for-statement.
           IAR Reference: EWRL78-640/EWRL78-641
           Details
           Taking the address of a local long long array/struct and using it to initialize a local long long
           pointer can cause the two variables to share the same stack address.
           Example
           #include <stdio.h>
           int flg = 0 ;
           void sub( void );
           void sub( void )
           {
                           int i ;
                          signed long long int ary[1] = \{ 0LL \};
            const signed long long int *ptr = &ary[0] ;
           for ( i = 0 ; i < 1 ; i++, ptr++ ) {
            if ( *ptr != 0LL ) {
                                         \begin{aligned} \texttt{fly++} \end{aligned} \hspace{0.2cm} ;\{x_i\}_{i=1}^n and \{x_i\}_{i=1}^n\begin{array}{ccc} \cdot & \cdot & \cdot & \cdot \end{array}}
           int main( void )
           {
                           sub() ;
                           if( !flg ) {
                                        printf( "8-12s 804d:OK\n", _FILE_, , _LINE_, ) ; } else {
                          printf( "\-12s 04d:NG\n,  FILE_,  LINE_ ) ;<br>}
            }
                           return( 0 ) ;
           }
           Workaround
           None
```
<span id="page-42-0"></span>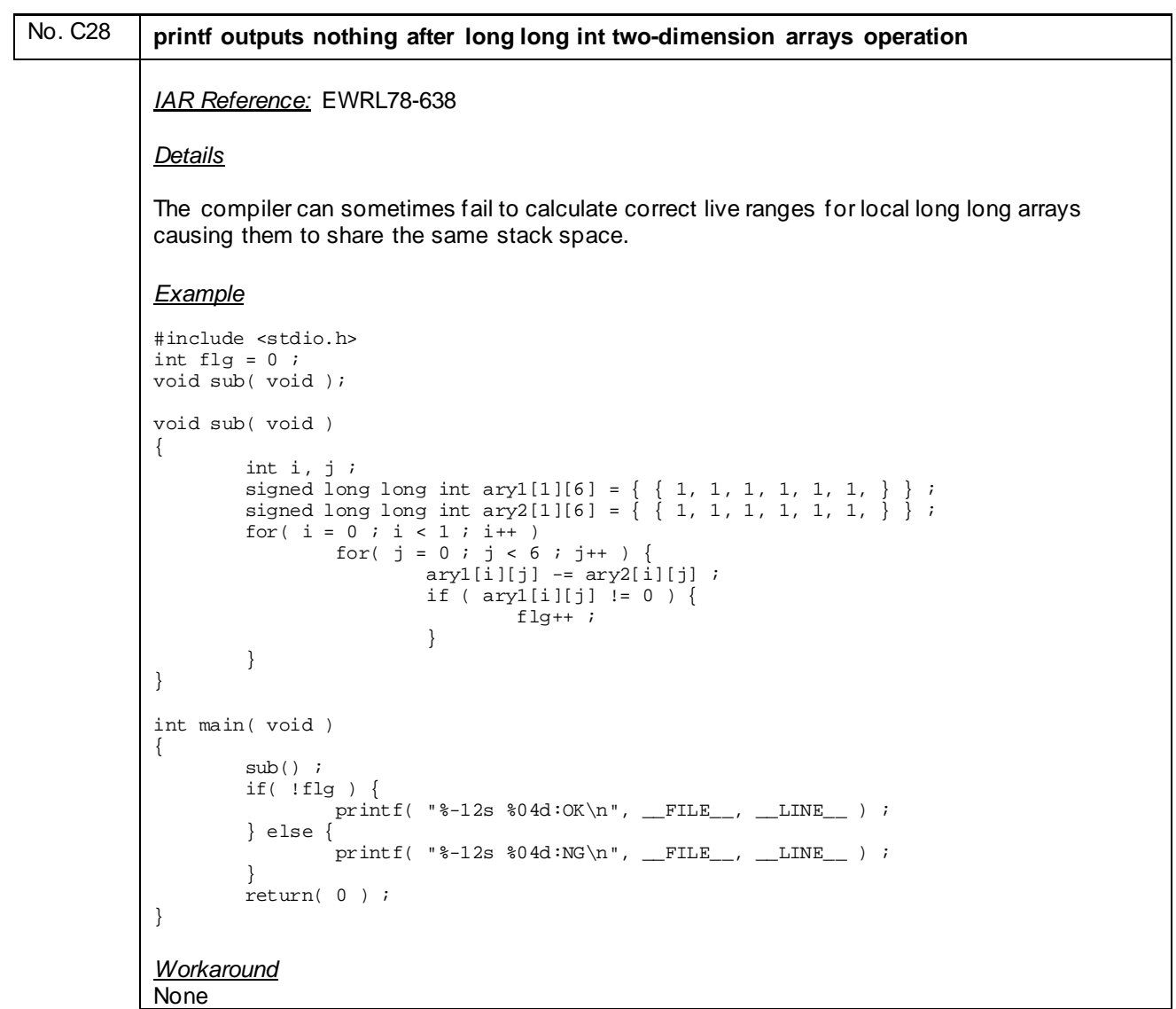

<span id="page-43-0"></span>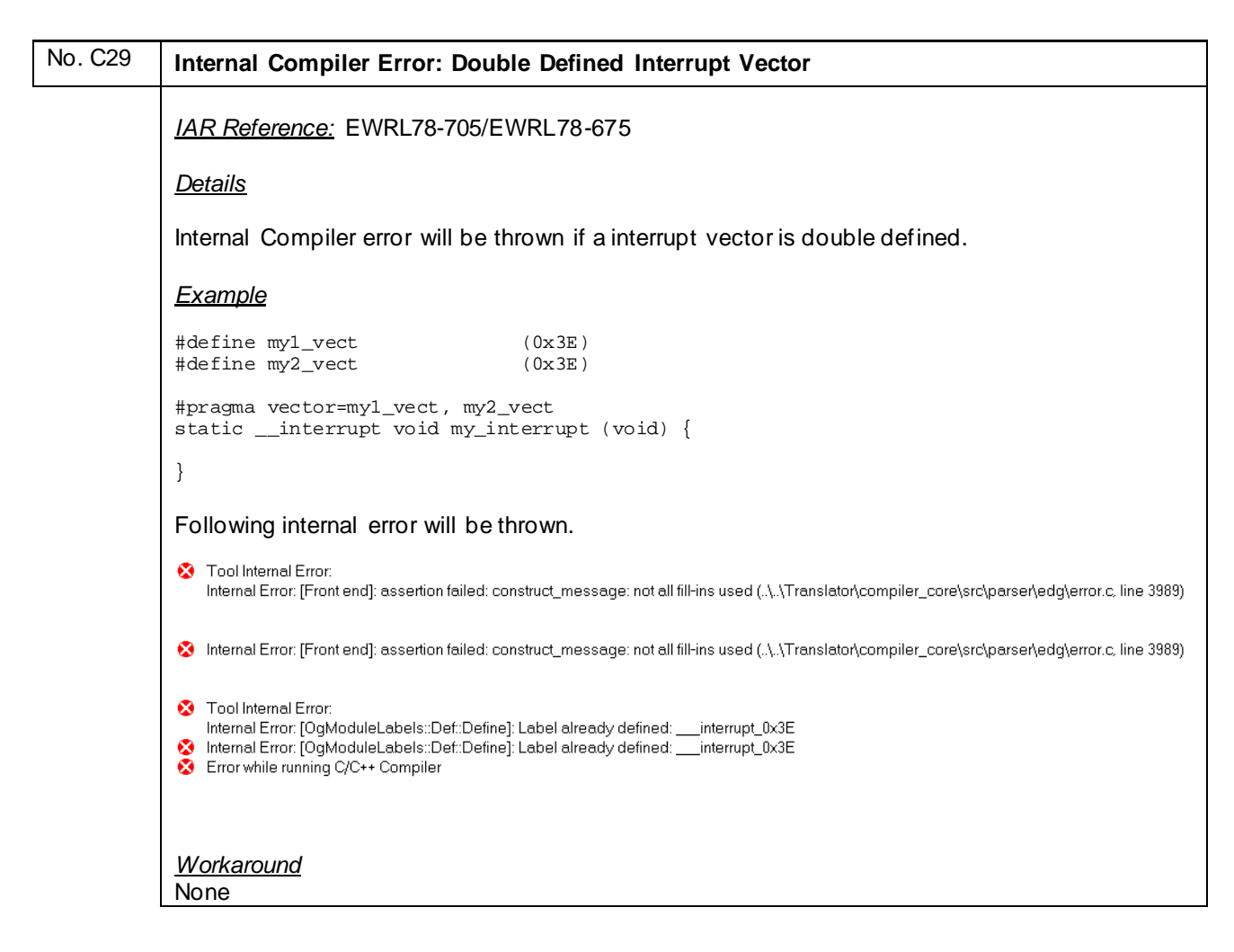

No. C30 **Files based on the UTF-8 (BOM) format cannot be compiled** *IAR Reference:* EWRL78-719 *Details* The compiler emits "Error[Pe007]: unrecognized token" for UTF-8 (BOM) encoded source files. *Example* None *Workaround* None

<span id="page-44-0"></span>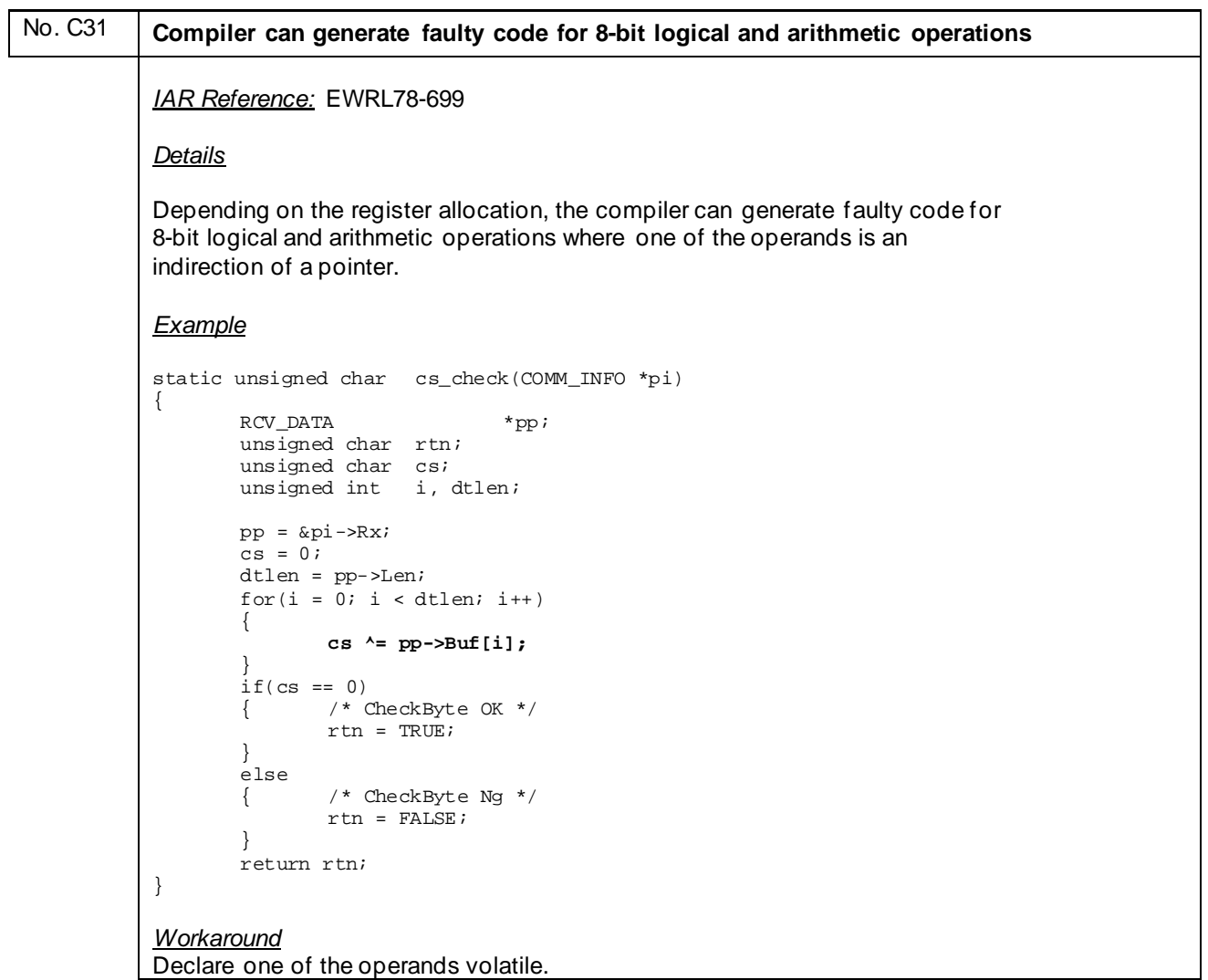

<span id="page-45-0"></span>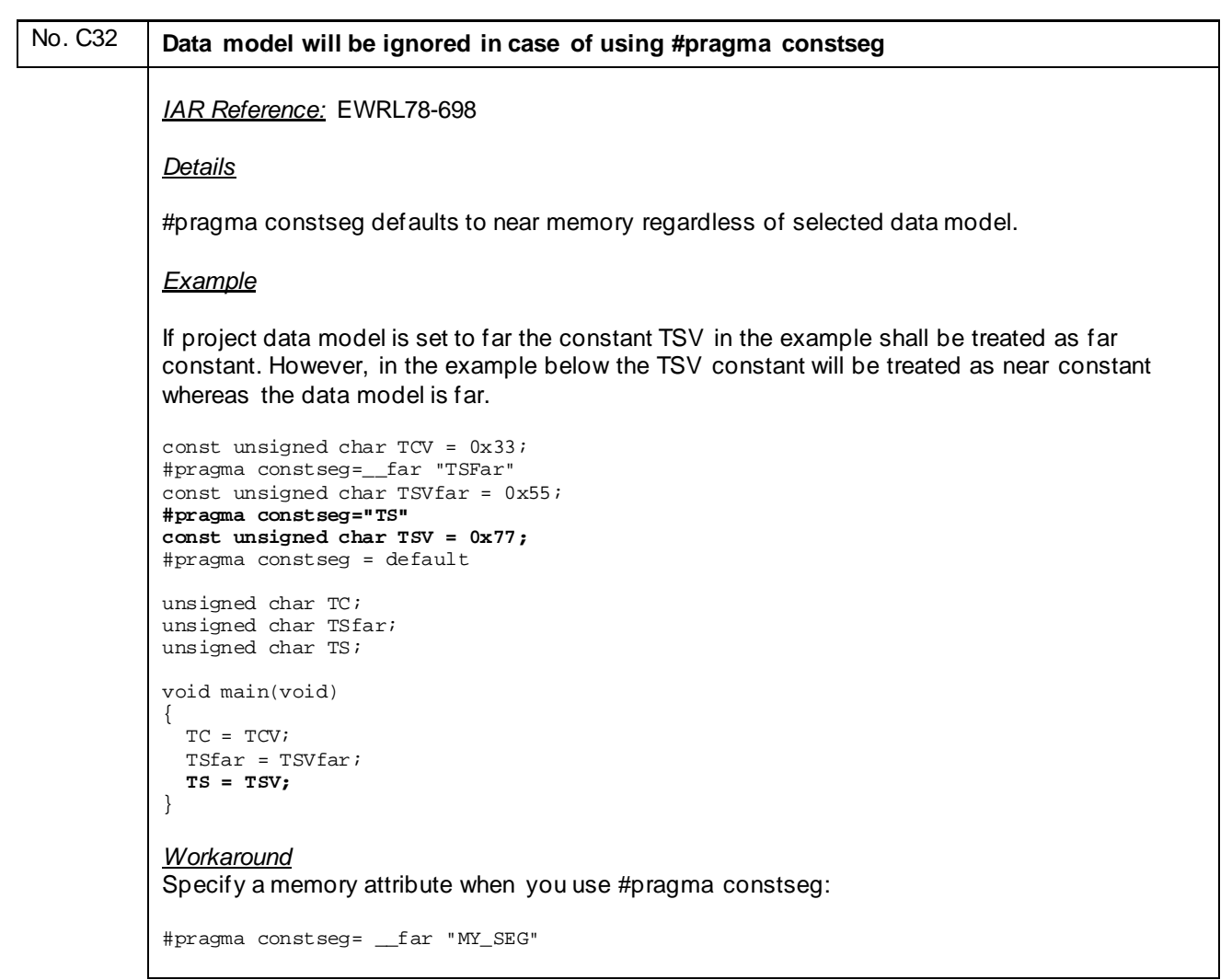

### No. C33 **Inline Assembler instruction generates an illegal syntax error**

*IAR Reference:* EWRL78-747

*Details*

The instruction MOV ES, S:label generates an illegal syntax error.

#### *Example*

```
__saddr unsigned char _AA;
int main( void )
{
      asm("MOV ES, S:_AA");
      return _AA;
} 
Workaround
None
```
<span id="page-46-0"></span>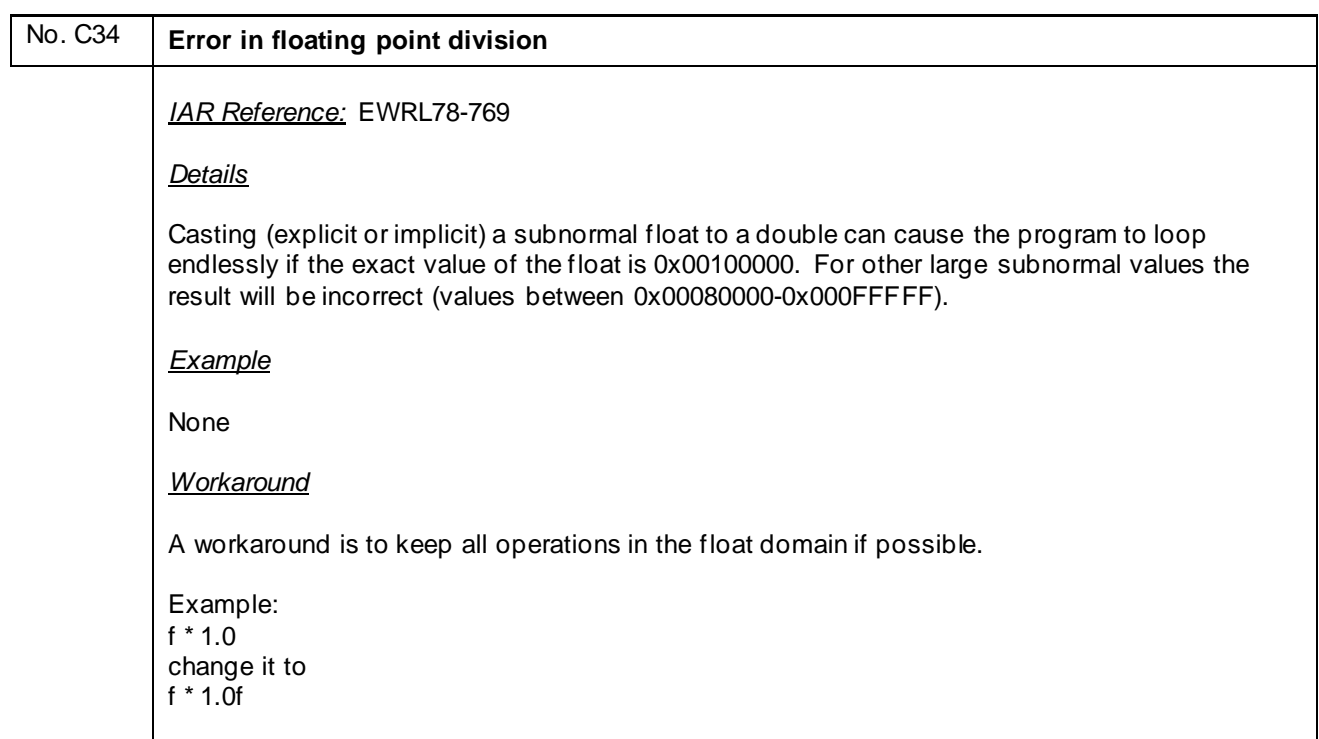

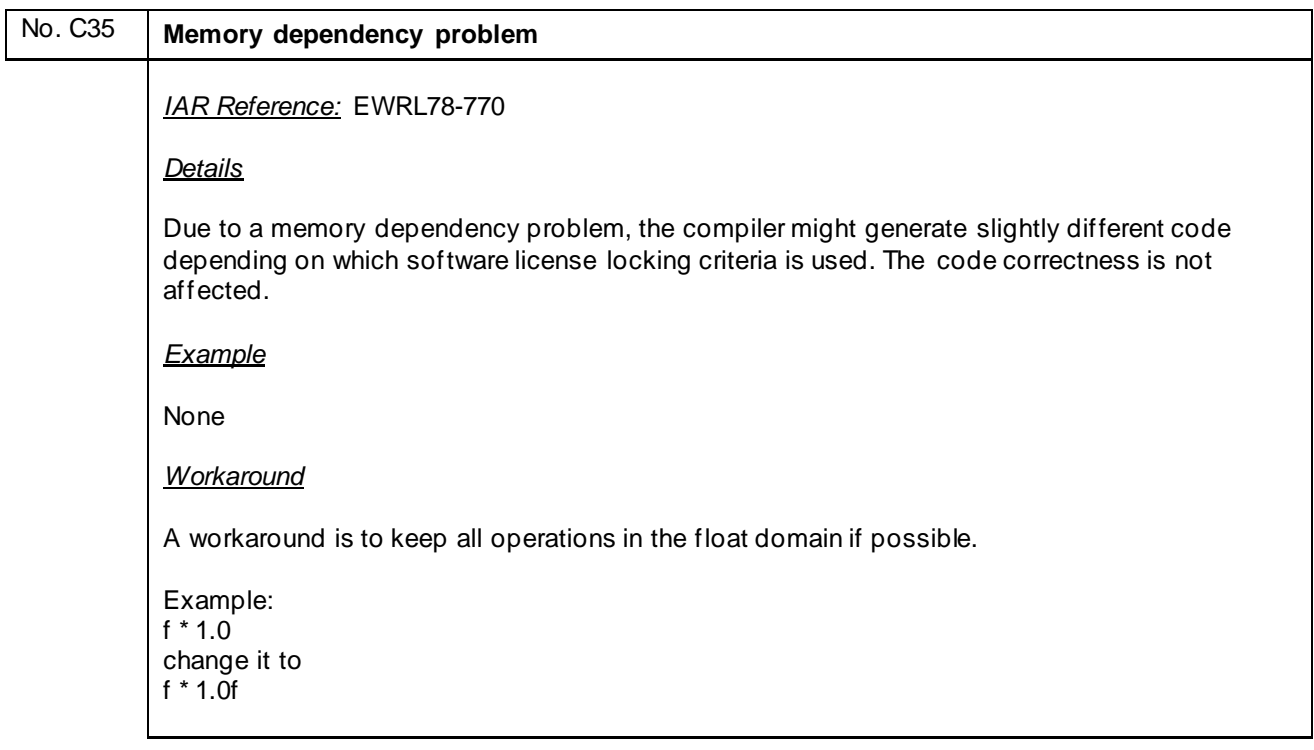

### No. C36 **Casting two far pointers to long integer and saving the difference will result in a wrong subtraction** *IAR Reference:* EWRL78-774 *Details* Calculating a memory area size by casting two far pointers to long integer and saving the difference will result in a subtraction of the index part of the pointers, i.e. the lower 16 bits, instead of the expected 32-bit subtraction. *Example* u\_32 GetMemAreaSize(u\_32 const \_\_far \*pMemAreaStart, u\_32 const \_\_far \*pMemAreaEnd) { u 32 MemAreaSize =  $0;$  $MemAreaSize = (u_32)$   $((u_32)$ pMemAreaEnd -  $(u_32)$ pMemAreaStart); return MemAreaSize; } GetMemAreaSize returns incorrect result 0xFFFFFFFE when called with 0x10002 & 0x30000. Correct value is 0x1FFFE.

#### *Workaround*

```
u_32 GetMemAreaSize(u_32 const __far *pMemAreaStart, u_32 const __far *pMemAreaEnd){ 
   u_32 MemAreaSize = 0;
    MemAreaSize = (u_32)((u_32 const __huge *)pMemAreaEnd - (u_32 const __huge *)pMemAreaStart); 
    return MemAreaSize; 
}
```
## No. C37 **Internal error will be thrown in case optimization "Function inlining" is activated** *IAR Reference:* EWRL78-788 *Details* When using the function inlining optimization with far data model, accessing the first struct member via a pointer to said struct might cause an internal error. *Workaround* None

## No. C38 **Incorrect code will be generated if Compiler optimization "Common subexpression elimination" is active** *IAR Reference:* EWRL78-779 *Details* Subtraction of char values can fail if there are two or more subtractions following each other where the minuends has the same value. *Workaround* Disable Compiler optimization "Common subexpression elimination".

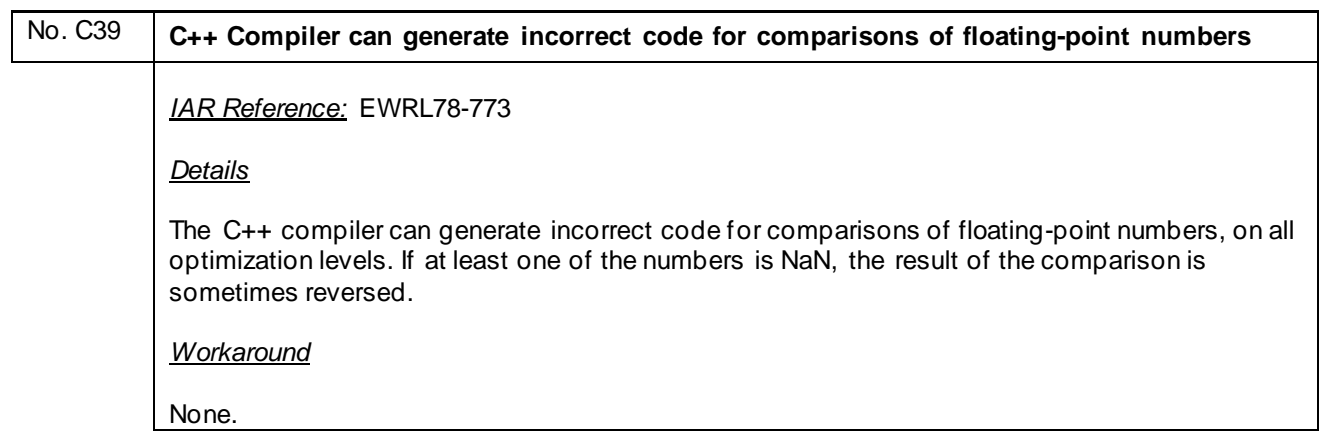

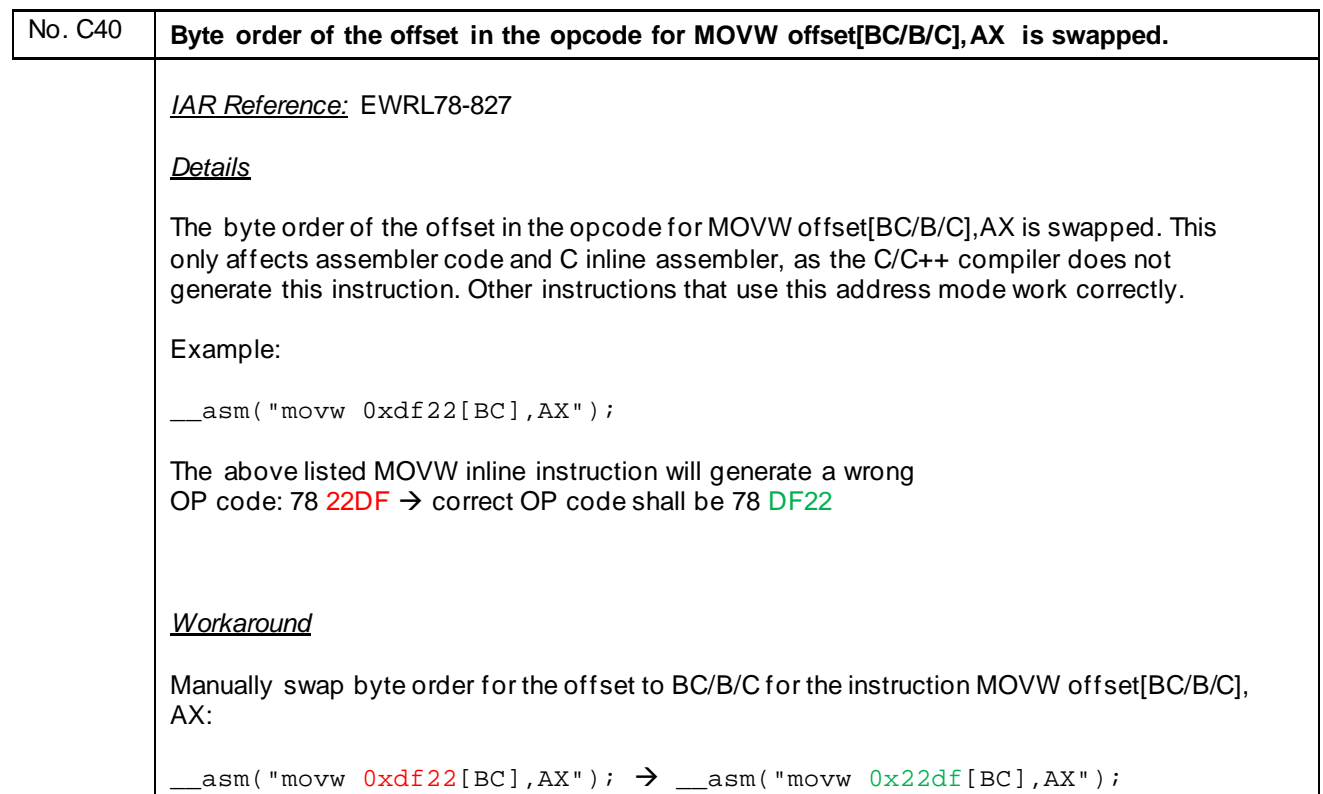

## No. C41 **long long operations which are using the \_\_Mul64 function are not reentrant**

*IAR Reference:* EWRL78-650, EWRL78-647, EWRL78-648, EWRL78-646, EWRL78-641, EWRL78-638

*Details*

Operations on long long variables might access the IAR \_\_Mul64 library function which is using the RL78 MACH instruction. By executing the MACH instruction, the result will be stored into the MACR register. Since the \_\_Mul64 function doesn't backup/restore the contents of MACR register that function is not reentrant and shall not be used inside of ISRs.

*Workaround*

Disable interrupts during the operation of long long variables were Mul64 is used or avoid using long long operations inside of ISRs.

#### No. C42 **Faulty code for switches if the code for the switch and its associated cases span across a 64k border**

*IAR Reference:* EWRL78-831

*Details*

A program built with far code model, or using \_far\_func functions, can generate faulty code for switches if the code for the switch and its associated cases span across a 64k border. This only happens for one specific switch pattern. To check if the code might have this bug, check the compiler list files and the linker map file for labels containing the string VSWITCH.

*Workaround*

Change the placement of section .textf in the linker file from ROM\_huge to ROM\_far.

### No. C43 **Constants located outside of the near area (flash mirror) cannot be used as parameter for printf function** *IAR Reference:* EWRL78-800

*Details*

The printf function cannot handle a pointer which points to a memory area outside of the near area (flash mirror).

Example:

```
#pragma location=0x10000
root far const my const[]="hello";
```

```
int main(void){
  printf(my_const);
}
```

```
Workaround
```
Copy the data from the constant into a RAM buffer and pass that buffer to the printf function.

### No. C44 **Copying several bits (1-bit bitfields) in sequence to the same destination byte can generate faulty code on optimization level medium or higher.** *IAR Reference:* EWRL78-883 *Details* Copying several bits (1-bit bitfields) in sequence to the same destination byte can generate faulty code on optimization level medium or higher. Example: void copy\_info(tester\_nvm\_t \* p\_xxx, const yyy\_t \* p\_yyy) {  $p\_xxx$ ->bbb =  $p\_yyy$ ->bbb;  $\qquad$  /\* should write 0x55, this works \*/ p\_xxx->ccc = p\_yyy->ccc; /\* should write 0xAA, this works \*/  $p\_xxx$ ->bitl =  $p\_yyy$ ->bitl;  $\qquad$  /\* should write 0x01, this works \*/ p\_xxx->bit2 = p\_yyy->bit2; /\* should write 0x00, !!!!BUG!!!!! \*/ } *Workaround* Use optimization level lower than medium for the affected code.

No. C45 **The tools crash when try to enter the debugger with E1 or E20.** *IAR Reference:* EWRL78-903 *Details* E1 and E20 emulators cannot update firmware due to missing files in the installation. This leads to a crash in the debug driver. *Workaround* Install a new instance of EWRL78 V4.21.1 and copy the following files to EWRL78 V4.21.3: Files from EWRL78 V4.21.1 <IAR\_INSTALL\_FOLDER>\rl78\config\renesas\execs\BfwE20rl78\_V152.s <IAR\_INSTALL\_FOLDER>\rl78\config\renesas\execs\BfwE20mini2\_V131.s Copy to the following folder in EWRL78 V4.21.3 <IAR\_INSTALL\_FOLDER>\rl78\config\renesas\execs

## <span id="page-51-0"></span>**J) Description of Operating Precautions for Linker ILINKRL78 and ELF-Tools**

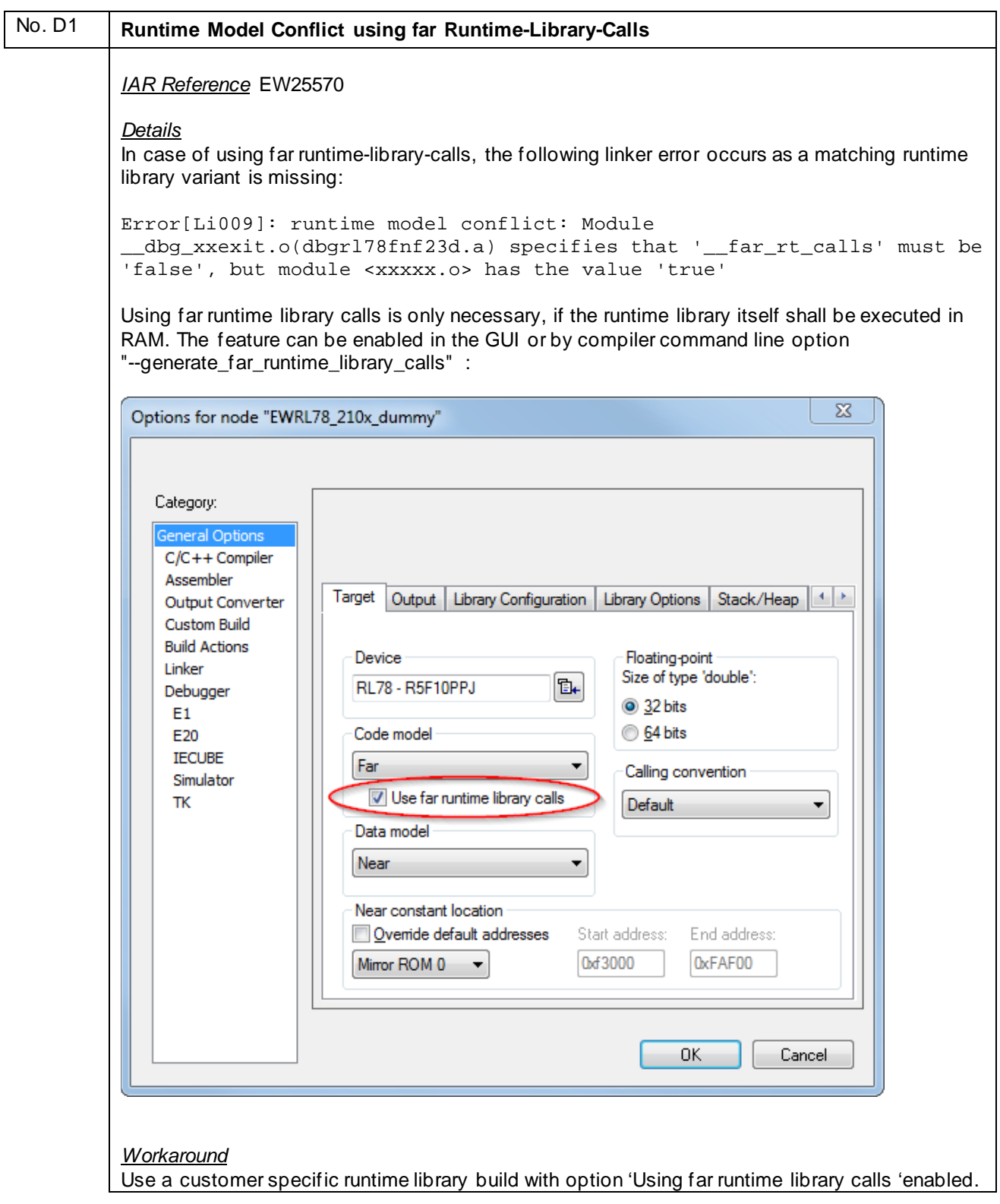

<span id="page-52-0"></span>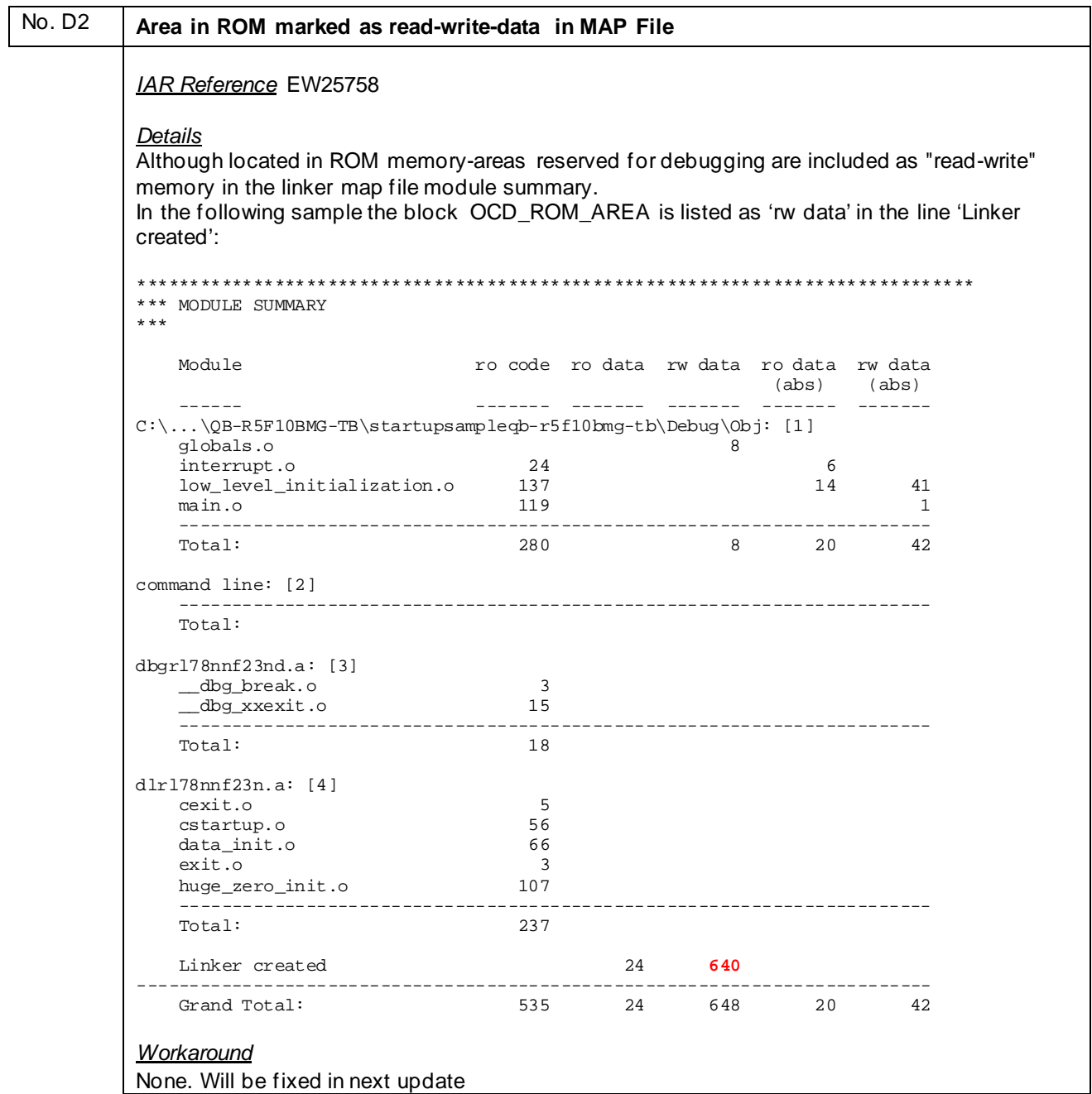

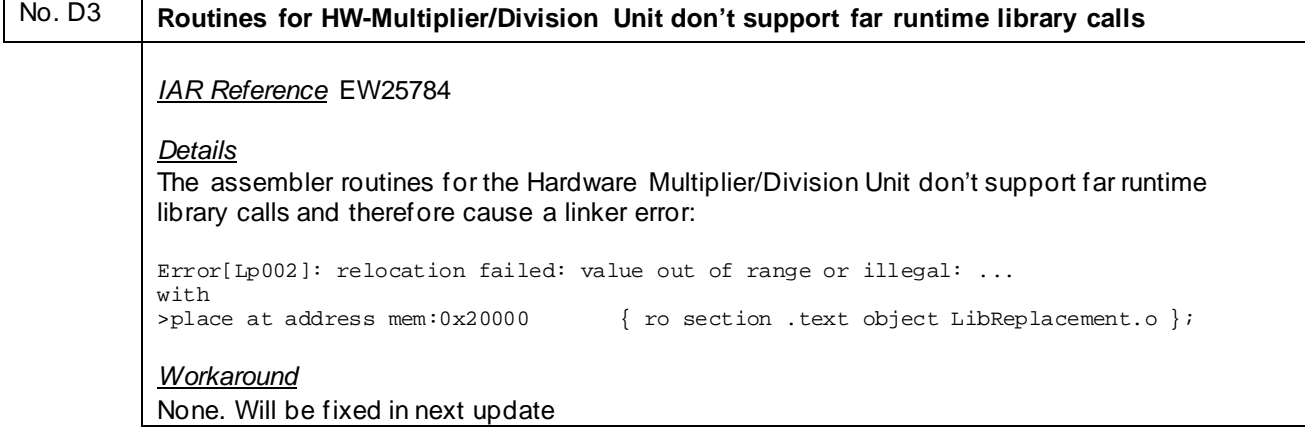

#### <span id="page-53-0"></span>No. D4 **Internal error will be thrown if the section to be copied by "initialize manually" or "initialize by copy" feature is not placed**

#### *IAR Reference* EW25983

#### *Details*

By using the linker copy feature initialize manually or initialize by copy, a linker internal error will be generated if the section to be copied is not located in memory.

Error[Lc036]: no block or place matches the pattern "rw code section RAMSECTION in main.o symbols: [\_ram\_func]" Tool Internal Error: Internal Error: [CoreUtil/General]: Access violation (0xc0000005) at 00441C1C (reading from address 0x4) Internal Error: [CoreUtil/General]: Access violation (0xc0000005) at 00441C1C (reading from address 0x4)

#### *Workaround*

Define all the sections which shall be copied via "initialize manually" or "initialize by copy".

#### No. D5 **The symbol \_NEAR\_CONST\_LOCATION\_SIZE will be wrong calculated if Mirror ROM 1 is selected**

Now listed as IDE bug. See **[No. A6](#page-15-0)**

<span id="page-54-0"></span>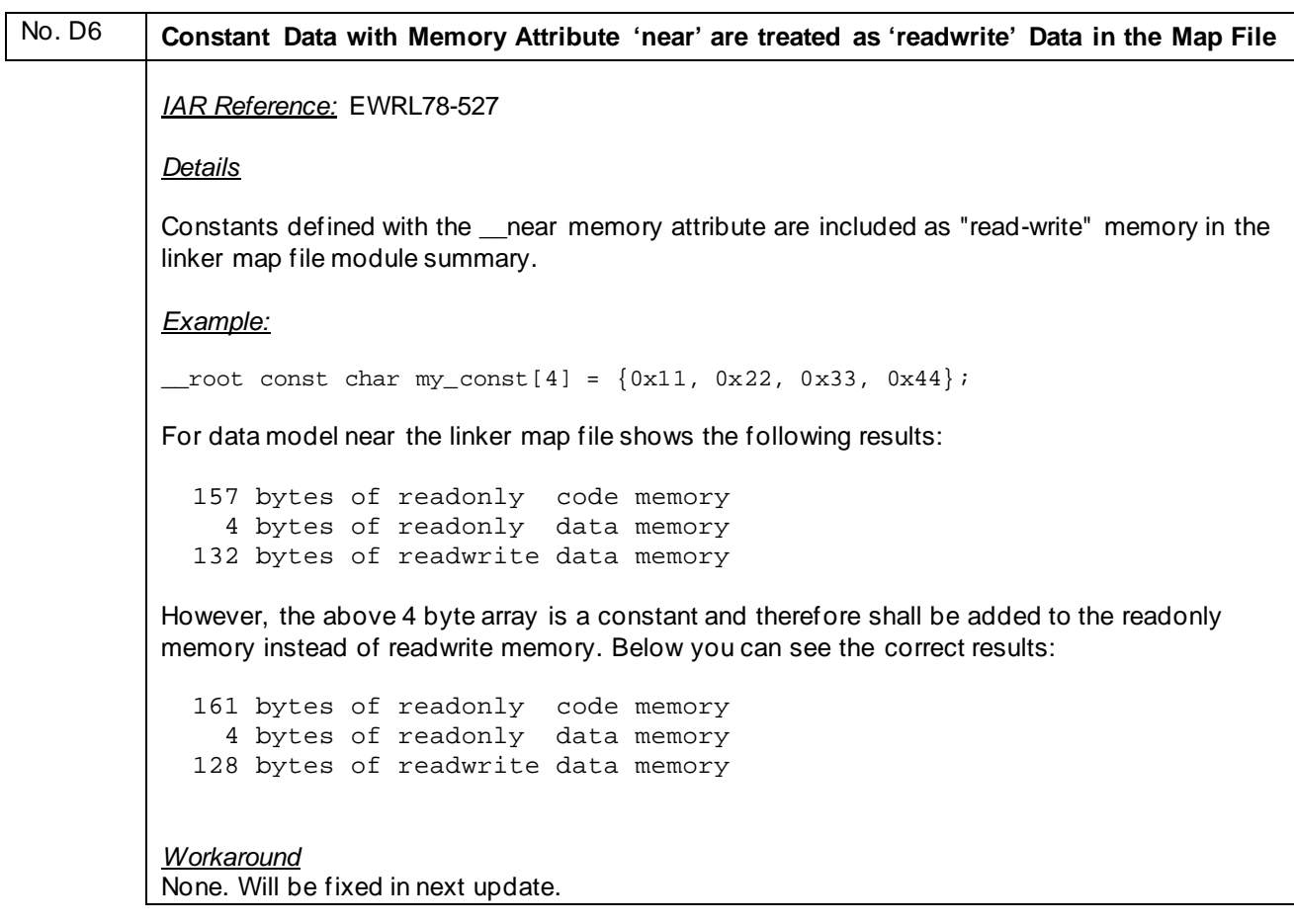

<span id="page-55-0"></span>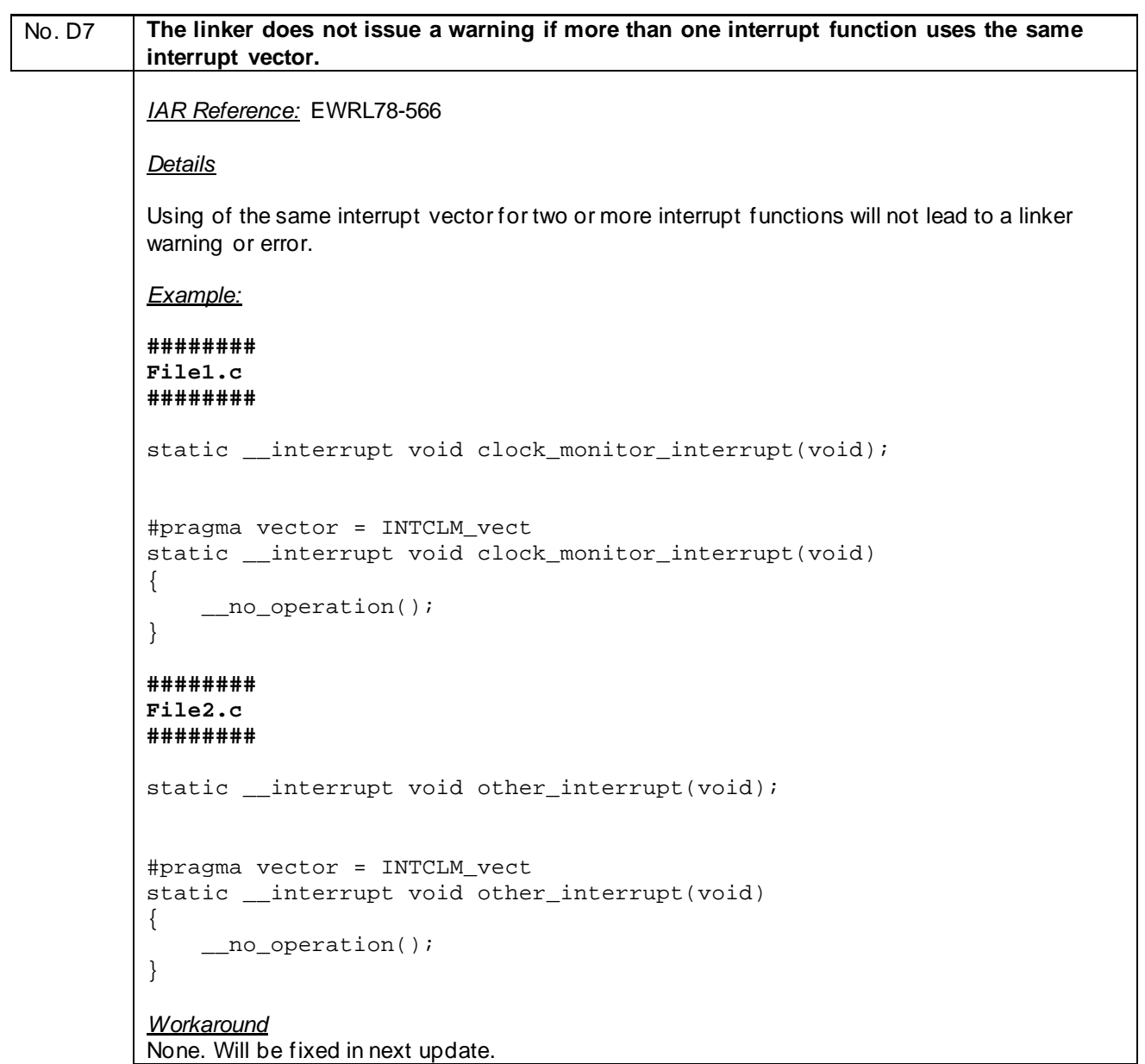

<span id="page-56-0"></span>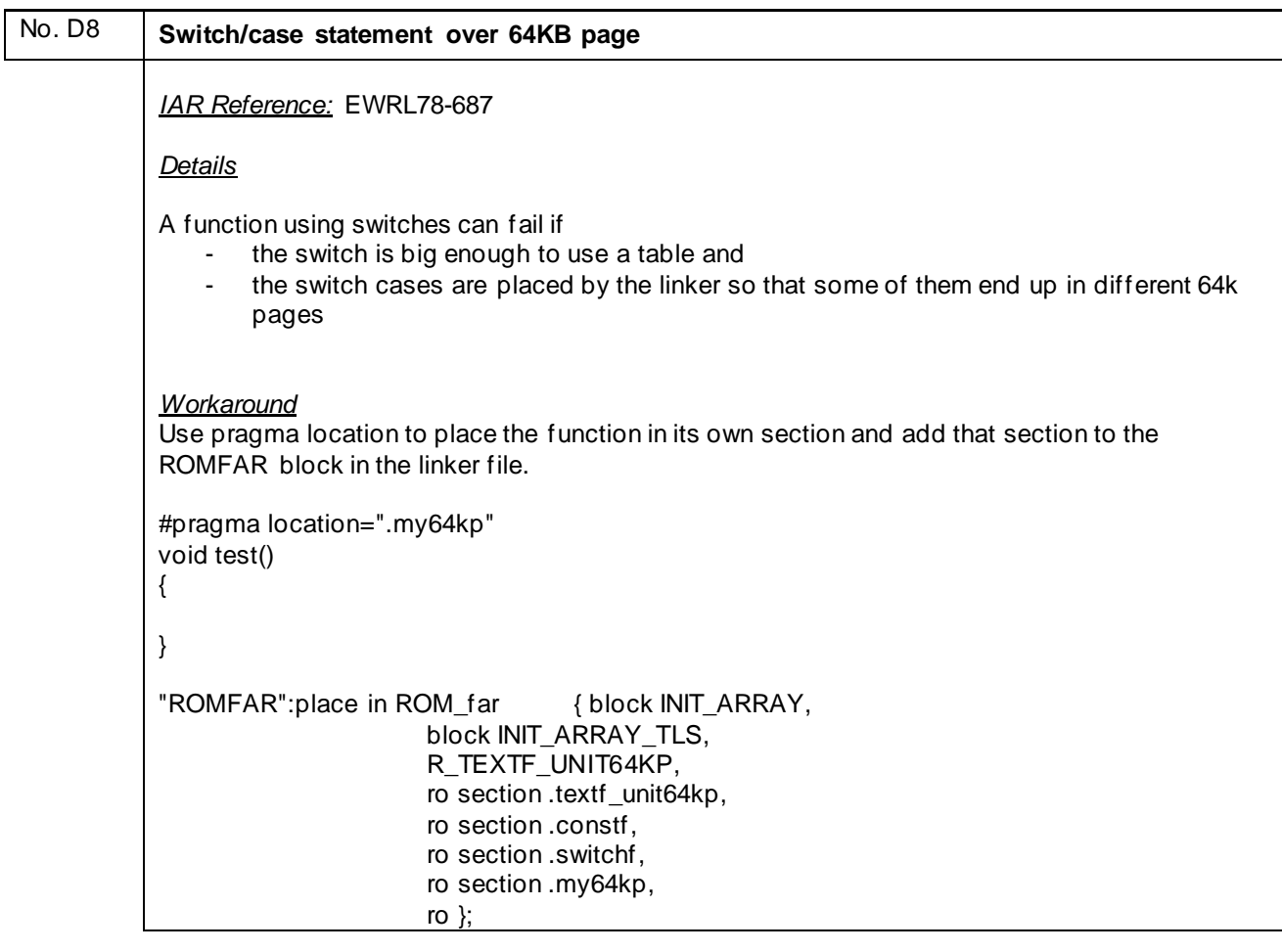

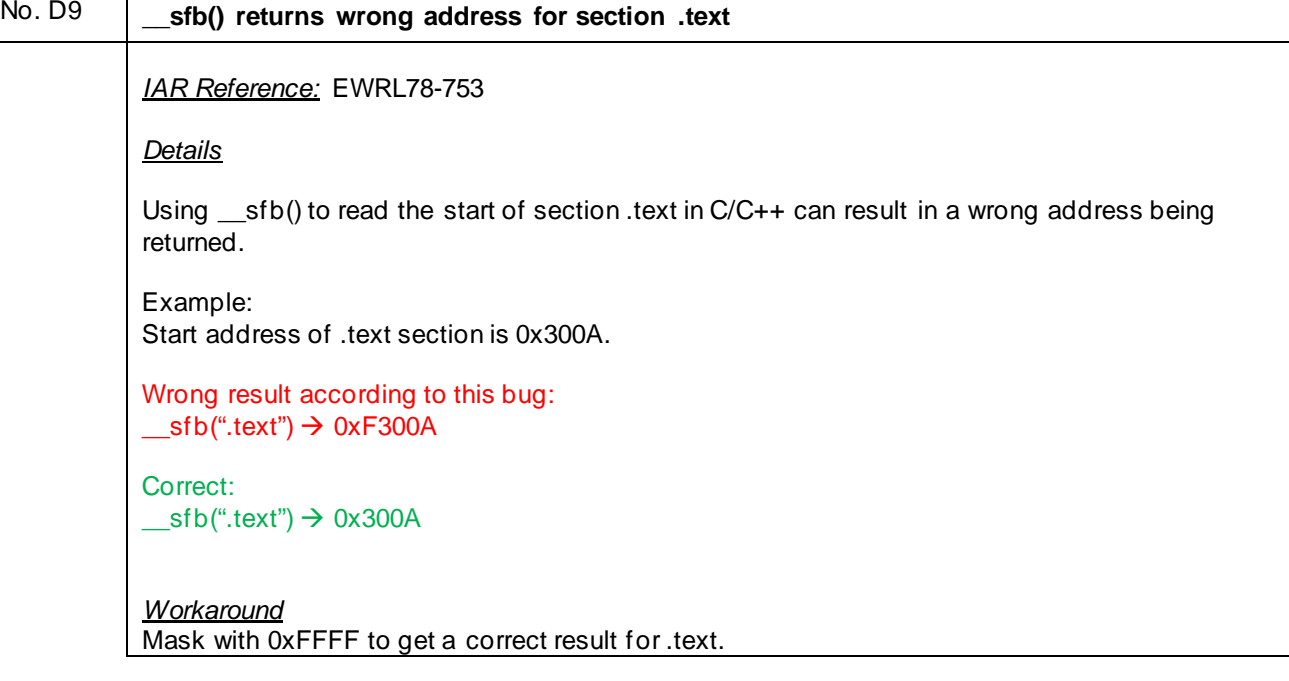

<span id="page-57-0"></span>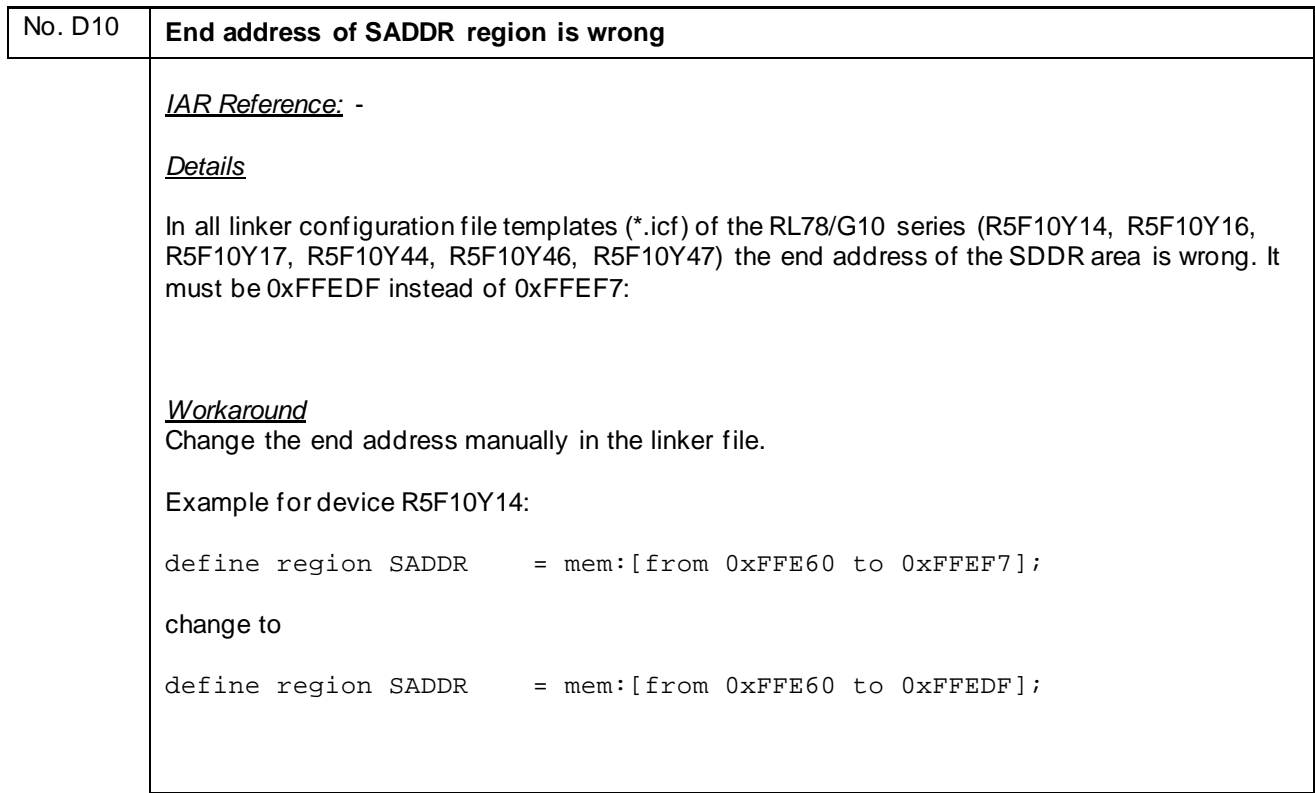

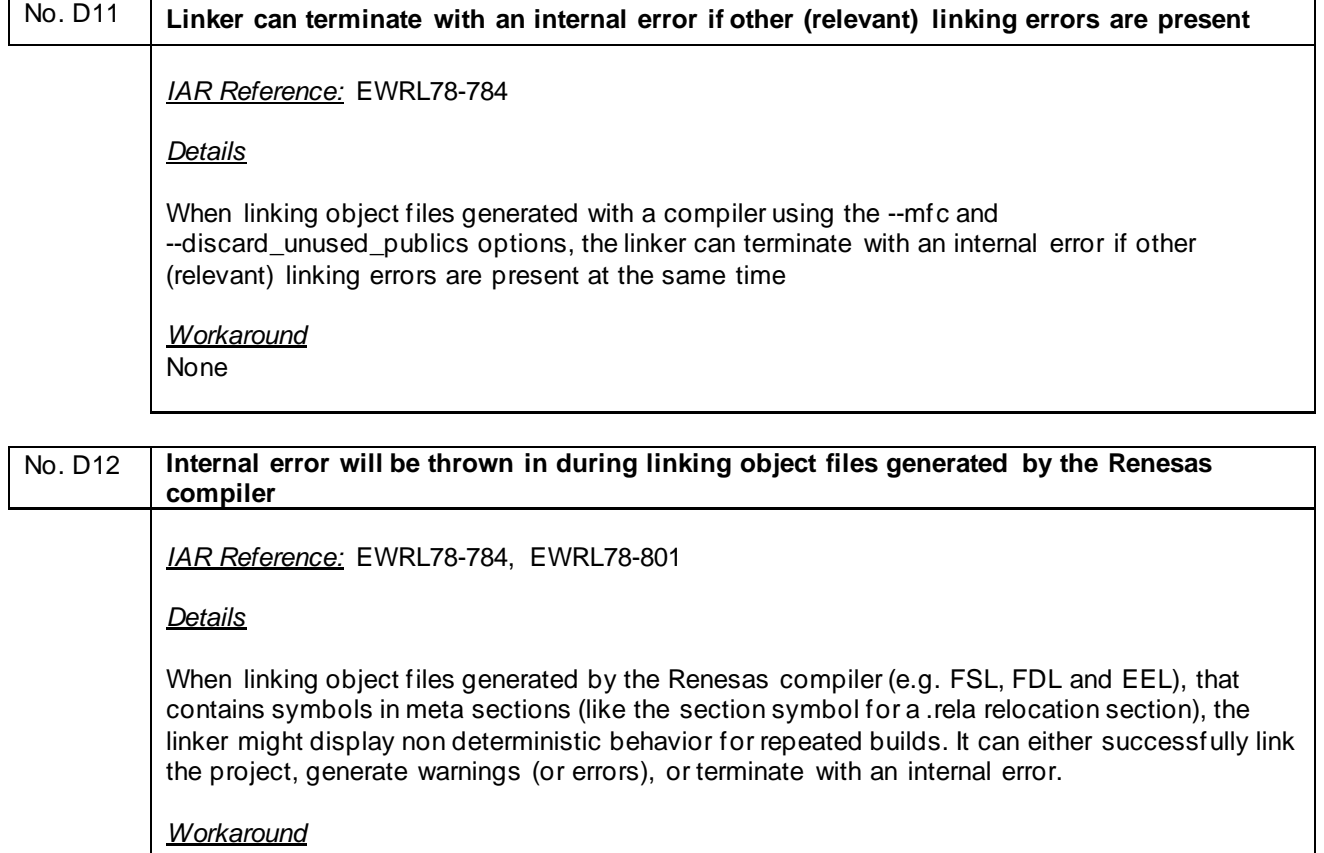

None

## No. D13 **Error will be thrown by using the ielftool and filler bytes**

*IAR Reference:* EWRL78-811

*Details*

When generating filler bytes in applications where the segment ends on address X and the fill range ends on address X+1, ielftool fails to generate fill for address X+1.

If the byte on address X+1 is accessed by:

a) the checksum generator, this will trigger an error (uninitialized content).

b) the application itself, this will result in a read of uninitialized memory, the byte value is undefined.

*Workaround*

A workaround for this problem is to instead fill to address X (the last byte of the segment) or X+2 (or possibly more than 2, if X+1 has to be filled).

### <span id="page-59-0"></span>**K) Description of Operating Precautions for Debugger C-SPY**

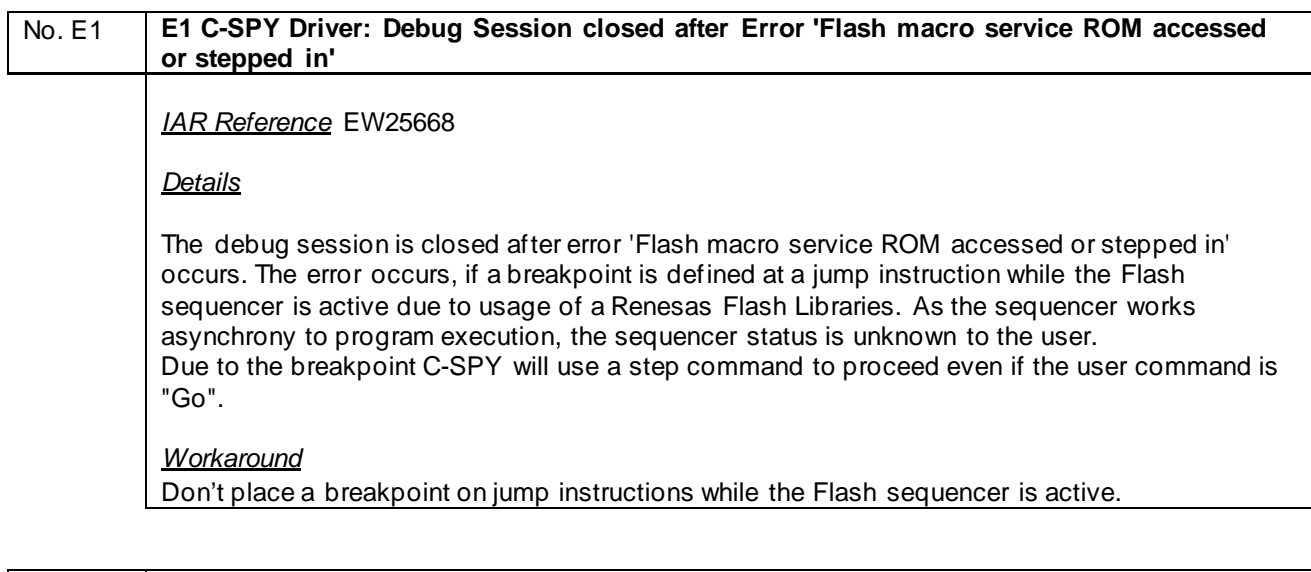

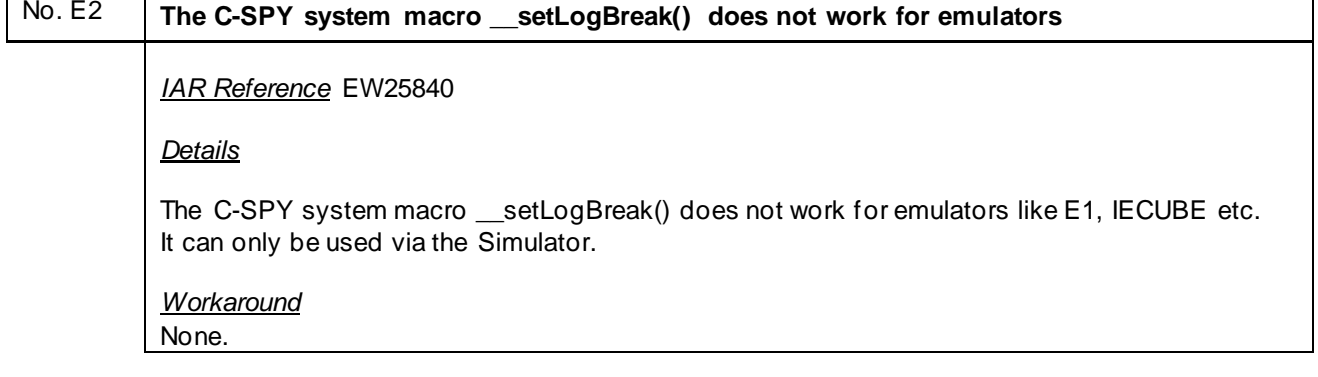

### No. E3 **IECUBE C-SPY Driver: Wrong average timer results**

*IAR Reference* EW25913

*Details*

In some cases it might happen that the timer average result of a conditional measurement is wrong.

Example:

```
Timer 1: Pass count: 369. Average pass time: 5 msec. (total cycles: 239540413, average 
cycles: 649161, min cycles: 12288621, max cycles: 12288686, rate: 8.33333 nsec/cycle).
```
*Workaround*

None. Please ignore the average result and use the min and max values for the investigation.

<span id="page-60-0"></span>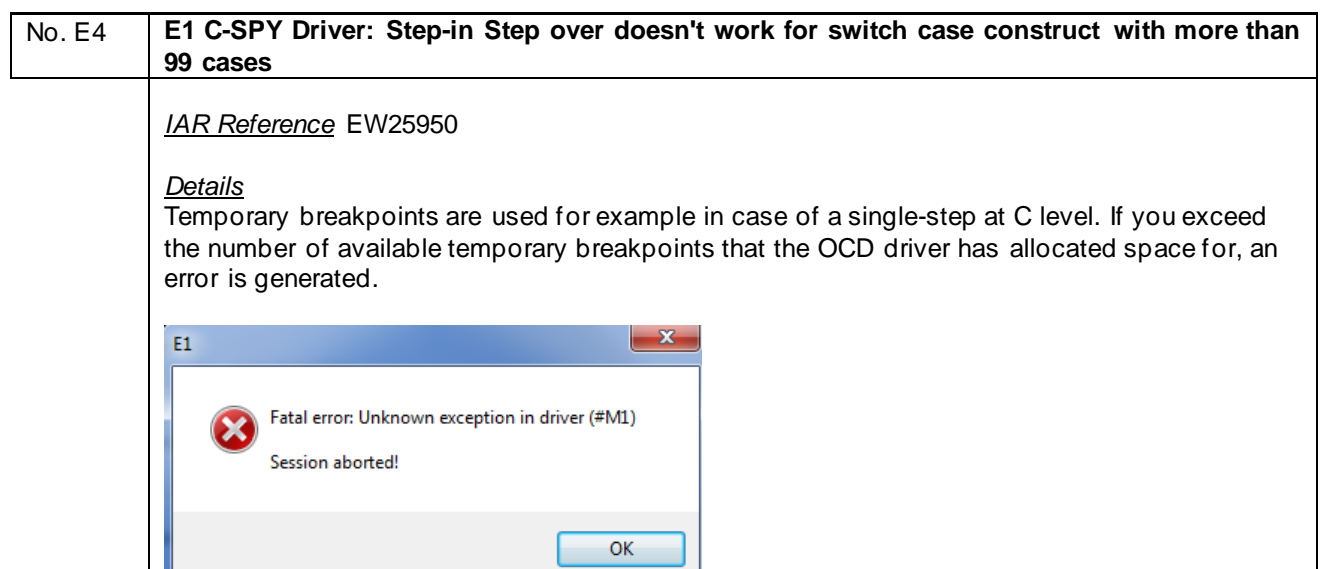

*Workaround* Step at assembler level instead of at C level.

<span id="page-61-0"></span>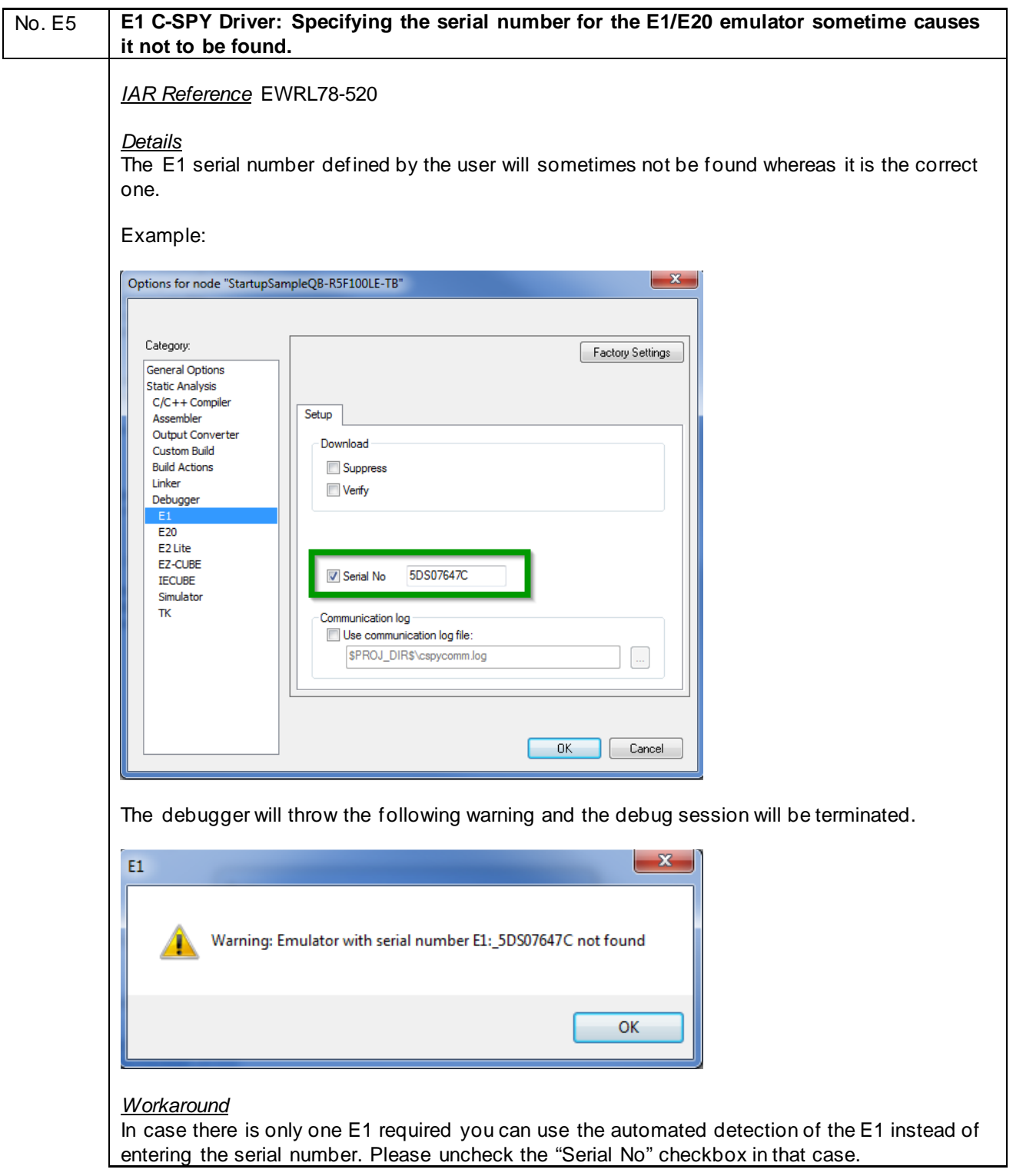

#### <span id="page-62-0"></span>No. E6 **Wrong sampled values might be shown in the Data Sample/Sampled Graphs window in case of sampling a variable with a size of 2 bytes**

*IAR Reference* EWRL78-533

#### *Details*

The sampling of two byte variables might lead to wrong values in the Data Sample or Sampled Graphs window. The probability to get a wrong value increases if the write frequency to the two byte variable is very high (e.g. toggle of the variable in a loop) and the sample period of the debugger very low (e.g. 10ms).

*Workaround* None

No. E7 **E1 C-SPY Driver: Download of an additional image might destroy a part of the original application.**

*IAR Reference* EWRL78-513

*Details*

During the download procedure of an image the debugger performs the following steps:

- 1) Depending on the image size and location the flash will be erased by 2KB units
- 2) Image will be written to the flash memory

If the additional image to be downloaded is located directly below of the application it might happens that a part of the application will be destroyed.

*Example:* 

Bootloader: 0x00000 - 0x0DBFF Application: 0x0DC00 - 0x0FBFF

The above application is the main software which will be downloaded first and the bootloader will be downloaded afterwards as an image.

Because of the fact that the flash erase unit of the debugger is 2KB the image download will also erase the address 0xD800 to 0xDFFF. That means the first programmed application part (0x0DC00 to 0xDFFF) will be erased during the bootloader image download.

#### *Workaround*

Change the order of the download process:

- 1) Download the image with lower address range first (e.g. 0x00000 0x0DBFF)
- 2) Download the image with higher address range (e.g. 0x0DC00 0x0FBFF)

<span id="page-63-0"></span>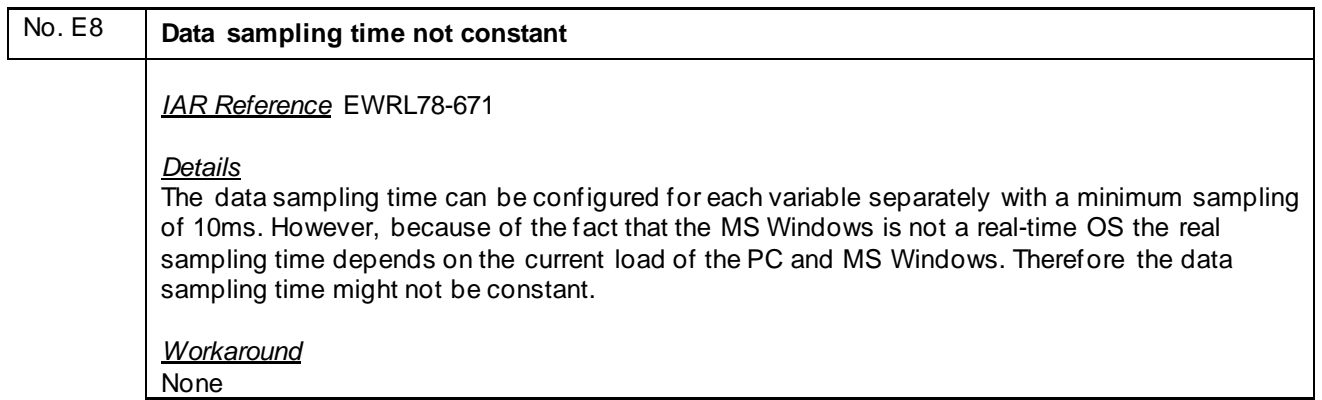

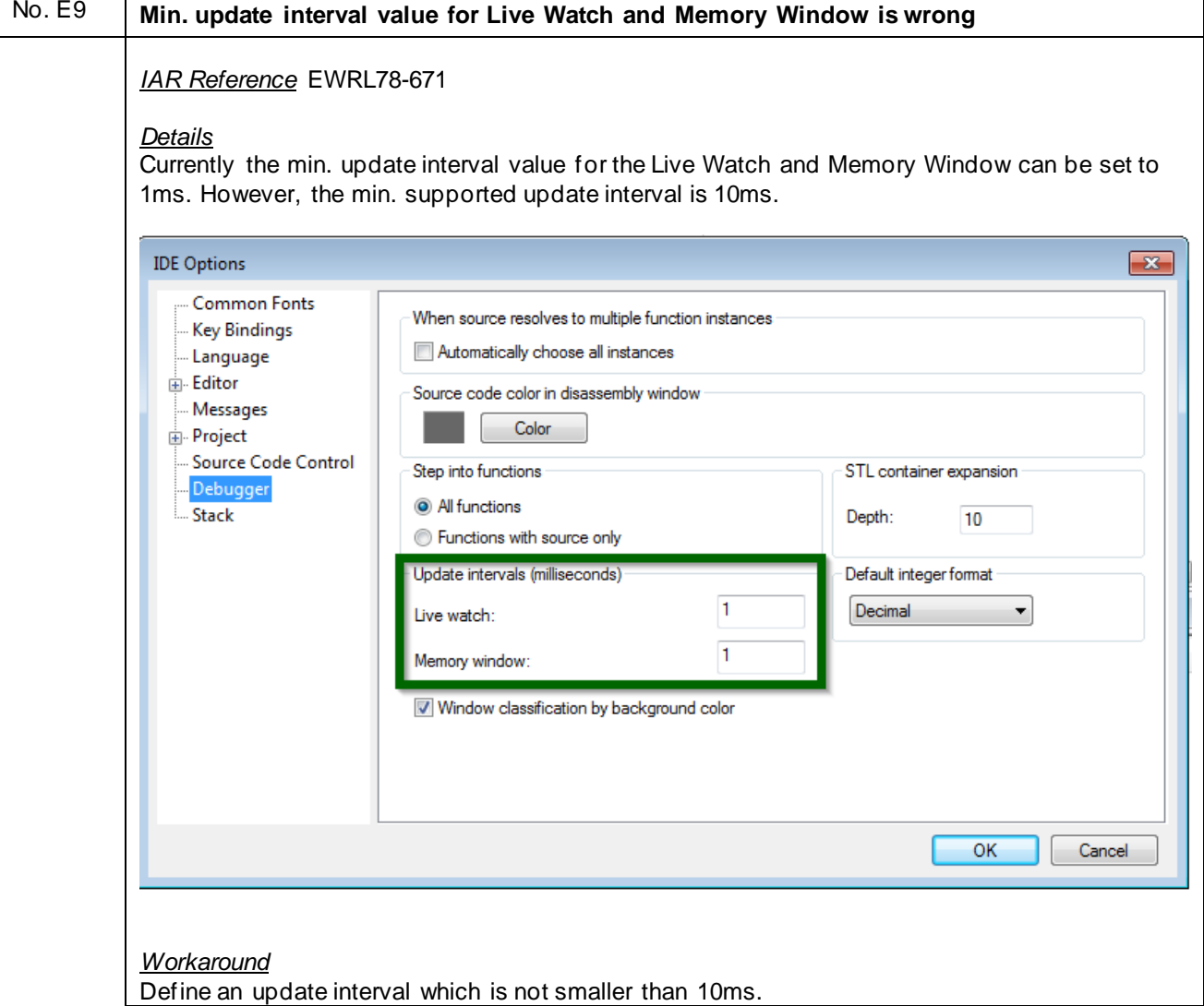

#### <span id="page-64-0"></span>No. E10 **Binary image not showing symbol info in "Disassembly" window** *IAR Reference* EWRL78-672 *Details* During the build process of an application it is possible to link a pure binary file via the linker option –image\_input. The content of the binary file could be code or constant data. However, in the debug session the "Disassembly" window always represents that content as a constant even if an additional debug file with code is loaded to the same area. Disassembly Go to 0x5000  $\overline{\phantom{a}}$  Memory  $\blacksquare$ Disassembly 04FFC  $FF$  $777$ 04FFD  $FF$  $777$ 04FFE  $222$ FF 04FFF  $FF$ 222 interrupt\_tab\_0x00: \_interrupt\_vector\_table ny bin: 05000 80 DC<sub>8</sub>  $-128$ 05001 50 DC8  ${\bf \_}interrupt\_tab\_0x50$ INIT\_ARRAY\$\$Base: INIT\_ARRAY\$\$Limit: 05002  $00$ DC8  $\mathbf{0}$  $\sim$ 05003  $00$ DC8  $\mathbf{0}$  $\cdots$ interrupt\_tab\_0x04: 05004 DA DC8  $-38$ 05005 50 DC8 \_\_\_interrupt\_tab\_0x50 interrupt\_tab\_0x06: DC8  $-38$ 05006 DÀ 05007  $50$  $DC8$ \_interrupt\_tab\_0x50  $\texttt{interrupt\_tab\_0x08}:$ DC8  $-38$ 05008 **DA** 05009 50 DC8 \_\_interrupt\_tab\_0x50 interrupt\_tab\_0x0A: 0500A DÀ DC8  $-38$ 0500B  $DC8$ 50 interrupt tab 0x50  $interrupt\_tab\_0x0C$ DC8 0500C DÀ  $-38$ 0500D  $50$ DC8 \_\_interrupt\_tab\_0x50 interrupt\_tab\_0x0E: DC8 0500E DÀ  $-38$ 0500F  $50$  $DC8$ \_\_interrupt\_tab\_0x50  $\texttt{interrupt\_tab\_0x10}:$ 05010 DÀ  $-38$ .<br>معده خدم بین onos: r o *Workaround* None

## No. E11 Simulator interrupts can go wrong if code is above 64KB *IAR Reference* EWRL78-756 *Details* Interrupts in the simulator can go wrong if the interrupt occurs when the current PC is on an address >= 64k. *Workaround* None

<span id="page-65-0"></span>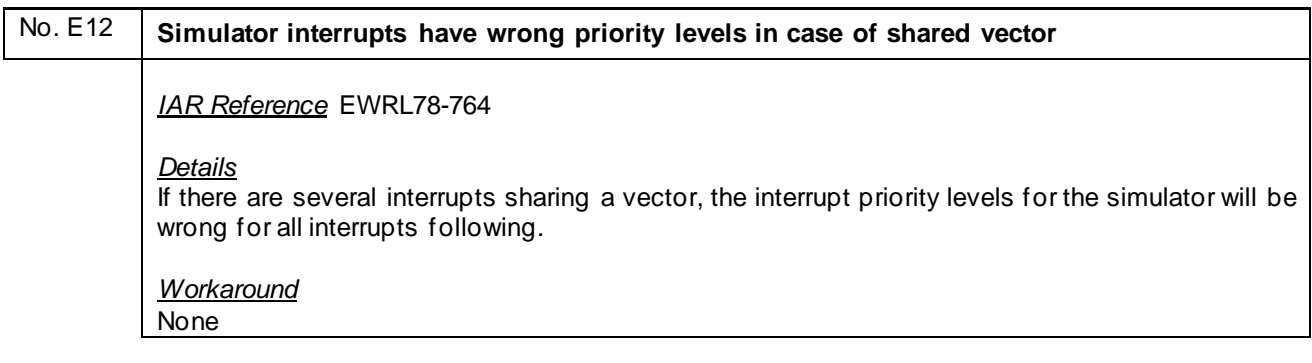

## No. E13 | E1/E2 C-SPY Driver: OCD Trace automatically disabled in case Step-in/Step-over is used. *IAR Reference* EWRL78-771 *Details* OCD Trace will be automatically disabled in case the user performs a Step-in or Step-over. *Workaround* None

## No. E14 **EWRL78 hanged-up while power debugging** *IAR Reference* EWRL78-786 *Details* Using power debugging in C-SPY, the IDE sometimes hangs during single-stepping. *Workaround* None

## No. E15 **In some situations, the debugger crashes when using an OCD emulator.** *IAR Reference* EWRL78-778 *Details*

In some situations, the debugger crashes when using an OCD emulator.

*Workaround* None

## No. E16 **Debugging via hot-plugin doesn't work** *IAR Reference* EWRL78-862 *Details* User is able to connect to the device via hot-plugin but features like Run/Break/Stop are not available.

## *Workaround*

None

## <span id="page-66-0"></span>**L) Description of Operating Precautions for Runtime Library**

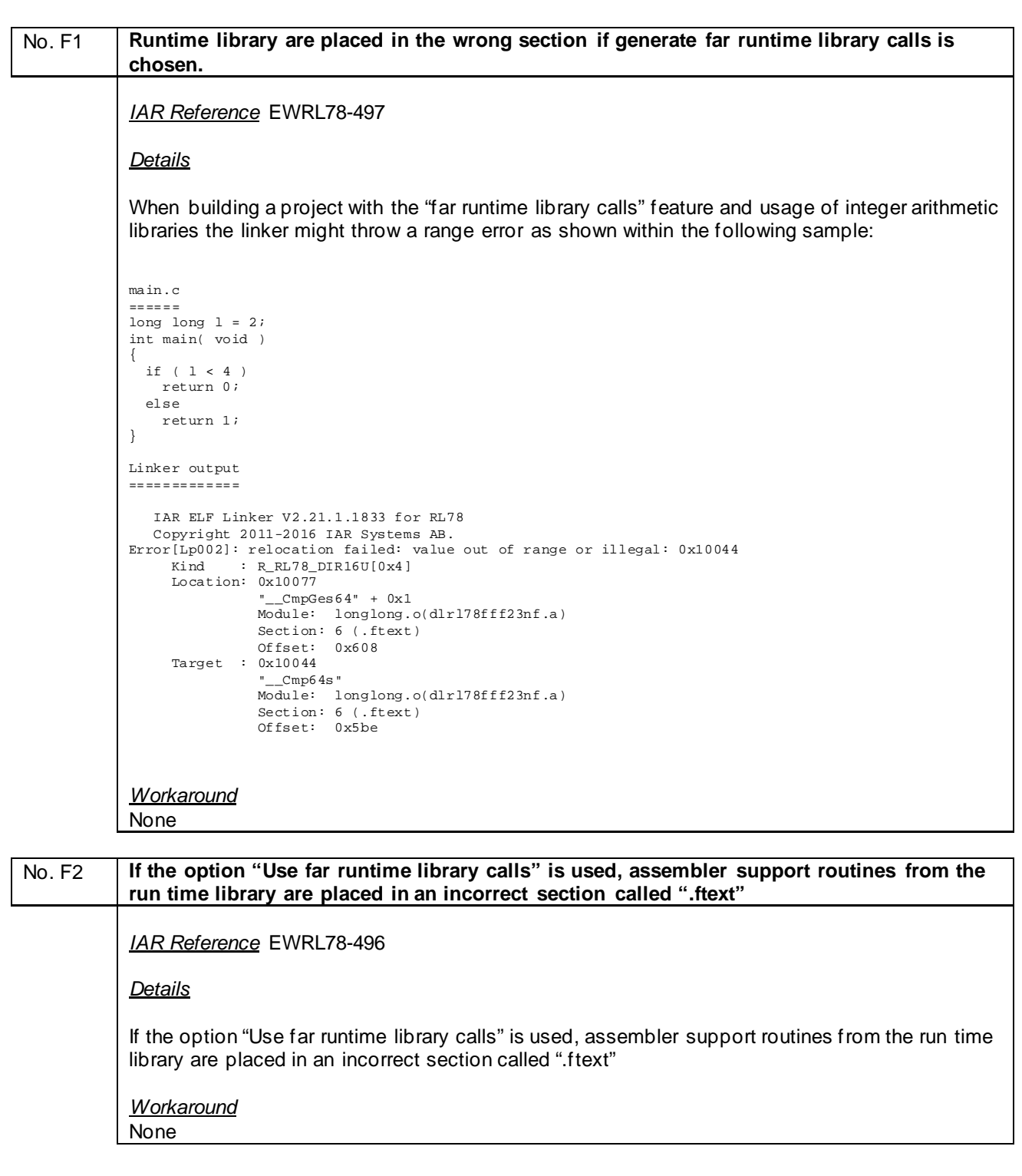

# <span id="page-67-0"></span>No. F<sub>3</sub> The section name .textf\_unit64kp\_is misspelled in the linker files. *IAR Reference* EWRL78-511

#### *Details*

The section name .textf\_unit64kp is misspelled in the standard icf linker file. It is called ".text\_unit64kp" instead of ".textf\_unit64kp". Therefore the following warning might be thrown by the linker:

ro section .text\_unit64kp,

^ "C:\Program Files (x86)\IAR Systems\Embedded Workbench 7.4\rl78\config\lnkr5f104fj.icf",115 Warning[Lc059]: the section name in this pattern caused it to not match any sections.

*Workaround*

Please rename the section ".text\_unit64kp" to ".textf\_unit64kp".

### No. F5 **Overlapping of two registers**

*IAR Reference* none

*Details*

Depending on the used peripherals of the device there are sometimes two register which are located at the same address. If both register are referenced by the application the linker will throw an overlapping error.

Example:

Referenced register are LMD0 and LMD1. The linker will throw the following error:

Error[e24]: Segment NEAR\_A (seg part no 7, symbol "\_A\_LMD1" in module "sci\_rl78", address [f06c8-f06c8]) overlaps segment NEAR\_A (seg part no 23, symbol "\_A\_LMD0" in module "LIN\_Drv\_RL78", address [f06c8-f06c8]) .

The root cause for this problem is that both register are defined in the io header file (e.g. ior5f10pgg\_ext.h) for the same address but in different unions:

….. near \_\_no\_bit\_access \_\_no\_init volatile union { unsigned char LMD0; \_\_BITS8 LMD0\_bit; } @ 0xF06C8; \_\_near \_\_no\_bit\_access \_\_no\_init volatile union { unsigned char LMD1; \_\_BITS8 LMD1\_bit; } @ 0xF06C8; …..

#### *Workaround*

Add both register into one unit like shown below:

\_\_near \_\_no\_bit\_access \_\_no\_init volatile union { unsigned char LMD0; \_\_BITS8 LMD0\_bit; unsigned char LMD1; \_\_BITS8 LMD1\_bit; } @ 0xF06C8;

## <span id="page-68-0"></span>No. F6 **Linker might fail with the internal error Distributor::TraverseRanges**

*IAR Reference*: EWRL78-665

*Details*

In rare cases, the linker might fail with the following internal error:

Internal Error: [CoreUtil/General]: Distributor::TraverseRanges - range overshoot: 0x155a3 > 0x10000

*Workaround* None

No. F7 **Libraries generated with IAR V2.xx version cannot be linked on newer IAR versions if the library includes a vector table.**

*IAR Reference*: EWRL78-746

*Details*

In version V3.10 the handling of the interrupt vector table was changed so it could handle a movable interrupt vector table. That broke backwards compatibility with version V2.xx since the compiler now utilizes a vector table instead of placing the vectors at fixed addresses.

The result is that the vector table area is filled with the vector table and trying to link an old file with a vector entry at a fixed address will generate a placement error as the vector table area is already filled.

*Workaround*

Re-build the library on the version V3.xx or newer.

## <span id="page-69-0"></span>**M) Valid Specification**

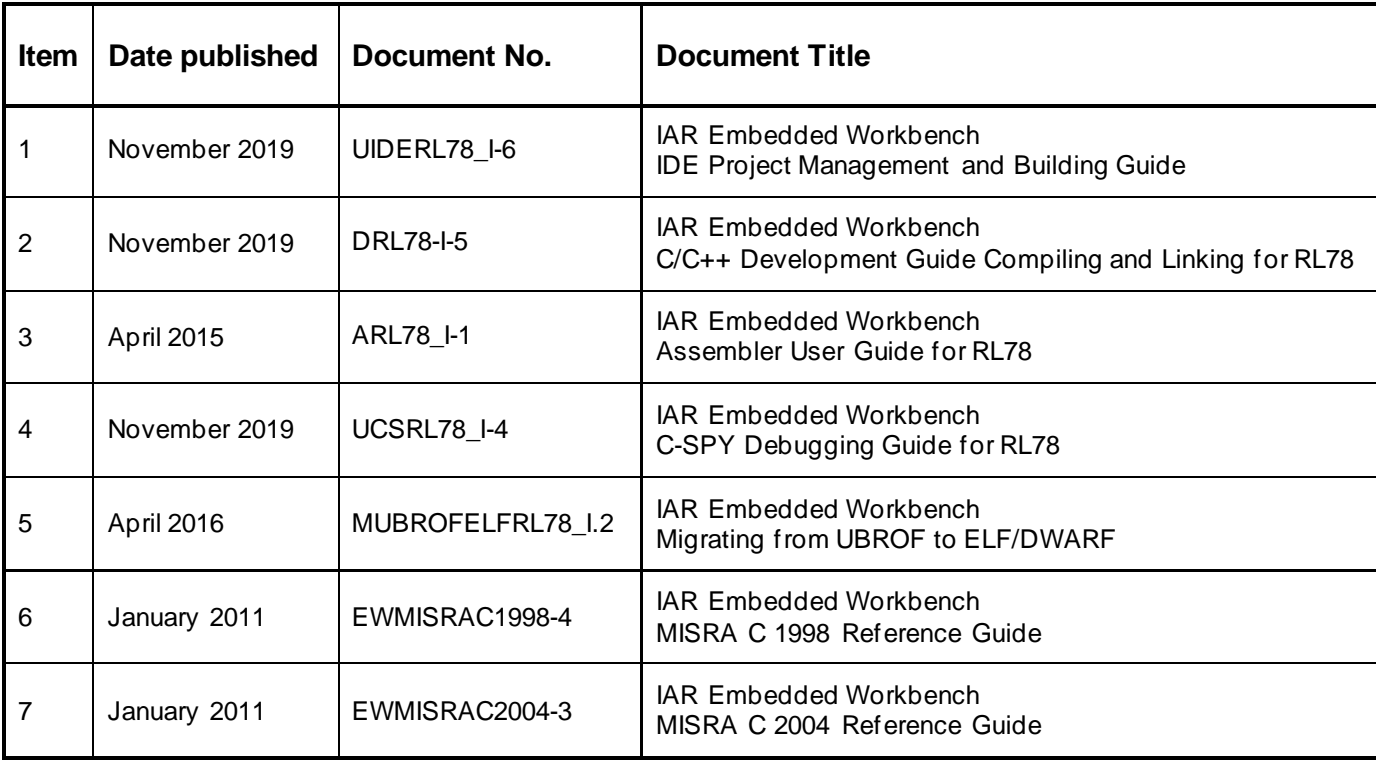

## **N) Revision**

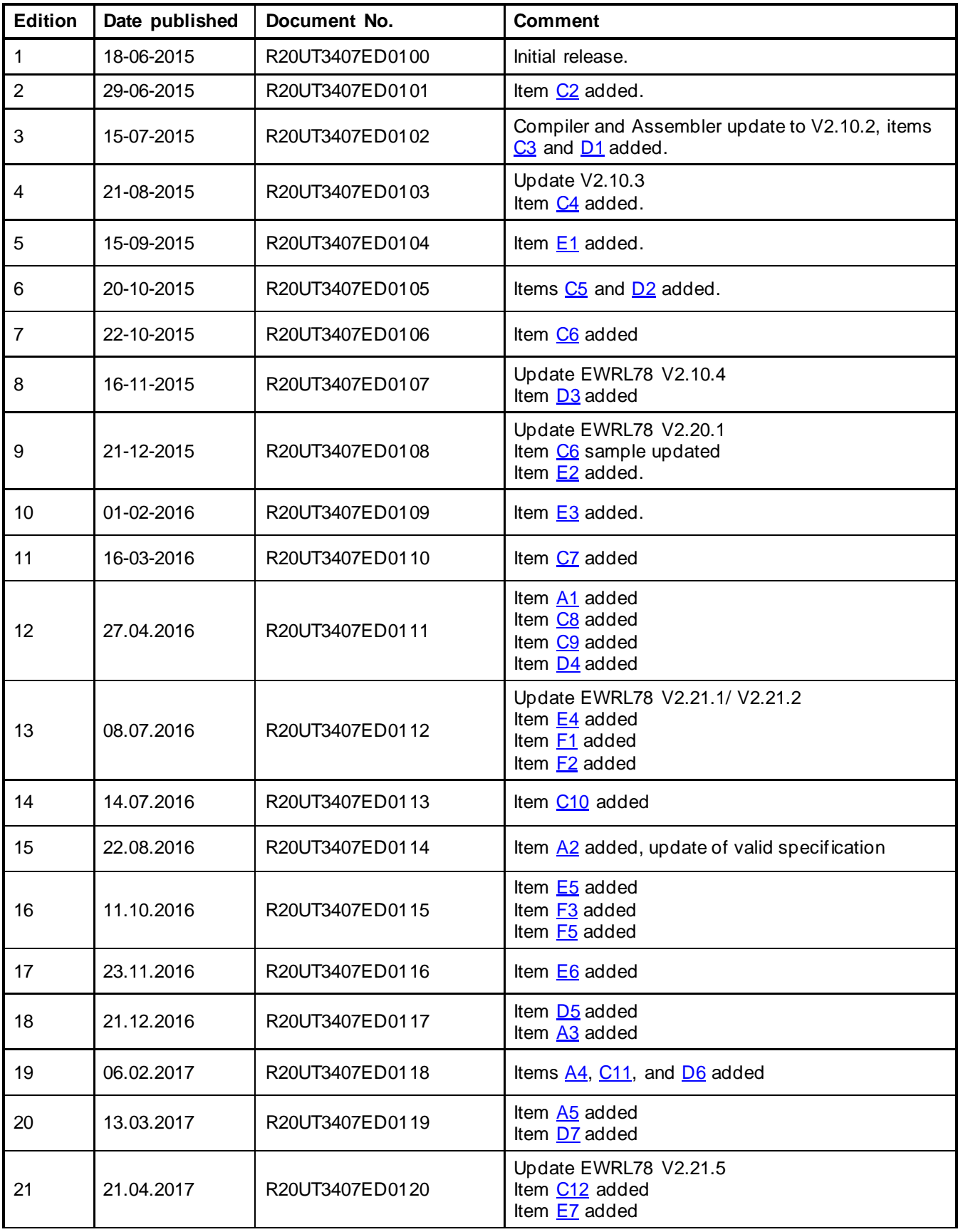

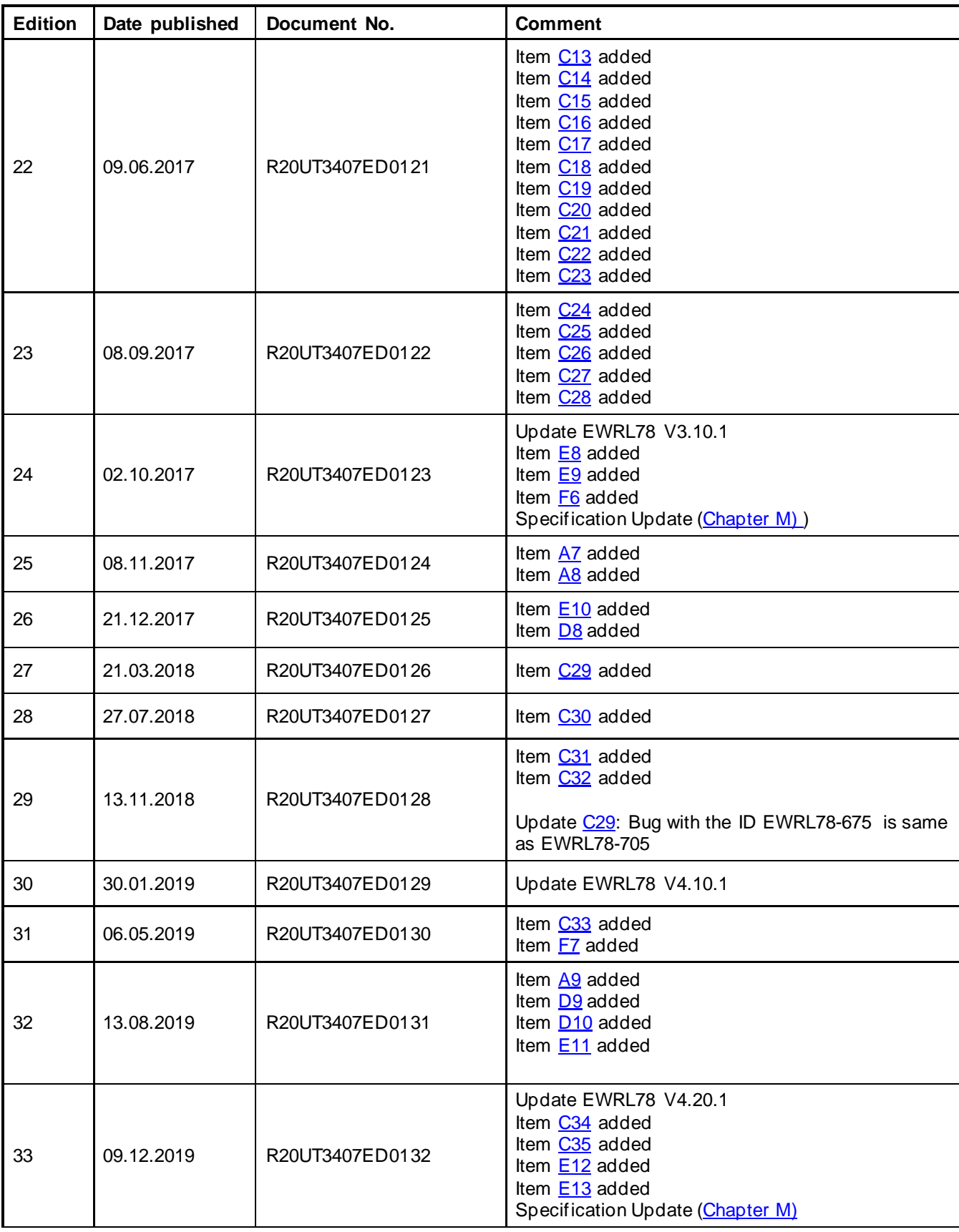
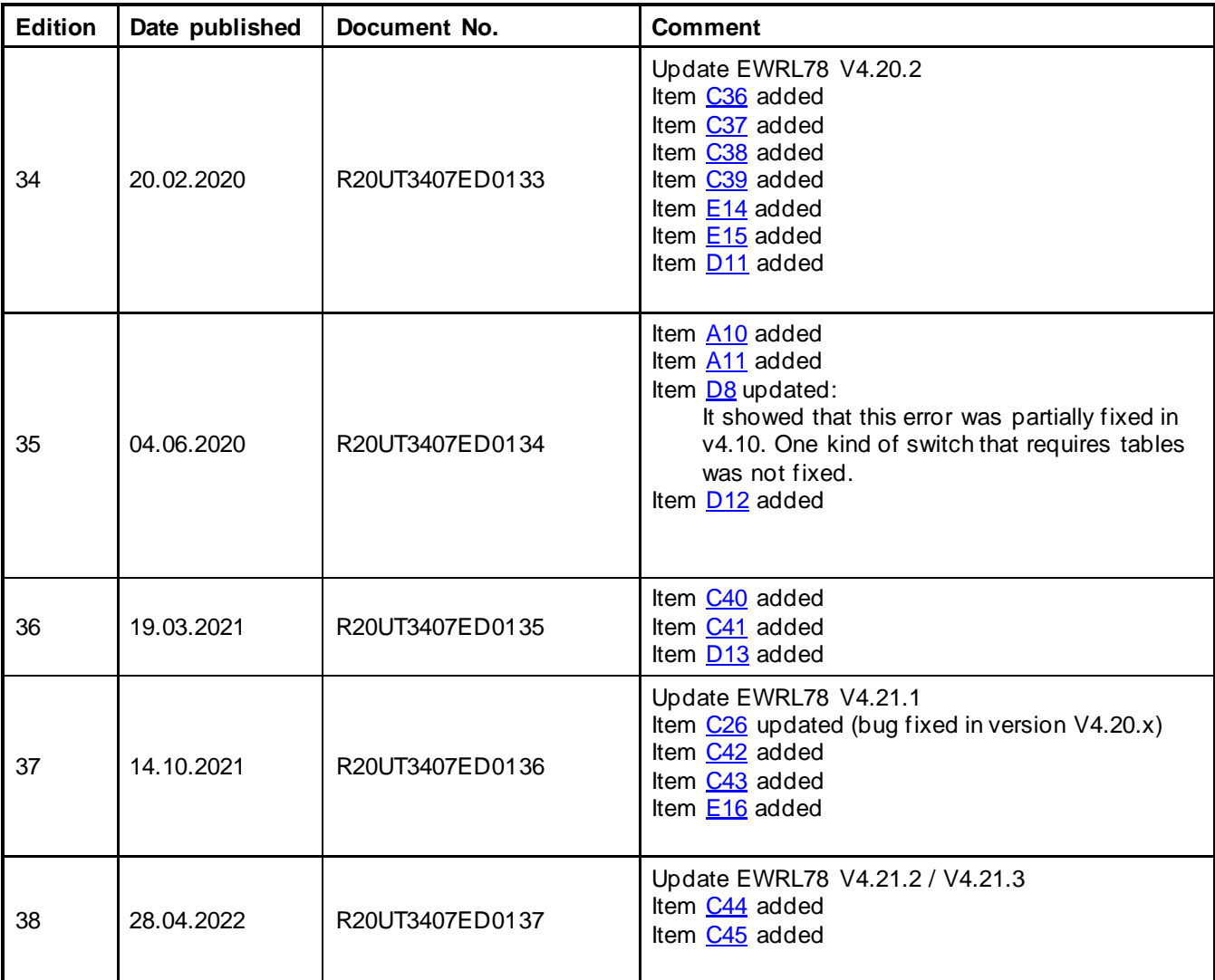

Before using this material, please visit our website to confirm using the most current document available: Current version [of this document](http://www.renesas.eu/updates?oc=Y-IAR-EWRL78-FULL-MOBILE_V2XX)

In case of any technical question related to the Embedded Workbench for RL78, please feel free to contact the Renesas [Software-Tool-Support Team.](mailto:sw_tool_support-eu@lm.renesas.com?subject=Question%20about%20EWRL78%20Operating%20Precautions%20(R2UT3407EDxxxx))

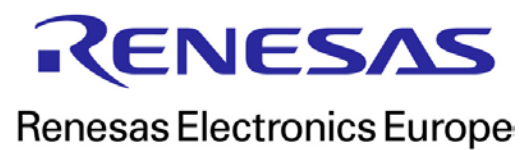

R20UT3407ED0137 [April 2022](#page-0-0)